# PUOLOP迪浦

# PTB154CSX

# 8bit OTP IO 型单片机 数据手册

## 重要声明

电子保留权利在任何时候变更或终止产品,建议客户在使用或下单前与 电子或代理商 联系以取得最新、最正确的产品信息。

电子不担保本产品适用于保障生命安全或紧急安全的应用, 电子不为此类应用产品承 担任何责任。关键应用产品包括,但不仅限于,可能涉及的潜在风险的死亡,人身伤害,火灾或严 重财产损失。

电子不承担任何责任来自于因客户的产品设计所造成的任何损失。在 电子所保障的规 格范围内, 客户应设计和验证他们的产品。为了尽量减少风险, 客户设计产品时, 应保留适当的产 品工作范围安全保障。

提供本文档的中文简体版是为了便于了解,请勿忽视文中英文的部份,因为其中提供有关产品性能以及产品使用的有 用信息, 电子暨代理商对于文中可能存在的差错不承担任何责任,建议参考本文件英文版。

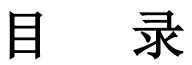

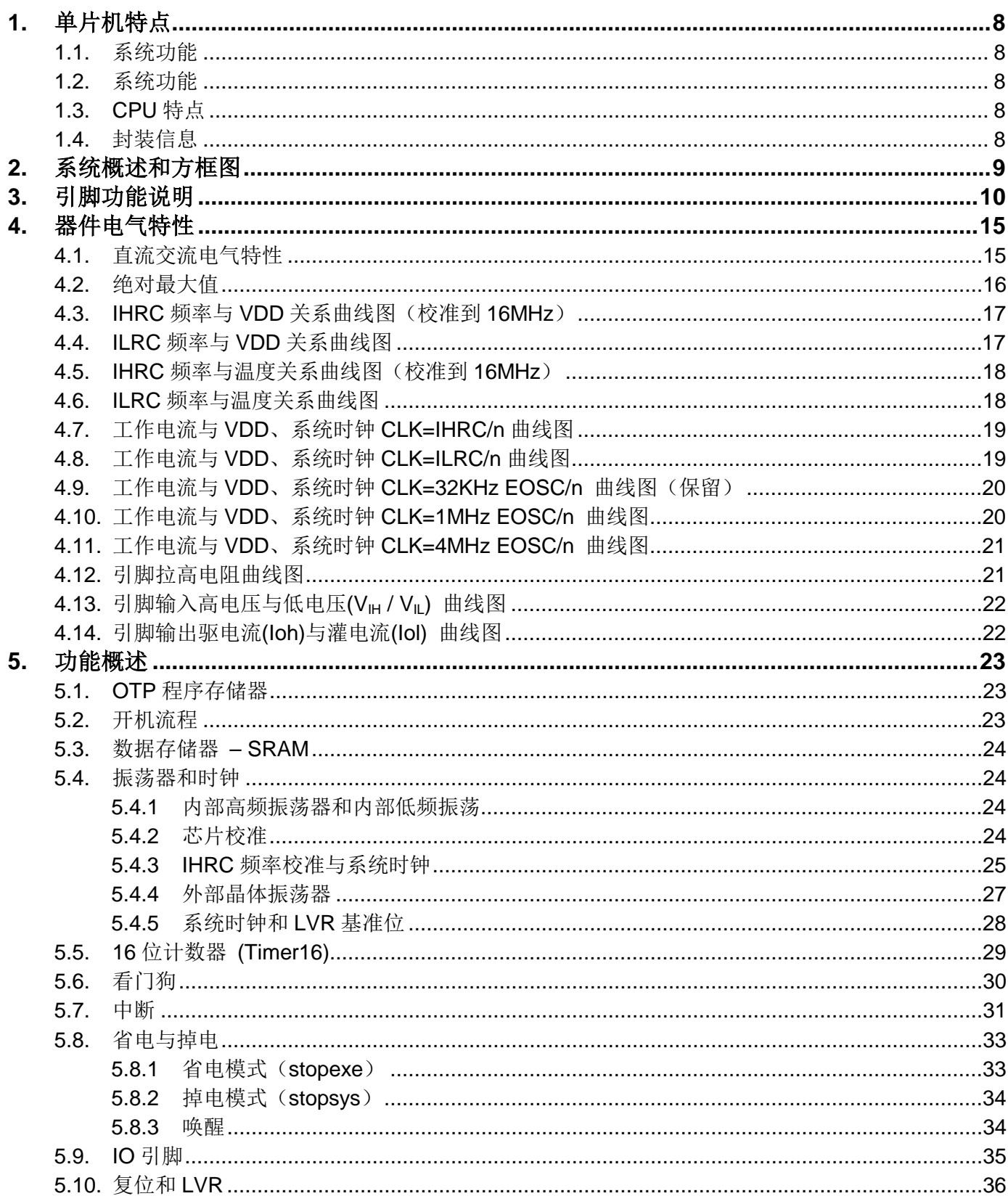

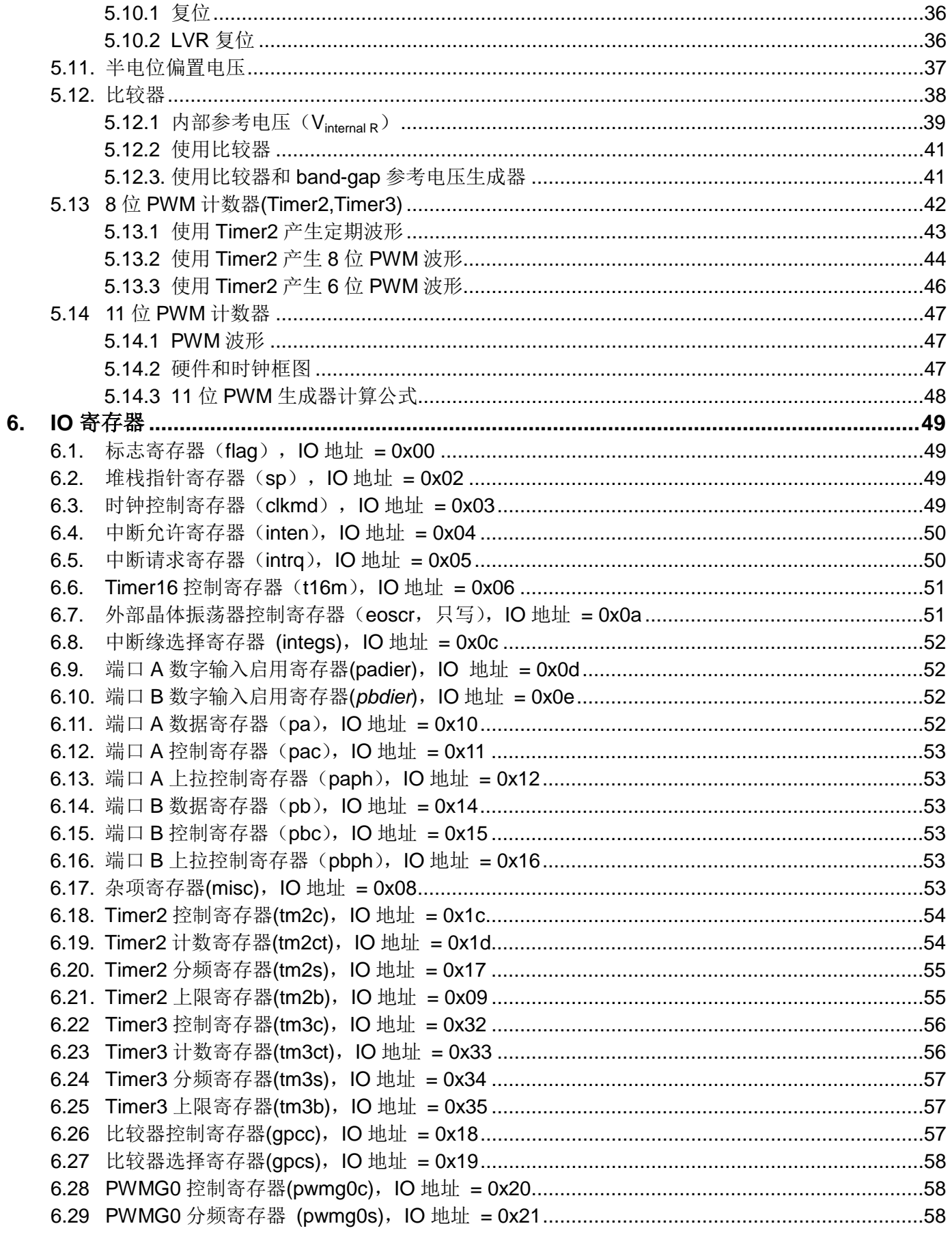

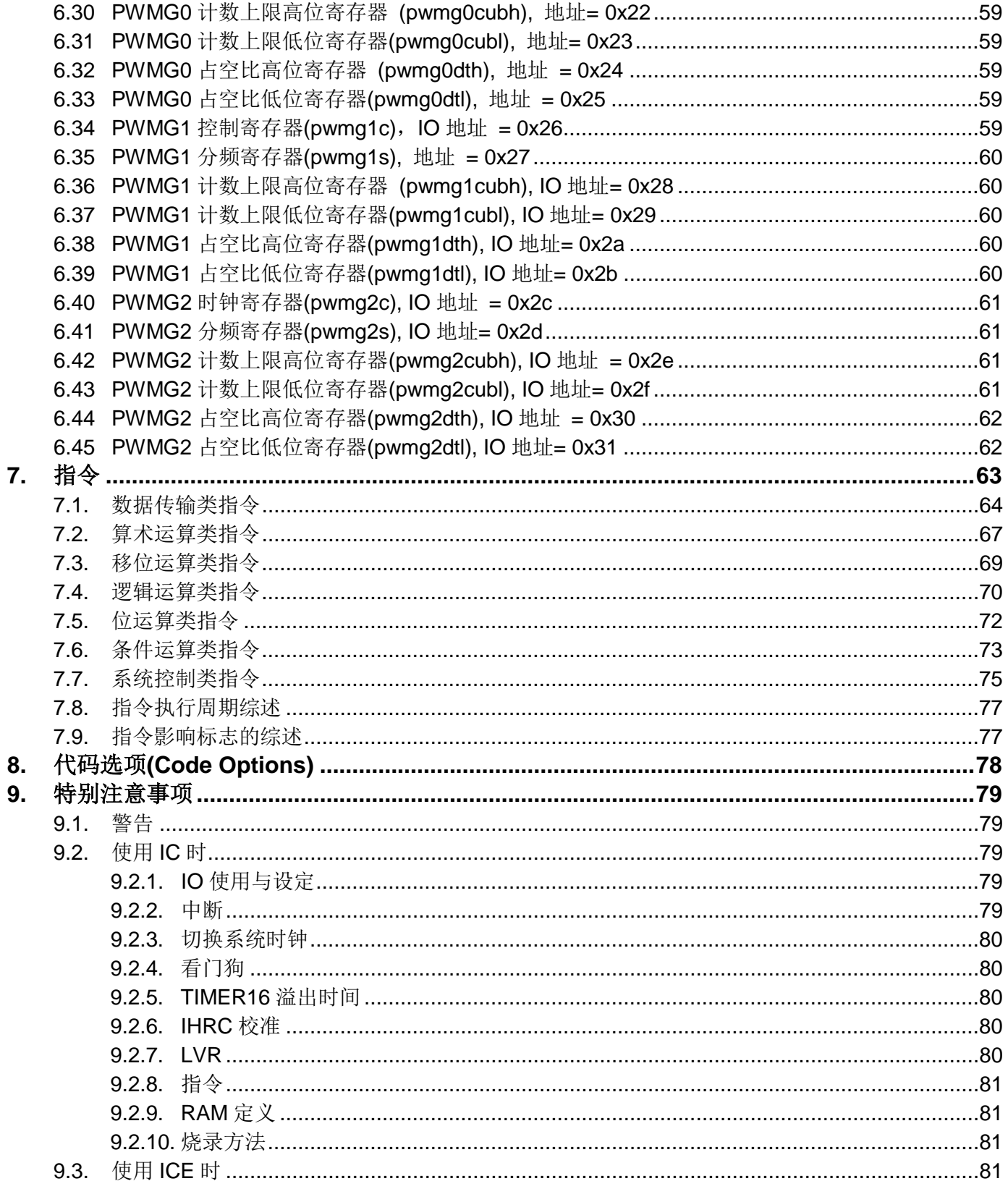

## 修订历史:

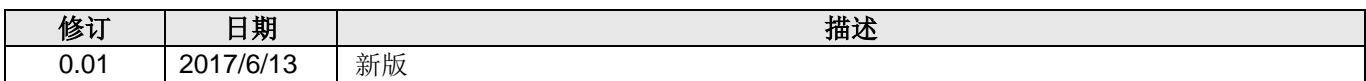

## PTB154BSX和 PTB154CSX 主要差异表

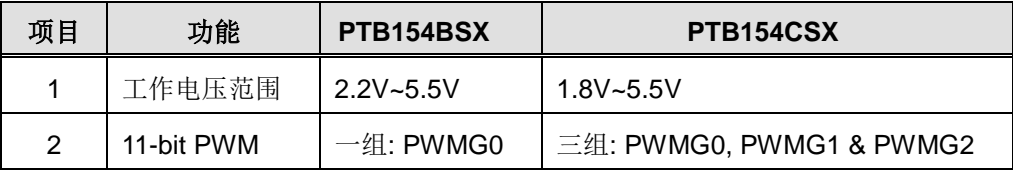

### 1. 单片机特点

#### 1.1. 系统功能

- ◆ 请注意不要将 PTB154CSX 应用于交流供电(阻容降压)或者电源纹波大, EFT 要求高的产品中
- ◆ 工作温度范围: -20°C ~ 70°C

#### 1.2. 系统功能

- ◆ 2KW OTP 程序存储器
- ◆ 128 字节数据存储器
- ◆ 一个硬件 16 位定时器
- ◆ 两个8位定时器(可作为 PWM 生成器)
- ◆ 三个 11 位硬件 PWM 生成器
- ◆ 提供一个硬件比较器
- ◆ 14 个 IO 引脚, 有可选的上拉电阻
- ◆ 3组不同的驱动电流 IO, 可应对不同的应用需求
- ◆ 可选择的 IO 驱动能力 (普通或低选项)
- ◆ 每个IO 引脚都可设定为唤醒功能
- ◆ 内建 1/2 Vpp LCD 偏置电压生成器,可支持最大 4X10 点阵的 LCD 屏
- ◆ 时钟模式: 内部高频振荡器(IHRC), 内部低频振荡器(ILRC), 外部晶体震荡(EOSC, 保留)
- ◆ 每个能唤醒的 IO: 支持两种可选的唤醒速度: 正常和快速
- ◆ 八段 LVR 复位设定: 4.0V, 3.5V, 3.0V, 2.75V, 2.5V, 2.2V, 2.0V, 1.8V
- ◆ 两个外部中断输入引脚

#### 1.3. CPU 特点

- ◆ 工作模式: 单一处理单元的工作模式
- ◆ 86个强大指令
- ◆ 绝大部分指令都是单周期 (1T) 指令
- ◆ 可程序设定的堆栈指针和堆栈深度
- ◆ 数据和指令: 直接和间接寻址模式
- ◆ 所有的数据存储器都可当数据指针(index pointer)
- ◆ 独立的 IO 地址以及存储地址空间

注意:"保留"乃指该功能保留给未来使用。

#### 1.4. 封装信息

- © PTB154CSX-U06: SOT23-6 (60mil)
- © PTB154CSX-M10: MSOP10 (118mil)
- © PTB154CSX-S16: SOP16 (150mil)
- © PTB154CSX-1J16A: QFN3\*3-16pin (0.5pitch)
- © PTB154CSX-S08: SOP8 (150mil)
- © PTB154CSX-S14: SOP14 (150mil)
- © PTB154CSX-D16: DIP16 (300mi)

#### 系统概述和方框图  $2.$

PTB154CSX是一个IO类型, 静态OTP单片机。它运用RISC的架构基础使大部分的指令执行时间都是一 个指令周期, 只有少部分间接地址访问的指令是需要两个指令周期。PTB154CSX 内置2KW OTP程序存储器 以及128字节数据存储器;另外,PTB154CSX 提供一个16位的硬件计数器,还有两个8位计数器(Timer2、 Timer3和三个1位计数器(PWMG0、PWMG1及 PWMG2)都能产生PWM,另外PTB154CSX还提供一个硬 件比较器和驱动LCD的1/2 Vpp 偏置电压。

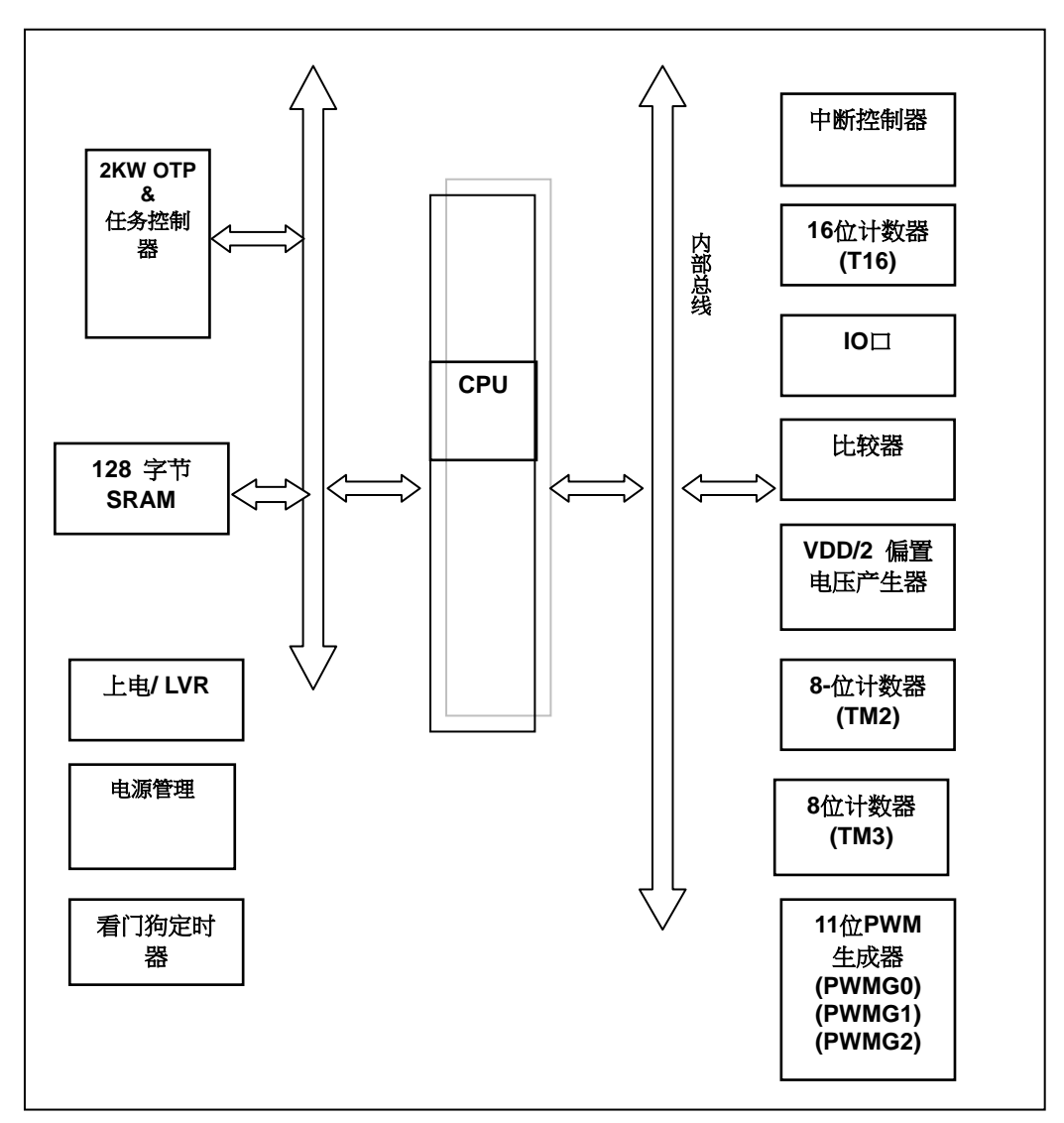

#### 引脚功能说明  $3.$

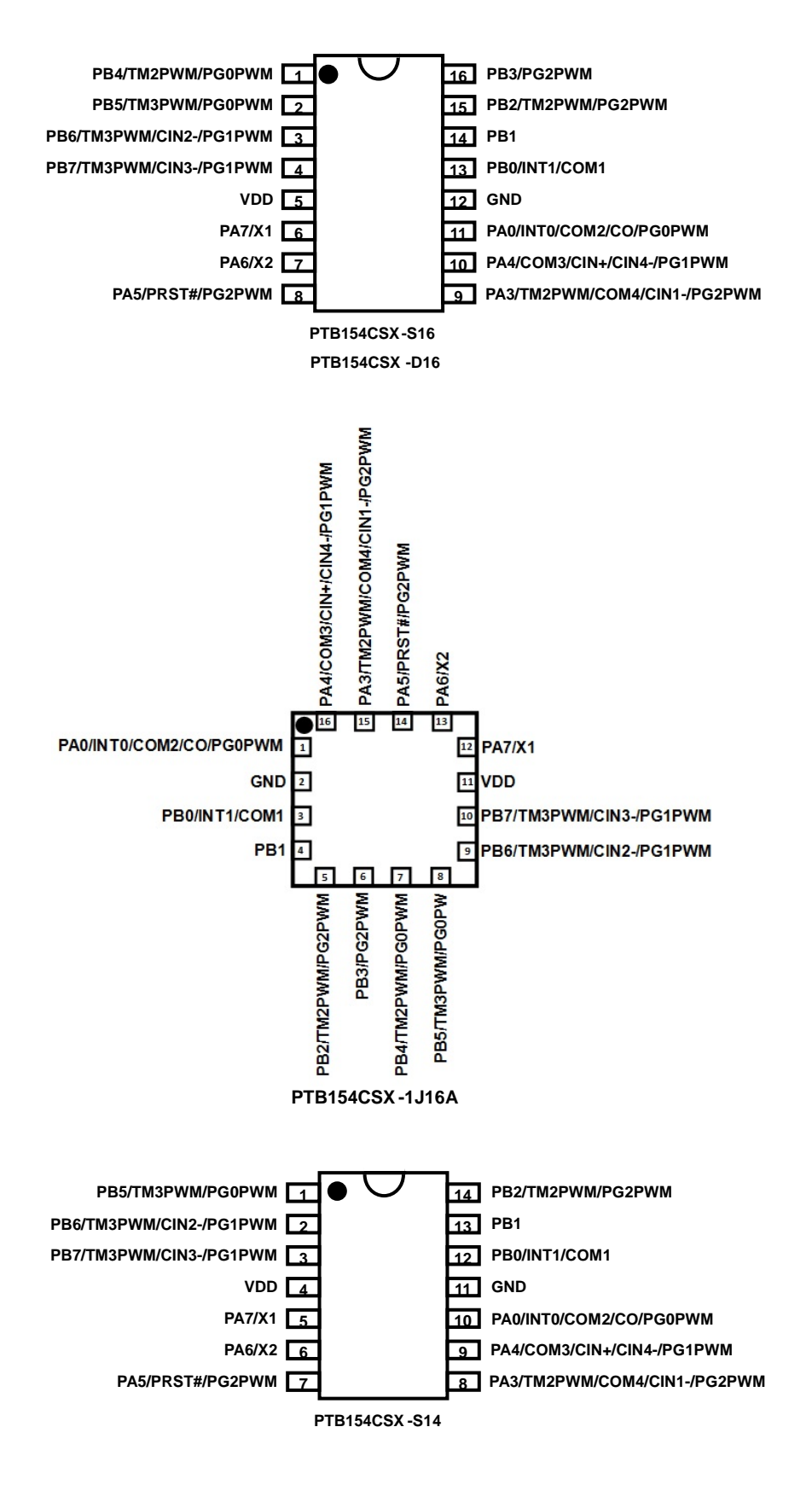

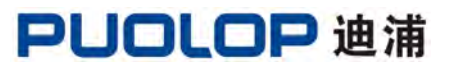

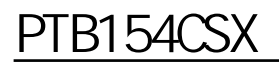

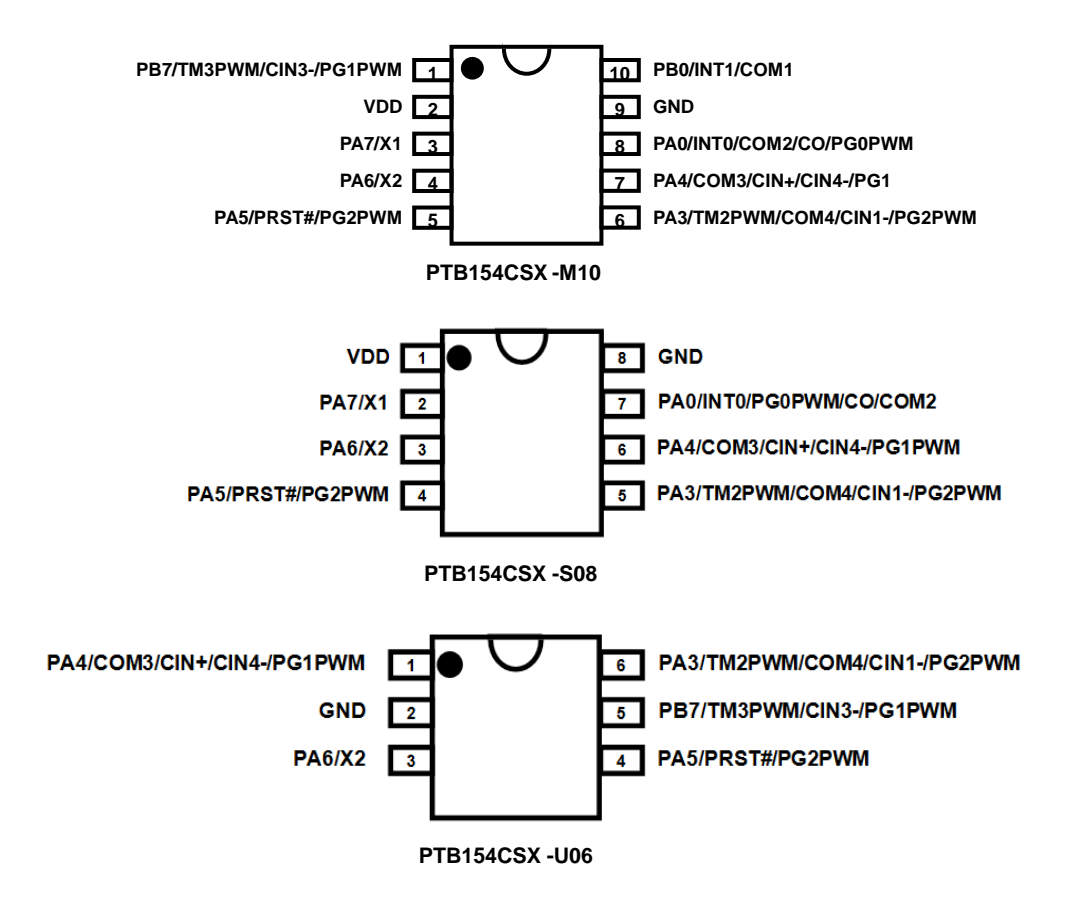

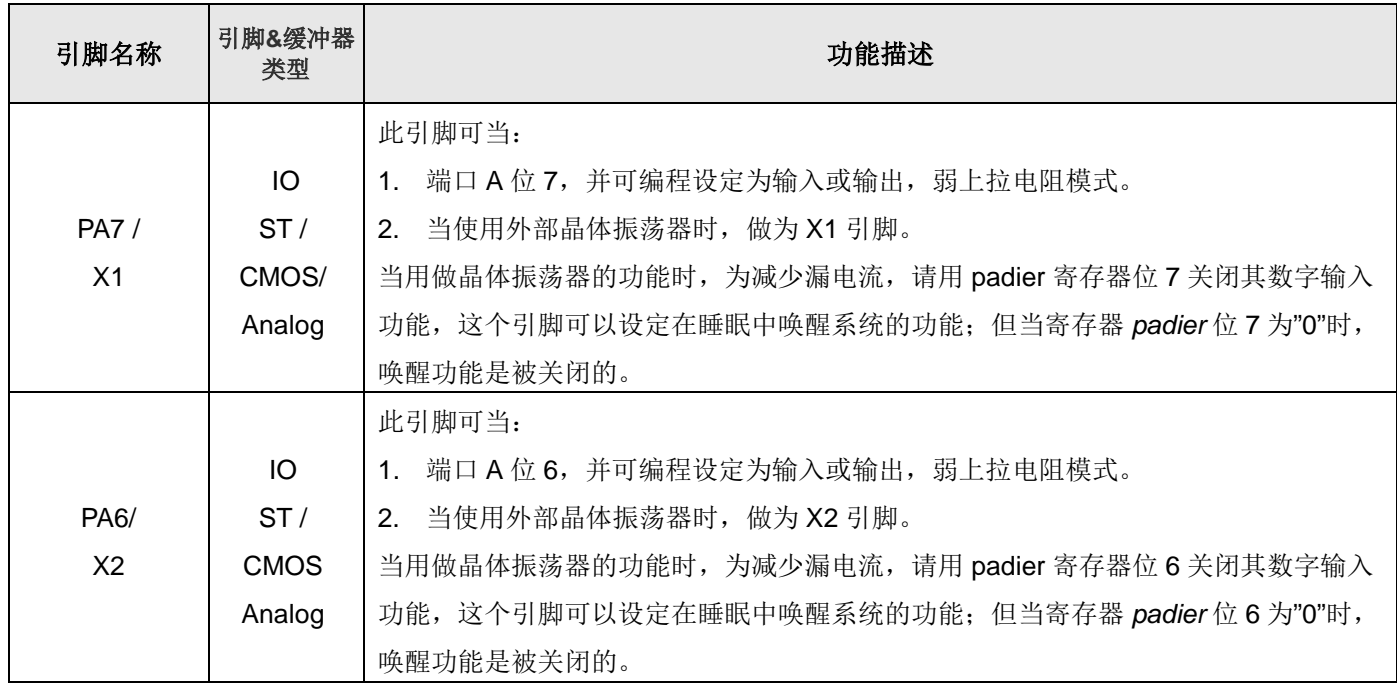

## PUOLOP 迪浦

## PTB154CSX

.

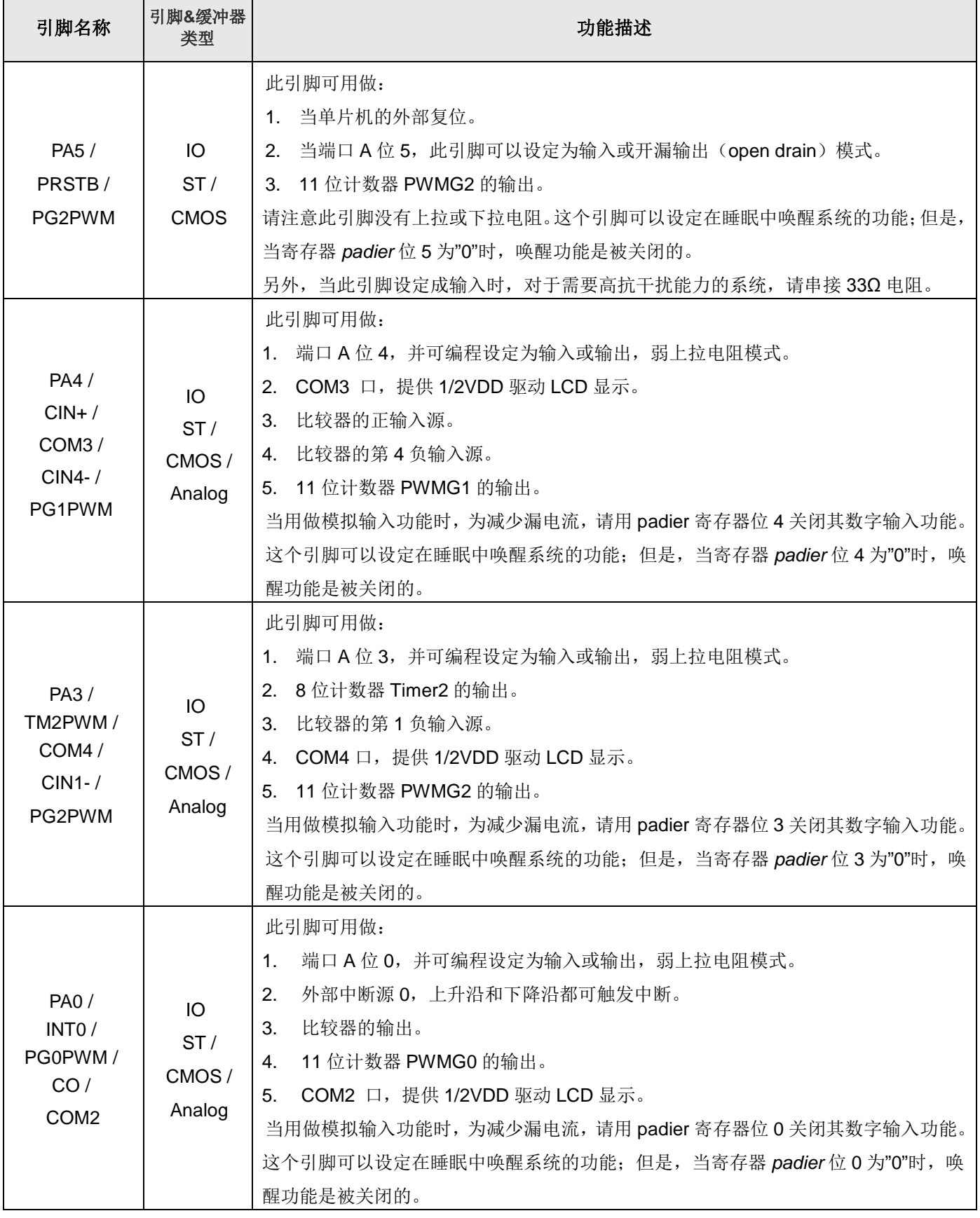

## PUOLOP 迪浦

## PTB154CSX

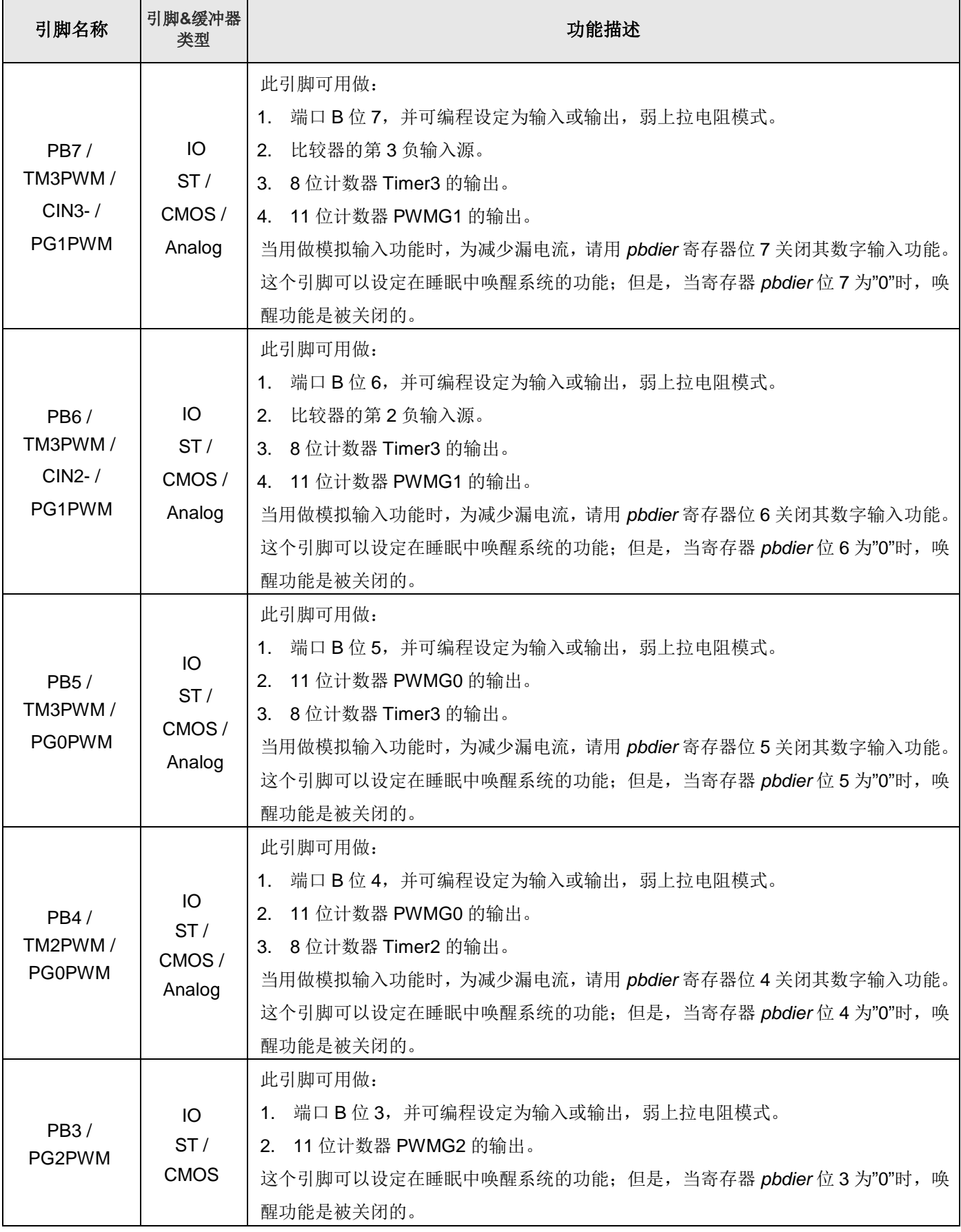

## PTB154CSX

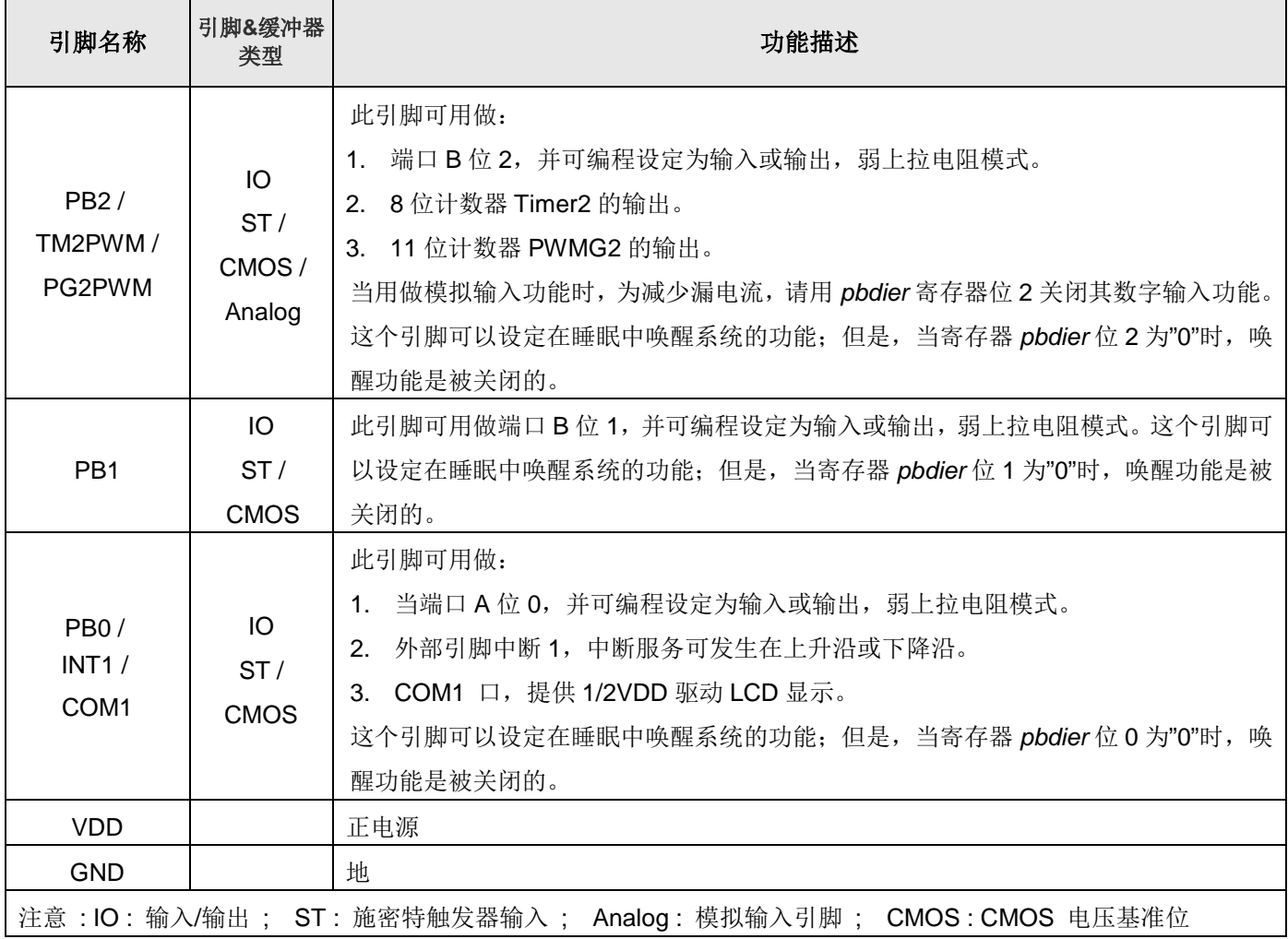

### 4. 器件电气特性

#### 4.1. 直流交流电气特性

下列所有数据除特别列明外, 皆于 Ta = -20°C ~ 75 °C, V<sub>DD</sub>=3.3V, f<sub>SYS</sub>=2MHz 之条件下获得。

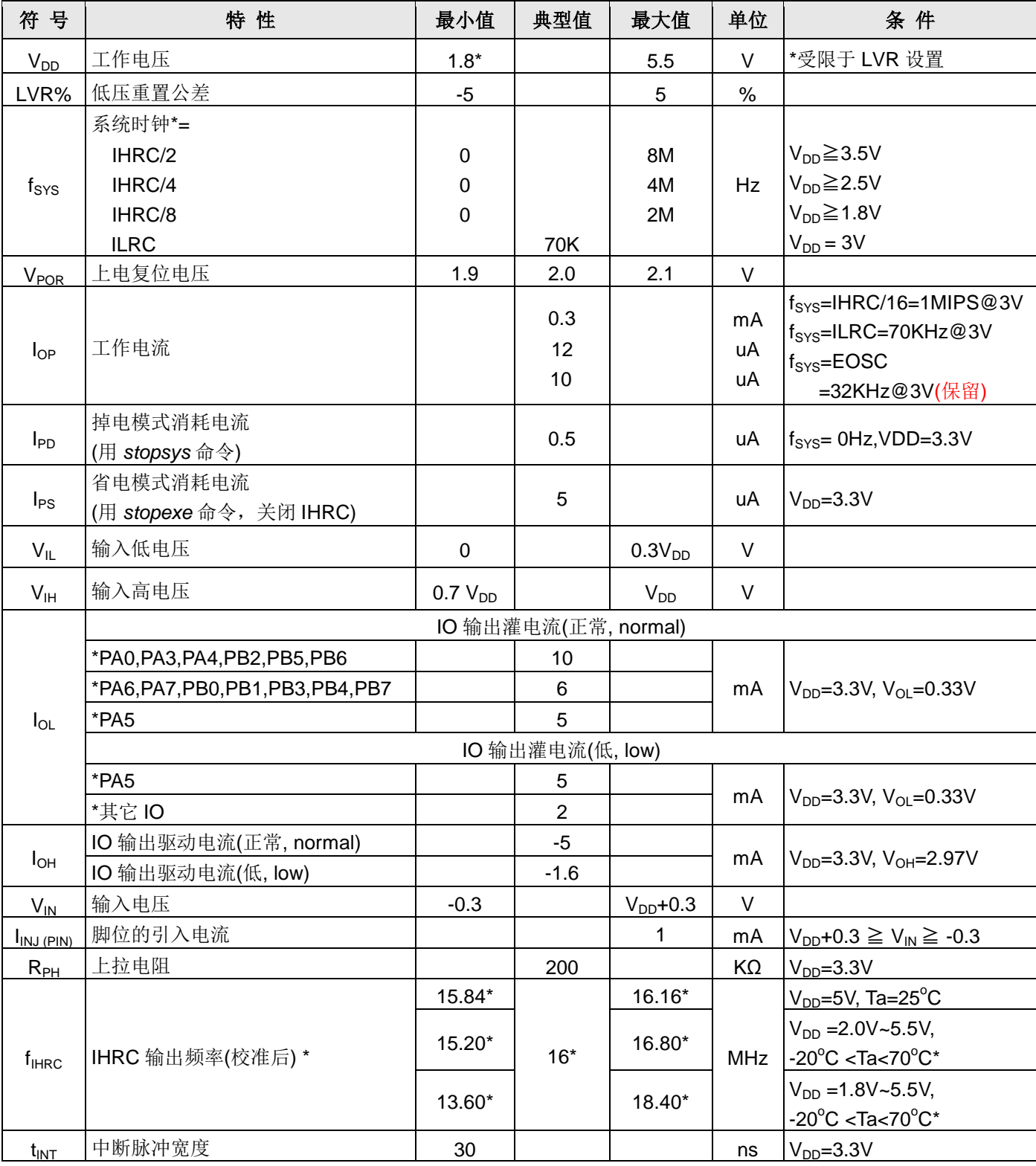

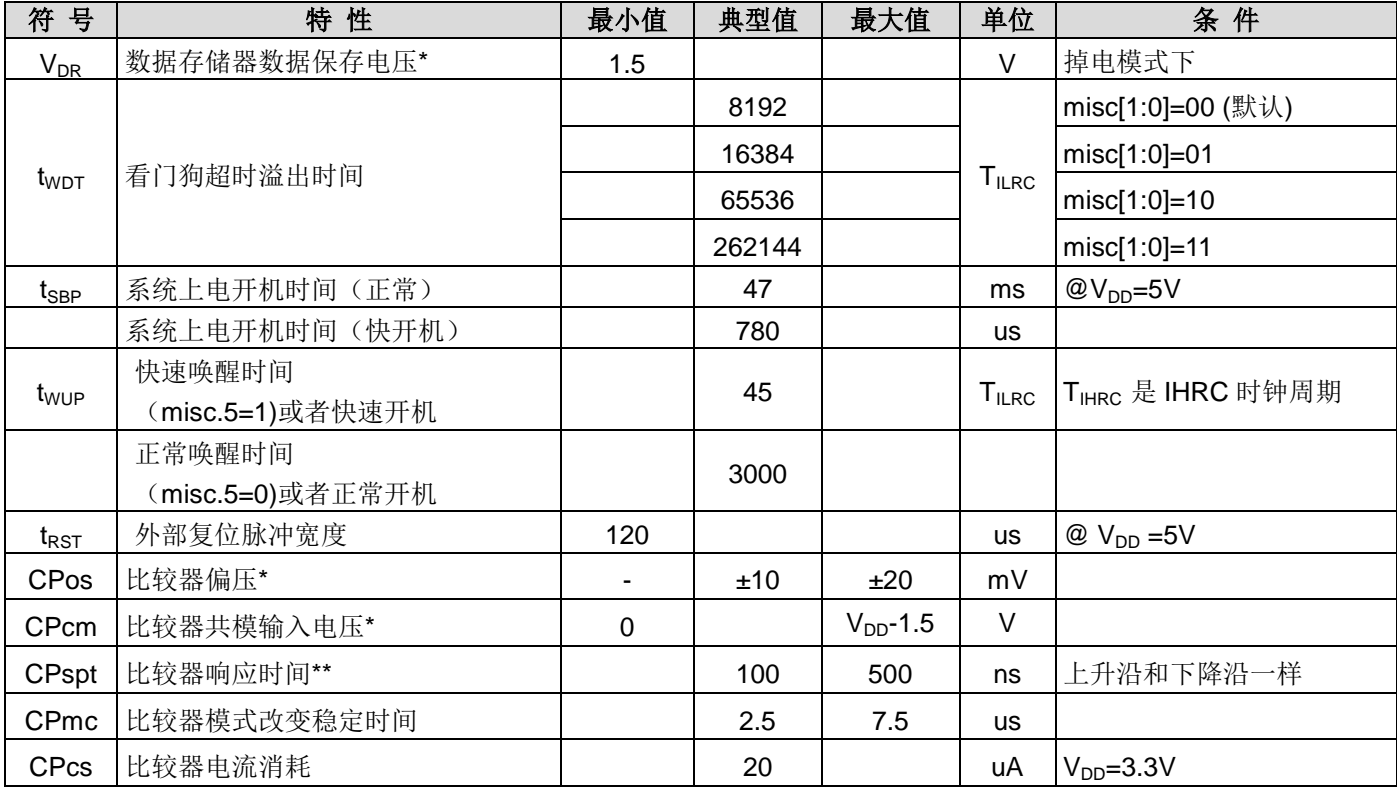

\*这些参数是设计参考值,并不是每个芯片测试。

#### 4.2. 绝对最大值

 $\bullet$ \* 最大电压不能超过 5.5V, 否则可能损坏 IC。 

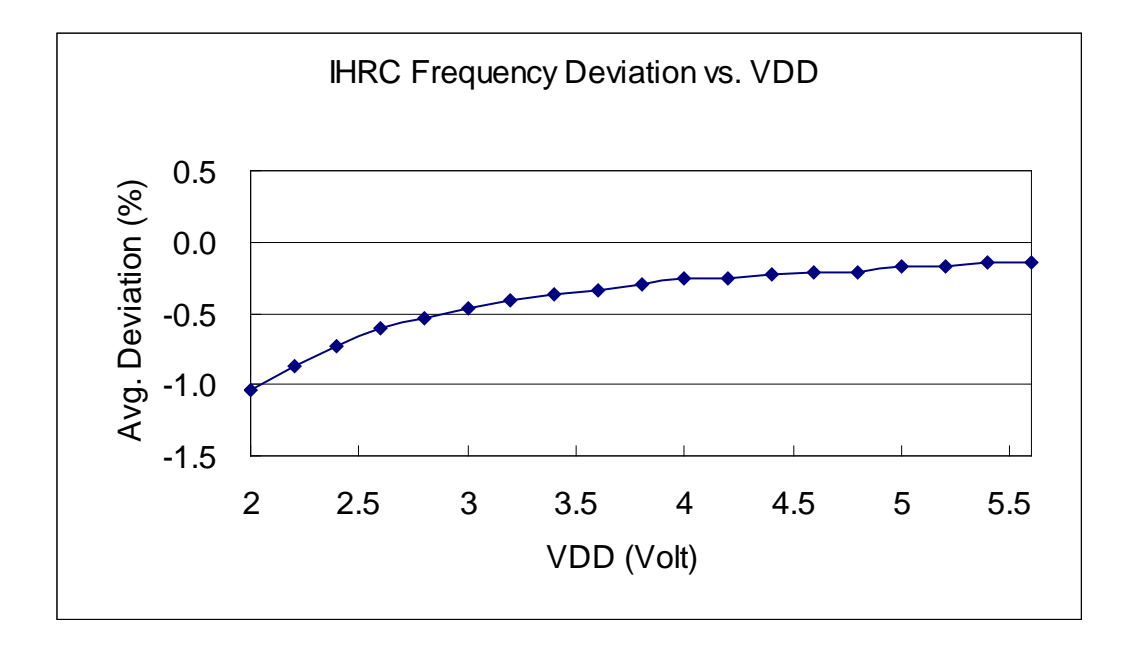

#### 4.3. IHRC 频率与 VDD 关系曲线图 (校准到 16MHz)

#### 4.4. ILRC 频率与 VDD 关系曲线图

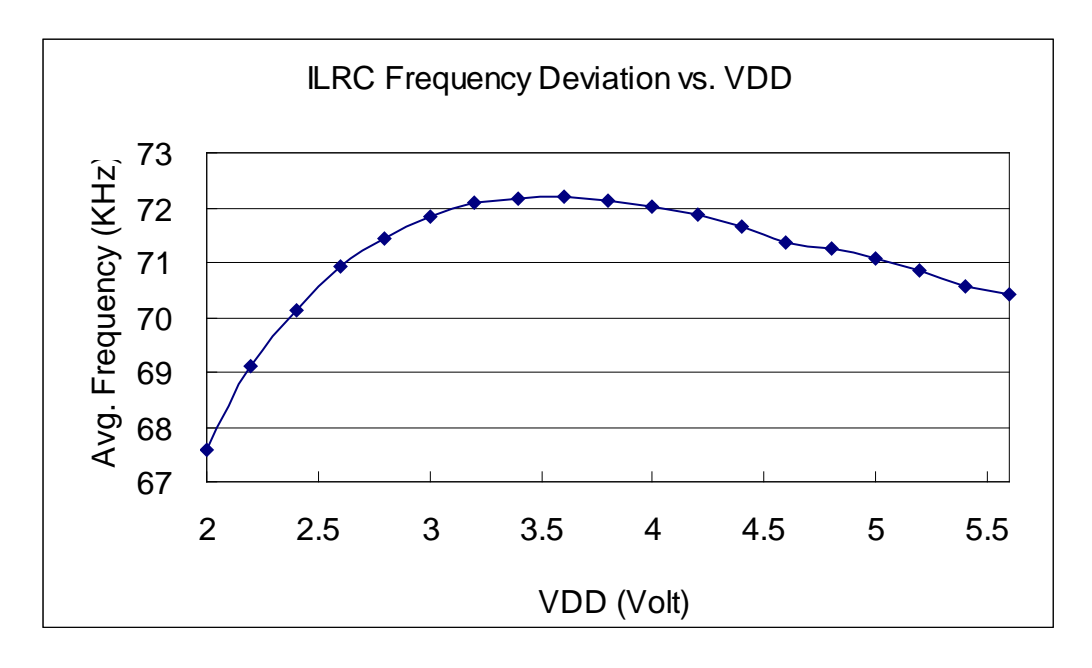

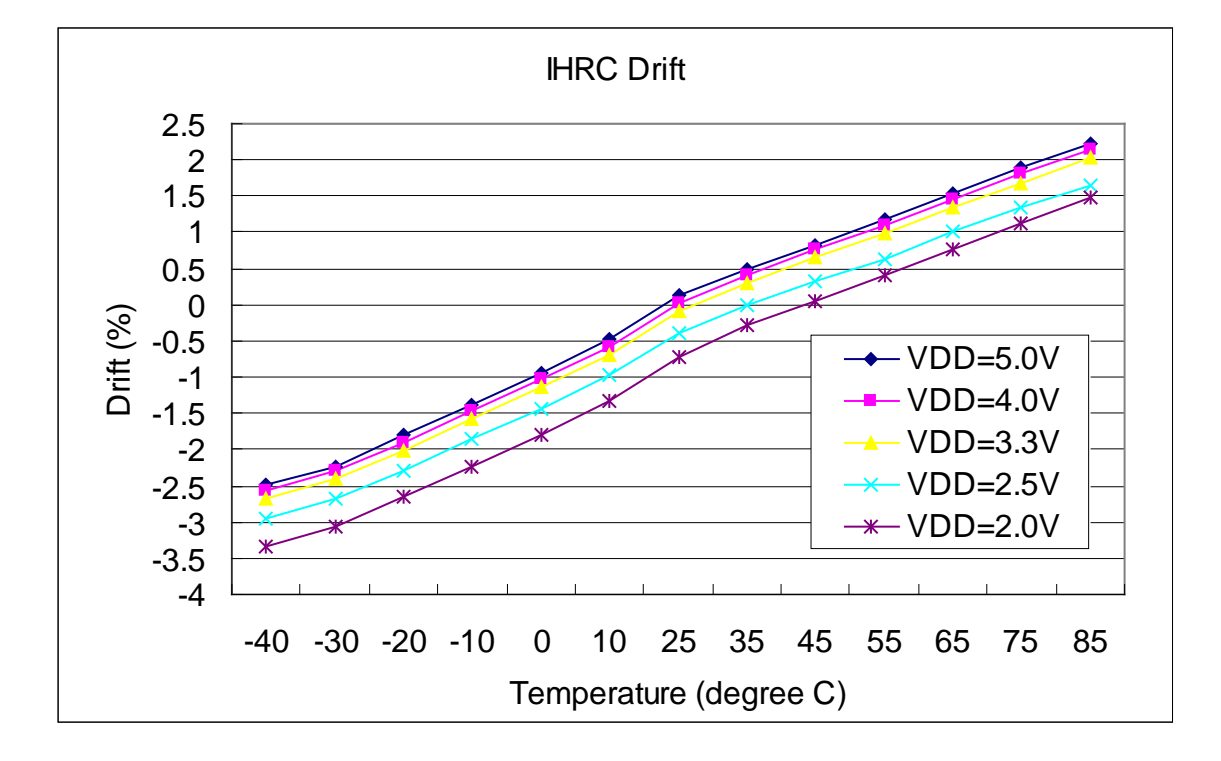

#### 4.5. IHRC 频率与温度关系曲线图 (校准到 16MHz)

4.6. ILRC 频率与温度关系曲线图

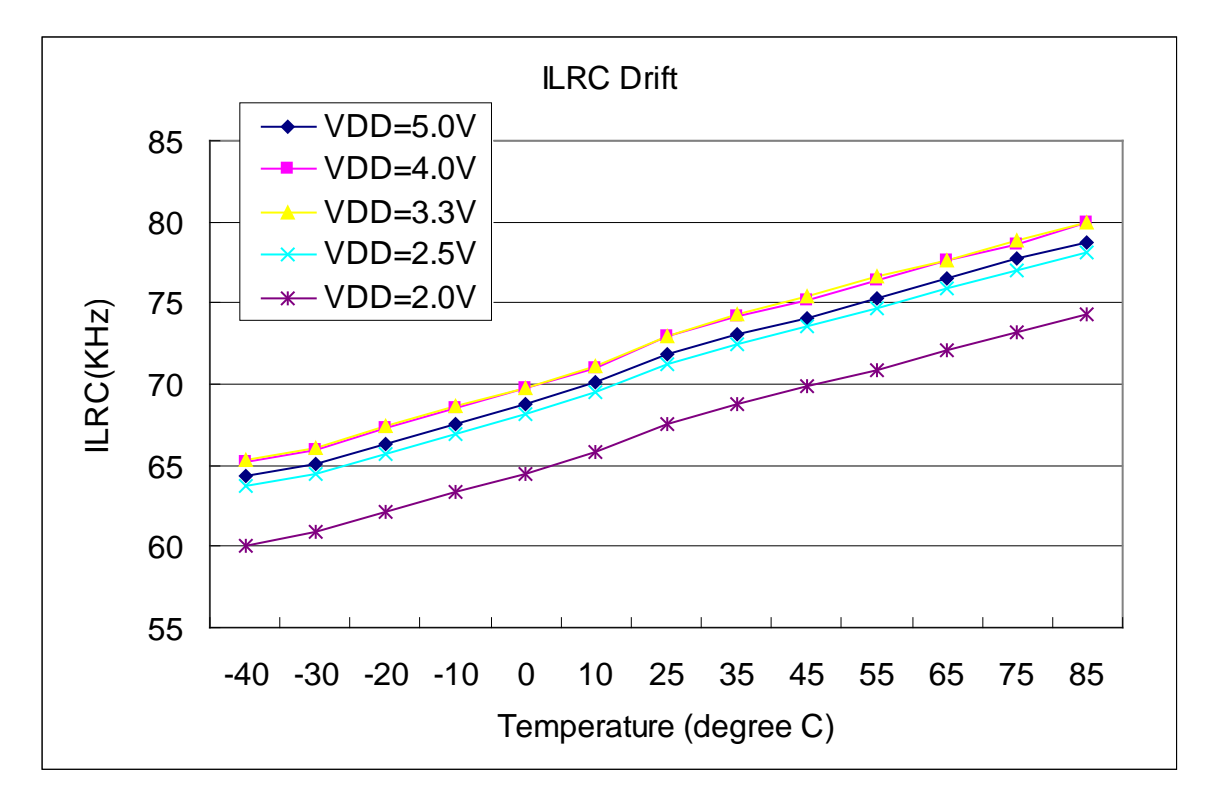

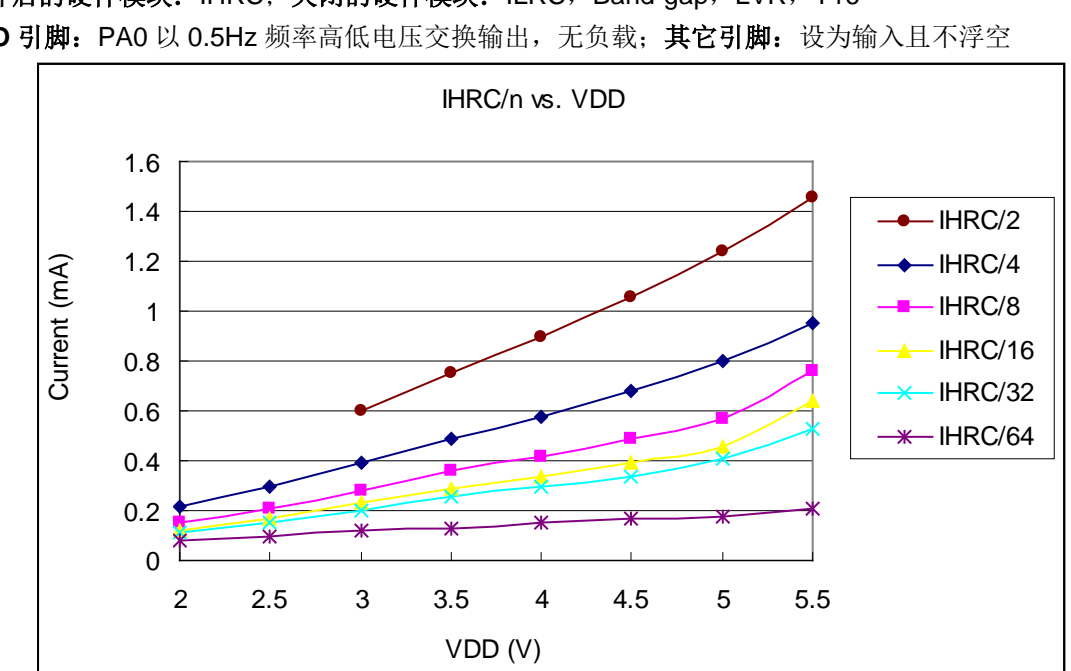

#### 4.7. 工作电流与 VDD、系统时钟 CLK=IHRC/n 曲线图

条件: 开启的硬件模块: IHRC; 关闭的硬件模块: ILRC, Band-gap, LVR, T16 IO 引脚: PA0 以 0.5Hz 频率高低电压交换输出, 无负载; 其它引脚: 设为输入且不浮空

#### 4.8. 工作电流与 VDD、系统时钟 CLK=ILRC/n 曲线图

条件: 开启的硬件模块: ILRC; 关闭的硬件模块: IHRC, T16, Band-gap, LVR; IO 引脚: PA0 以 0.5Hz 频率高低电压交换输出, 无负载; 其它引脚: 设为输入且不浮空

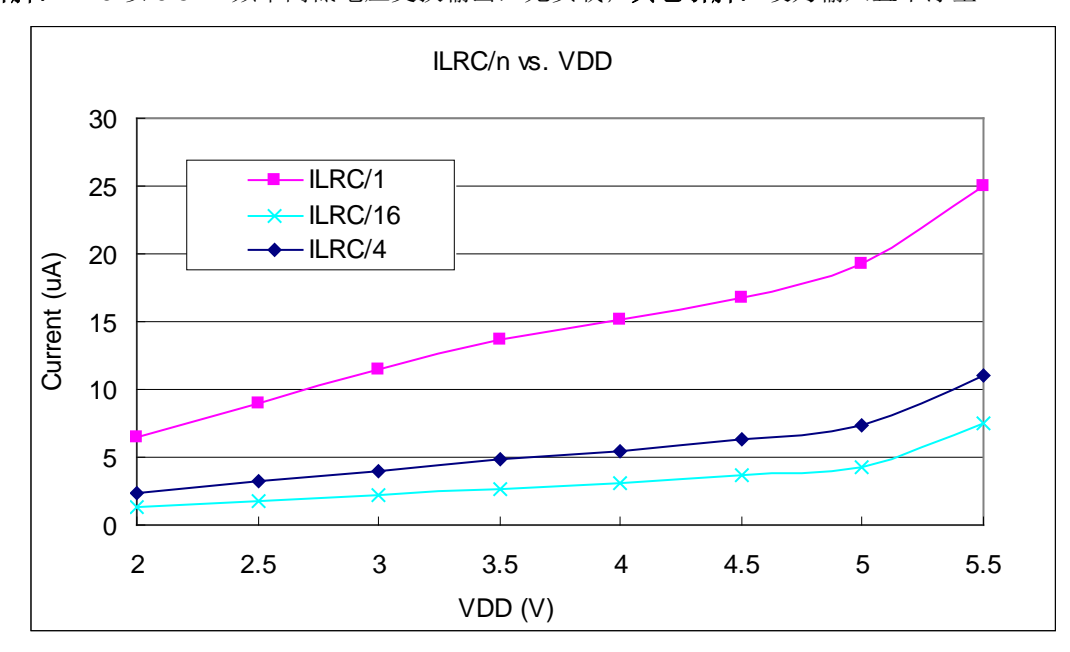

#### 4.9. 工作电流与 VDD、系统时钟 CLK=32KHz EOSC/n 曲线图 (保留)

条件: 开启的硬件模块: EOSC;

关闭的硬件模块: IHRC, T16, Band-gap, LVR, ILRC;

IO 引脚: PA0 以 0.5Hz 频率高低电压交换输出, 无负载; 其它引脚: 设为输入且不浮空

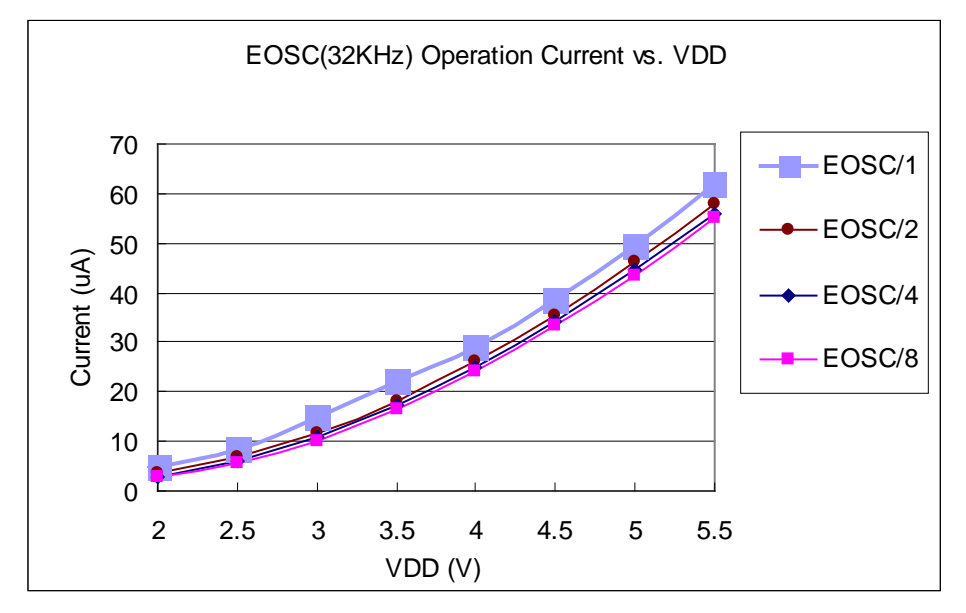

#### 4.10. 工作电流与 VDD、系统时钟 CLK=1MHz EOSC/n 曲线图

条件: 开启的硬件模块: EOSC;

关闭的硬件模块: IHRC, T16, Band-gap, LVR, ILRC;

IO 引脚: PA0 以 0.5Hz 频率高低电压交换输出, 无负载; 其它引脚: 设为输入且不浮空

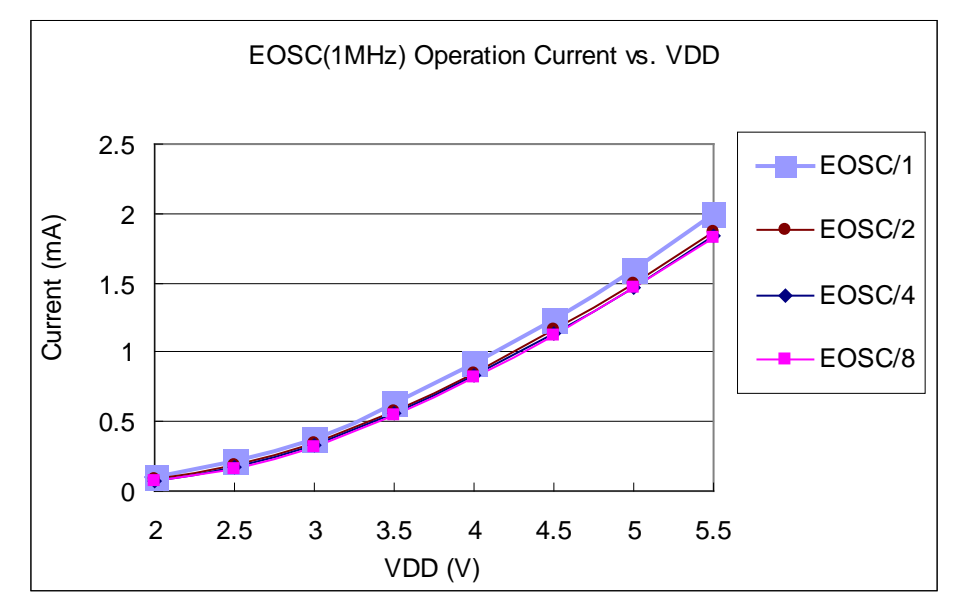

#### 4.11. 工作电流与 VDD、系统时钟 CLK=4MHz EOSC/n 曲线图

条件: 开启的硬件模块: EOSC;

关闭的硬件模块: IHRC, T16, Band-gap, LVR, ILRC;

IO 引脚: PA0 以 0.5Hz 频率高低电压交换输出, 无负载; 其它引脚: 设为输入且不浮空

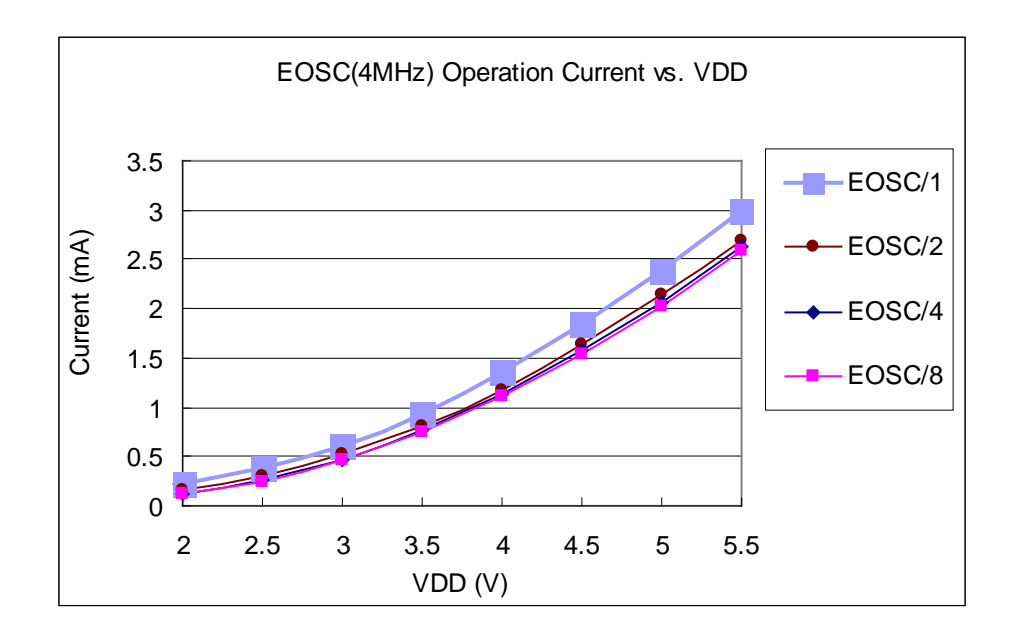

#### 4.12.引脚拉高电阻曲线图

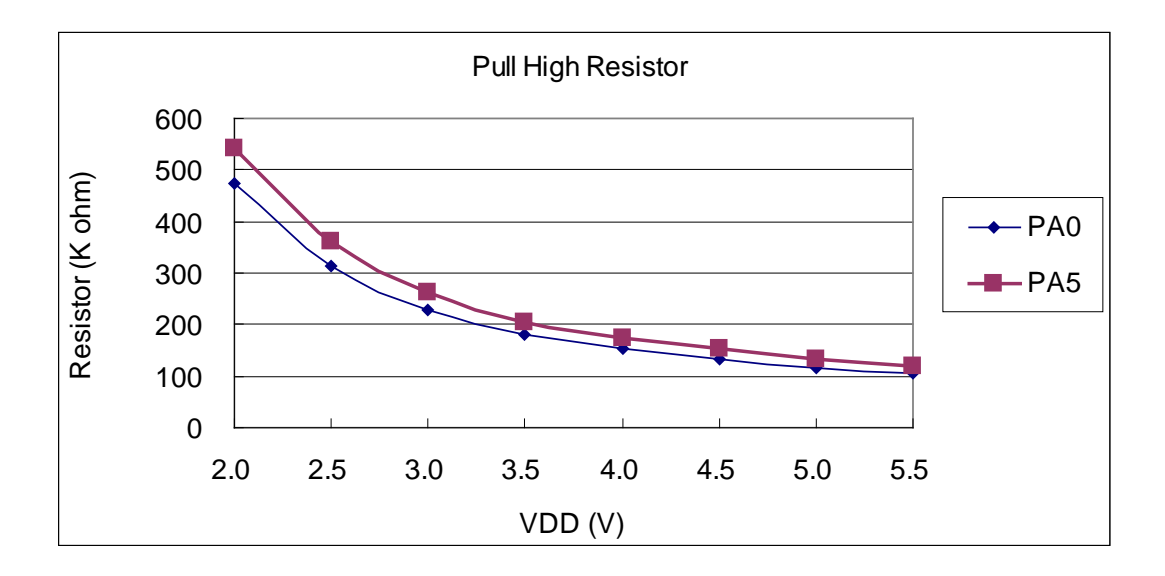

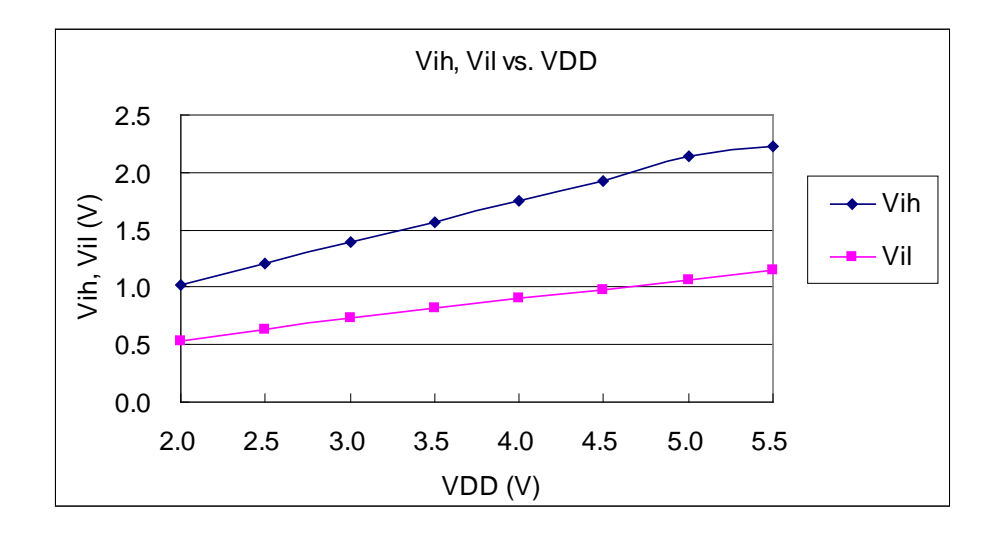

4.13. 引脚输入高电压与低电压(VIH / VIL) 曲线图

#### 4.14. 引脚输出驱电流(Ioh)与灌电流(IoI) 曲线图

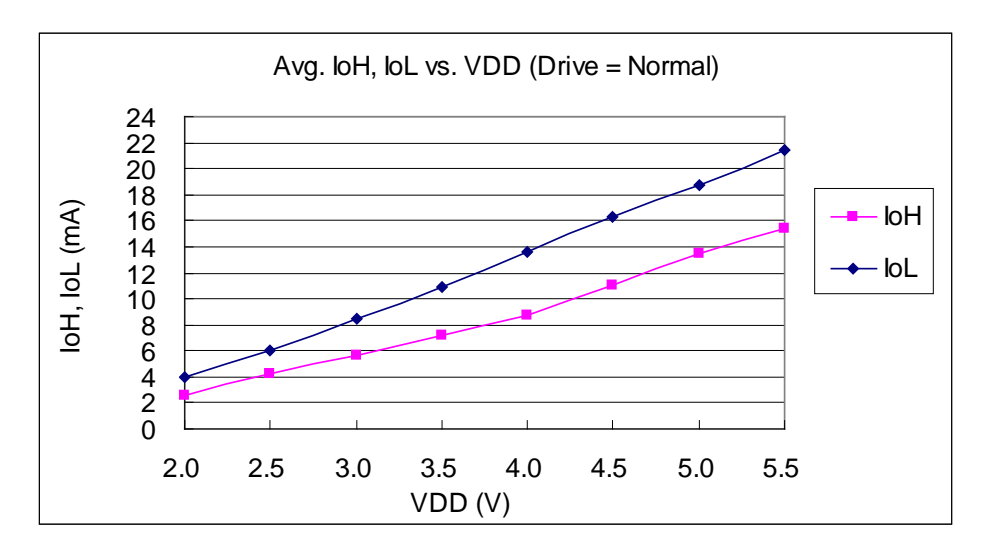

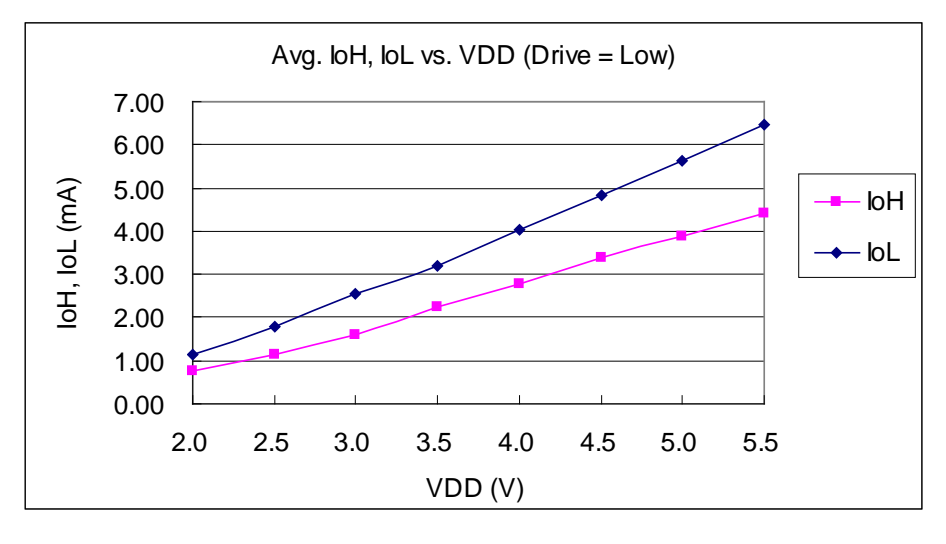

### 5. 功能概述

#### 5.1. OTP 程序存储器

OTP (一次性可编程) 程序存储器用来存放要执行的程序指令。OTP 程序存储器可以储存数据, 包含: 数 据, 表格和中断入口。复位之后,FPP0 的初始地址 0x000 为系统保留,所以程序从 0x001 开始(通常用 GOTO FPPA0),中断入口是0X010:OTP 程序存储器最后 16 个地址空间是被保留给系统使用, 如: 校验, 序列号等。 PTB154CSX 的OTP程序存储器容量为2KW,如表1所示。OTP存储器从地址"0x7F0 to 0x7FF"供系统使用,从 "0x002~0x00F"和"0x011~0x7EF"地址空间是用户的程序空间。

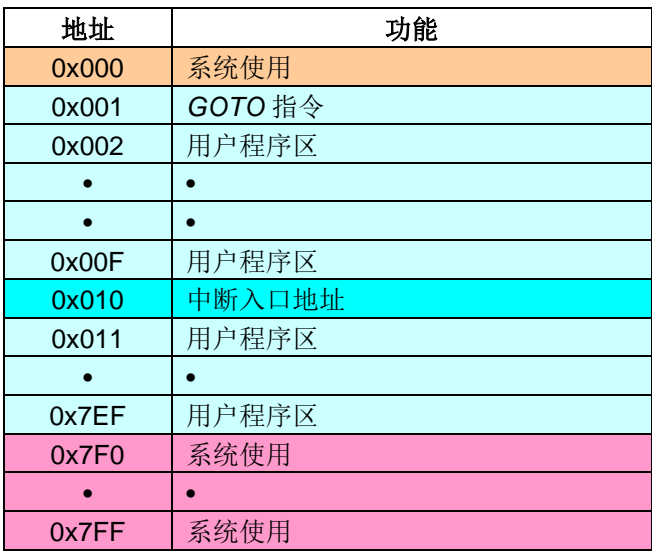

#### 表 1: PTB154CSX 程序存储器结构

#### 5.2. 开机流程

开机时, POR (上电复位) 是用于复位 PTB154CSX: 开机时间可选快开机或者普通模式。快速开机的时 间是45个ILRC时钟周期,正常开机的开机时间是3000个ILRC 时钟周期。不管哪种开机模式,用户必须确保上电 后电源电压稳定,开机时间tsBp,如图1所示。

注意, 上电复位(Power-On Reset)时, VDD 必须先超过 V<sub>POR</sub> 电压, MCU 才会进入开机状态。

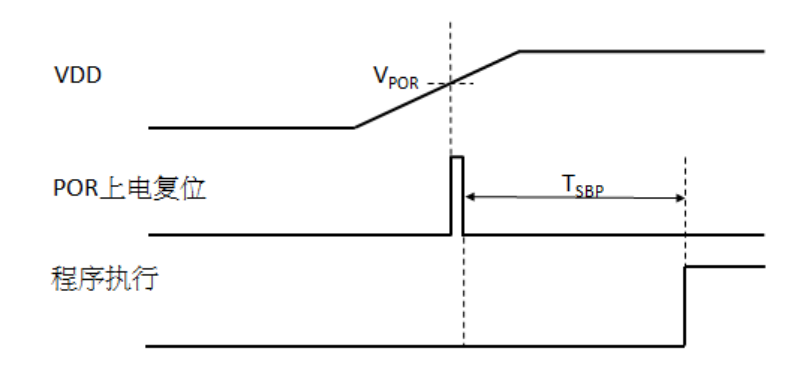

#### 图 1: 上电复位时序

#### 5.3. 数据存储器 - SRAM

数据存取可以是字节或位的操作。除了存储数据外, 数据存储器还可以担任间接存取方式的数据指针, 以及 椎栈存储器。

堆栈存储器是定义在数据储存器里。堆栈存储器的堆栈指针是定义在堆栈指针寄存器:堆栈存储器深度是由 使用者定义的。用户可以依其程序需求来订定所需要堆栈存储器的大小,以保持最大的弹性。

数据存储器的间接存取方式, 是以数据存储器当作数据指针来存取数据字节。所有的数据存储器, 都可以拿 来当作数据指针,这可以让单片机的资源利用率最大化。PTB154CSX 的数据存储器 128 字节全部都可以用间 接方式来存取。

#### 5.4. 振荡器和时钟

PTB154CSX提供3个振荡器电路: 外部晶体振荡器 (EOSC),内部高频振荡器 (IHRC) 与内部低频振荡( 器ILRC)。这3个振荡器可以分别用寄存器 eoscr.7, clkmd.4 与 clkmd.2 启用或禁用, 使用者可以选择这3个振 荡器之一作为系统时钟源,并透过 clkmd 寄存器来改变系统时钟频率, 以满足不同的系统应用。

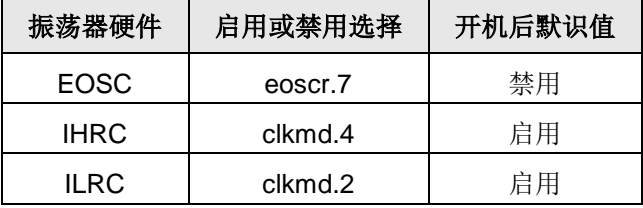

表 2: PTB154CSX 提供 3 个振荡器电路

#### 5.4.1 内部高频振荡器和内部低频振荡

开机后, IHRC和ILRC 振荡器都是被启用的, PTB154CSX 烧录工具提供IHRC 频率校准, 透过ihrcr 寄存器 来消除工厂生产引起的频率漂移,IHRC振荡器通常被校准到16MHz,通常校准后的频率偏差都在1%以内;且校 准后 IHRC 的频率仍然会因电源电压和工作温度而略有漂移; 在 VDD =2.2V~5.5V,-20℃~70℃的条件下,总 漂移率约为±5%, 请参阅 IHRC 频率和 VDD、温度的测量图表。

VDD 为5V时, ILRC 的频率是70 kHz 左右, 但是, 其频率会因工厂生产、电源电压和温度而变化, 请参阅 DC 规格表。需要精确定时的应用时请不要使用 ILRC 的时钟当作参考时间。

#### 5.4.2 芯片校准

IHRC 的输出频率可能因工厂制造变化而有所差异, PTB154CSX 提供IHRC 输出频率校准, 来消除工厂生 产时引起的变化。这个功能是在编译用户的程序时序做选择, 校准命令以及选项将自动插入到用户的程序, 校准 命令如下所示:

.ADJUST IC SYSCLK=IHRC/(p1), IHRC=(p2)MHz, VDD=(p3)V;

- p1 = 2, 4, 8, 16, 32; 以提供不同的系统时钟。
- p2 =16~18: 校准芯片到不同的频率, 通常选择 16MHz。
- p3=1.8~5.5; 根据不同的电源电压校准芯片。

## PTB154CSX

#### 5.4.3 IHRC 频率校准与系统时钟

用户在程序编译期间, IHRC 频率校准以及系统时钟的选项, 如表 3 所示:

| <b>SYSCLK</b>         | <b>CLKMD</b>        | <b>IHRCR</b> | 描述                                   |
|-----------------------|---------------------|--------------|--------------------------------------|
| $\circ$ Set IHRC / 2  | $= 34h (IHRC / 2)$  | Calibrated   | IHRC 校准到 16MHz, CLK=8MHz (IHRC/2)    |
| $\circ$ Set IHRC / 4  | $= 14h (IHRC / 4)$  | Calibrated   | IHRC 校准到 16MHz, CLK=4MHz (IHRC/4)    |
| $\circ$ Set IHRC / 8  | $= 3Ch (IHRC / 8)$  | Calibrated   | IHRC 校准到 16MHz, CLK=2MHz (IHRC/8)    |
| $\circ$ Set IHRC / 16 | $= 1Ch (IHRC / 16)$ | Calibrated   | IHRC 校准到 16MHz, CLK=1MHz (IHRC/16)   |
| $\circ$ Set IHRC / 32 | $= 7Ch (IHRC / 32)$ | Calibrated   | IHRC 校准到 16MHz, CLK=0.5MHz (IHRC/32) |
| ○ Set ILRC            | $=$ E4h (ILRC / 1)  | Calibrated   | IHRC 校准到 16MHz, CLK=ILRC             |
| o Disable             | No change           | No Change    | IHRC 不校准, CLK 没改变                    |

表 3: IHRC 频率校准选项

通常情况下, ADJUST IC 将是开机后的第一个命令, 以设定系统的工作频率。IHRC 频率校准的程序只会执 行一次,是发生在要将程序代码在写入OTP存储器的时候,以后,它就不会再被执行了。如果 IHRC 校准选择不 同的选项,开机后的系统状态也是不同的。下面显示在不同的选项下,PTB154CSX 不同的状态:

#### (1) .ADJUST\_IC SYSCLK=IHRC/2, IHRC=16MHz, VDD=5V

开机后, CLKMD = 0x34:

- ◆ IHRC 的校准频率为 16MHz@VDD=5V, 启用 IHRC 的硬件模块
- ◆ 系统时钟 CLK = IHRC/2 = 8MHz
- ◆ 看门狗被禁止, 启用 ILRC, PA5 是在输入模式

(2) .ADJUST\_IC SYSCLK=IHRC/4, IHRC=16MHz, VDD=3.3V

开机后, CLKMD = 0x14:

- ◆ IHRC 的校准频率为 16MHz@VDD=3.3V, 启用 IHRC 的硬件模块
- ◆ 系统时钟 CLK = IHRC/4 = 4MHz
- ◆ 看门狗被禁止, 启用 ILRC, PA5 是在输入模式

(3) .ADJUST\_IC SYSCLK=IHRC/8, IHRC=16MHz, VDD=2.5V

开机后, CLKMD = 0x3C:

- ◆ IHRC 的校准频率为 16MHz@VDD=2.5V, 启用 IHRC 的硬件模块
- ◆ 系统时钟 CLK = IHRC/8 = 2MHz
- ◆ 看门狗被禁止, 启用 ILRC, PA5 是在输入模式

(4) ADJUST\_IC SYSCLK=IHRC/16, IHRC=16MHz, VDD=2.2V

开机后, CLKMD = 0x1C:

- ◆ IHRC 的校准频率为 16MHz@VDD=2.2V, 启用 IHRC 的硬件模块
- ◆ 系统时钟 CLK = IHRC/16 = 1MHz
- ◆ 看门狗被禁止, 启用 ILRC, PA5 是在输入模式

(5) ADJUST IC SYSCLK=IHRC/32, IHRC=16MHz, VDD=5V

开机后, CLKMD = 0x7C:

- ◆ IHRC 的校准频率为 16MHz@VDD=5V, 启用 IHRC 的硬件模块
- ◆ 系统时钟 CLK = IHRC/32 = 500kHz
- ◆ 看门狗被禁止, 启用 ILRC, PA5 是在输入模式

(6) ADJUST IC SYSCLK=ILRC, IHRC=16MHz, VDD=5V

开机后,  $CLKMD = 0XE4$ :

- ◆ IHRC 的校准频率为 16MHz@VDD=5V, 启用 IHRC 的硬件模块
- ◆ 系统时钟 CLK = ILRC
- ◆ 看门狗被禁止, 启用 ILRC, PA5 是在输入模式

#### (7) .ADJUST\_IC DISABLE

开机后, CLKMD is not changed (Do nothing):

- ◆ IHRC 不校准, 禁用 IHRC 的硬件模块
- ◆ 系统时钟 CLK = ILRC 或 IHRC/64
- ◆ 看门狗被启用, 启用 ILRC, PA5 是在输入模式

#### 5.4.4 外部晶体振荡器

如果要使用晶体振荡器, 就需要再在 X1 和 X2 之间放置晶体或谐振器。图 2 显示了使用晶体振荡器的硬 件连接; 晶体振荡器的工作频率范围可以从 32KHz 至 4MHz, 取决于放置的晶体, PTB154CSX 不支持比 4MHz 更高的频率振荡器。

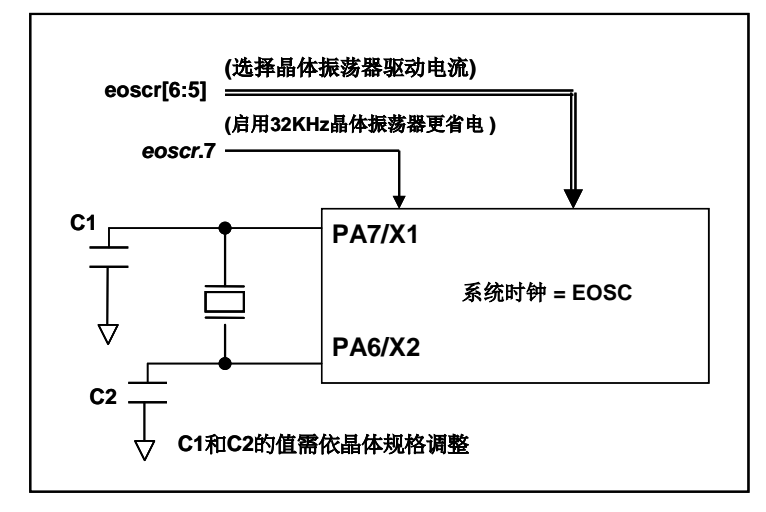

图 2: 晶体振荡器的的硬件连接

除了晶振的选择外, 外部电容器和PTB154CSX 寄存器eoscr(0x0b) 相关选项也应该适度调整以求得有 良好的正弦波。eoscr.7是用开启晶体振荡器硬件模块, eoscr.6 和 eoscr.5 用于设置振荡器不同的驱动电流, 以 满足晶体振荡器不同频率的的要求:

- eoscr[6:5]= 01: 驱动电流低, 适用于较低的频率, 例如: 32KHz 晶体振荡器 (保留)
- eoscr[6:5]= 10: 中度驱动电流, 适用于中间的频率, 例如: 1MHz 的晶体振荡器
- eoscr[6:5]= 11: 驱动电流高, 适用于较高的频率, 例如: 4MHz 晶体振荡器

表 4 显示了不同的晶体振荡器 C1 和 C2 的推荐值, 同时也显示其对应的条件下测量的起振时间。由于晶 体或谐振器有其自身的特点, 不同类型的晶体或谐振器的启动时间可能会略有不同, 请参考其规格并选择恰当 的 C1 和 C2 电容值。

| 频率         | C1                | C <sub>2</sub>    | 起振时间             | 条件                            |
|------------|-------------------|-------------------|------------------|-------------------------------|
| 4MHz       | 4.7 <sub>pF</sub> | 4.7 <sub>pF</sub> | 6ms              | $(eoscr/6:5]=11, misc.6=0)$   |
| 1MHz       | 10 <sub>p</sub> F | 10pF              | 11 <sub>ms</sub> | $(eoscr/6:5]=10$ , misc.6=0)  |
| 32KHz (保留) | 22 <sub>D</sub> F | 22 <sub>D</sub> F | 450ms            | $(eosc/6:5]=01$ , $misc.6=0)$ |

表 4: 晶体振荡器 C1 和 C2 推荐值

当使用晶体振荡器, 使用者必须特别注意振荡器的稳定时间, 稳定时间将取决于振荡器频率、晶型、外部 电容和电源电压。在系统时钟切换到晶体振荡器之前, 使用者必须确保晶体振荡器是稳定的, 相关参考程序如 下所示:

```
void
        FPPA0 (void)
\mathbf{f}.ADJUST IC SYSCLK=IHRC/16, IHRC=16MHz, VDD=5V
       \ddotsc\boldsymbol{\mathsf{s}}EOSCR Enable, 4Mhz;
                                      \#EOSCR = 0b110 00000;
        $
                     EOSC, /1, BIT13;
                                      // T16 收到2^14=16384 个晶体振荡时钟.
            T16M
                                      // Intrq.T16 =>1, 晶体振荡器已经稳定
       WORD
                count
                              0:
                         =stt<sub>16</sub>
                count:
       Intrq. T16 =0:
       While(! Intra.T16)
                                 \sqrt{ }nop;
       - 7
       clkmd
                                  // 切换系统时钟到 EOSC;
                =0xb4:
                                  //关闭 IHRC
       clkmd.4 = 0;\overline{\phantom{a}}\mathcal{P}需要注意, 在进入掉电模式前, 为保证不会被误唤醒, 要确保外部晶体振荡器已完全关闭。
```
#### 5.4.5 系统时钟和 LVR 基准位

系统时钟的时钟源有 EOSC, IHRC 和 ILRC, PTB154CSX 的时钟系统的硬件框图如图 3 所示。

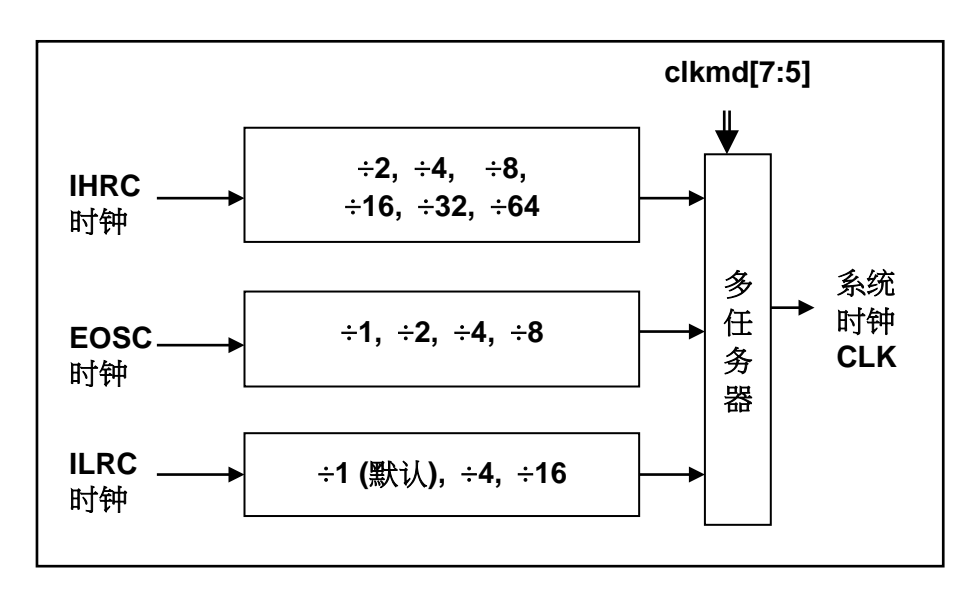

#### 图 3: 系统时钟源选择

使用者可以在不同的需求下选择不同的系统时钟, 选定的系统时钟应与电源电压和 LVR 的水平结合, 才能 使系统稳定。LVR 的水平是在在编译过程中选择, 下面是工作频率和 LVR 水平设定的建议:

- ◆ 系统时钟为 8MHz 时, LVR=3.5V
- ◆ 系统时钟为 4MHz 时, LVR=2.5V
- ◆ 系统时钟低于或等于 2MHz 时, LVR=1.8V

#### 5.5. 16 位计数器 (Timer16)

PTB154CSX内置一个16位硬件计数器,计数器时钟可来自于系统时钟(CLK)、内部高频振荡时钟(IHRC)、 内部低频振荡时钟(ILRC)、外部晶体振荡(EOSC)或 PA0 和 PA4, 在送到时钟的 16 位计数器(counter16) 之前, 1个可软件编程的预分频器提供÷1、÷4、÷16、÷64选择, 让计数范围更大。16位计数器只能向上计数, 计数器初始值可以使用 stt16 指令来设定,而计数器的数值也可以利用 ldt16 指令存储到 SRAM 数据存储器。可 软件编程的选择器用于选择 Timer16 的中断条件, 当计数器溢出时, Timer16 可以触发中断。中断源是来自 16 位计数器的位 8 到位 15, 中断类型可以上升沿触发或下降沿触发, 是经由寄存器 integs.4 选择。Timer16 模块 框图如图 4。

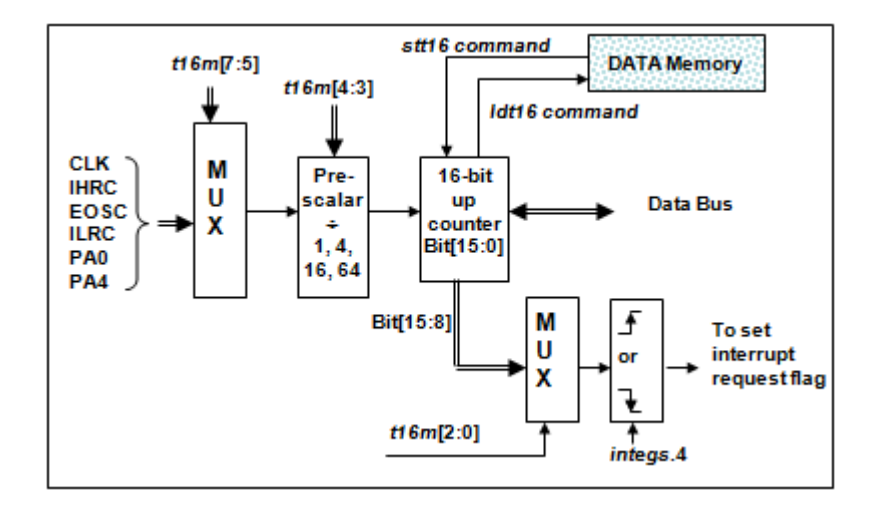

图 4: Timer16 模块框图

使用 Timer16 时, Timer16 的语法定义在.inc 文件中。共有三个参数来定义 Timer16 的使用, 第一个参数是 用来定义 Timer16 的时钟源, 第二个参数是用来定义预分频器, 第三个参数是确定中断源。

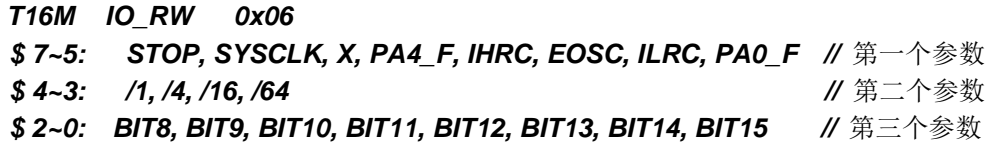

使用者可以依照系统的要求来定义 T16M 参数, 例子如下:

#### \$ T16M SYSCLK, /64, BIT15;

// 选择(SYSCLK/64) 当 Timer16 时钟源,每 2^16 个时钟周期产生一次 INTRQ.2=1 // 系统时钟 System Clock = IHRC / 2 = 8 MHz // SYSCLK/64 = 8 MHz/64 = 8 uS,约每 524 mS 产生一次 INTRQ.2=1

 $$T16M$ PA0, /1, BIT8;

// 选择 PA0 当 Timer16 时钟源, 每 2^9 个时钟周期产生一次 INTRQ.2=1 // 每接收 512 个 PA0 个时钟周期产生一次 INTRQ.2=1

 $$T16M$ STOP:

// 停止 Timer16 计数

#### 5.6. 看门狗

看门狗是一个计数器,其时钟源来自内部低频振荡器(ILRC),频率大约是70kHz@5V。利用 misc 寄存器 的洗择, 可以设定四种不同的看门狗超时时间, 它是:

- ◆ 当 misc[1:0]=00(默认)时: 8192个 ILRC 时钟周期
- ◆ 当 misc[1:0]=01 时: 16384 个 ILRC 时钟周期
- ◆ 当 misc[1:0]=10 时: 65536 个 ILRC 时钟周期
- ◆ 当 misc[1:0]=11 时: 262144 个 ILRC 时钟周期

ILRC 的频率有可能因为工厂制造的变化, 电源电压和工作温度而漂移很多; 使用者必须预留安全操作范围。 为确保看门狗在超时溢出周期之前被清零, 在安全时间内, 用指令"wdreset"清零看门狗。在上电复位或任何时候 使用 wdreset指令,看门狗都会被清零。当看门狗超时溢出时,PTB154CSX 将复位并重新运行程序。请特别注 意,由于生产制程会引起 ILRC 频率相当大的漂移,上面的数据仅供设计参考用,还是需要以各个单片机测量到 的数据为准。

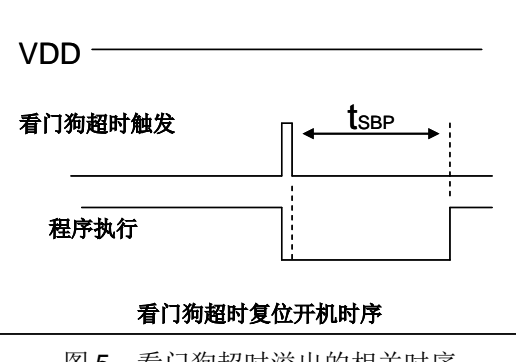

图 5:看门狗超时溢出的相关时序

#### 5.7. 中断

PTB154CSX 有7个中断源: 外部中断源 PA0和PB0, 计数器中断源 Timer16, 比较器,Timer2,Timer3, PWM 发生器 0。每个中断请求源都有自己的中断控制位启用或禁用它。硬件框图请参考图 6, 所有的中断请求 标志位是由硬件置位并且并通过软件写寄存器 intrq 清零。中断请求标志设置点可以是上升沿或下降沿或两者兼 而有之,这取决于对寄存器 integs 的设置。所有的中断请求源最后都需由 engint 指令控制(启用全局中断)使 中断运行, 以及使用 disgint 指令(禁用全局中断)停用它。

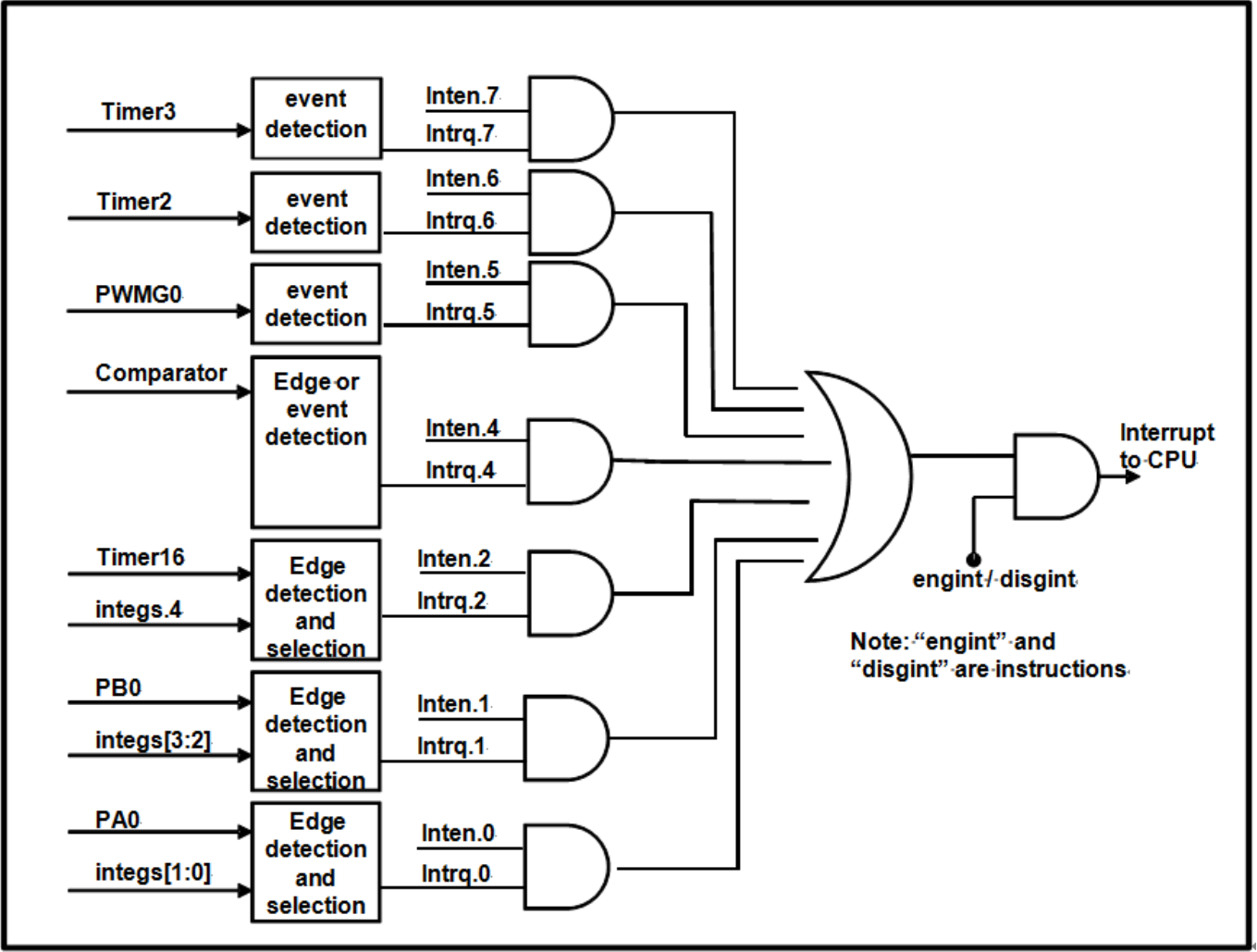

图 6: 中断硬件框图

中断堆栈是共享数据存储器, 其地址由堆栈寄存器 sp 指定。由于程序计数器是 16 位宽度, 堆栈寄存器 sp 位 0 应保持 0。此外, 用户可以使用 pushaf 指令存储 ACC 和标志寄存器的值到堆栈, 以及使用 popaf 指令将值 从堆栈恢复到 ACC 和标志寄存器中。由于堆栈是共享数据存储器, 使用者应仔细使用, 通过软件编程调整栈点 在存储器的位置, 每个堆栈指针的深度可以完全由用户指定, 以实现最大的系统弹性。

一旦发生中断, 其具体工作流程将是:

- ◆ 程序计数器将自动存储到 sp 寄存器指定的堆栈存储器。
- ◆ 新的 sp 将被更新为 sp+2。
- ◆ 全局中断将自动被禁用。
- ◆ 将从地址 0x010 获取下一条指令。

在中断服务程序中,可以通过读寄存器 intra 知道中断发生源。

中断服务程序完成后, 发出 reti 指今返回既有的程序, 其具体工作流程将是:

- ◆ 从 sp 寄存器指定的堆栈存储器自动恢复程序计数器。
- ◆ 新的 sp 将被更新为 sp-2。
- ◆ 全局中断将自动启用。
- ◆ 下一条指令将是中断前原来的指令。

使用者必须预留足够的堆栈存储器以存中断向量,一级中断需要两个字节,两级中断需要4个字节。下面的 示例程序演示了如何处理中断,请注意,处理中断和 pushaf是需要四个字节堆栈存储器。

```
void
              FPPA0 (void)
 \left\{ \quad ...\ \right\}// INTEN =1;当 PA0 准位改变,产生中断请求
      $ INTEN PA0;
      INTRQ = 0;// 清除 INTRQ
                         // 启用全局中断
      ENGINT
      \mathbf{u}DISGINT
                        11 禁用全局中断
      \ddot{\phantom{a}}\mathcal{Y}void
              Interrupt (void) // 中断程序
 \sqrt{ }PUSHAF
                               // 存储 ALU 和 FLAG 寄存器
     \mathbf{H}(INTRQ.0)// PAO 的中断程序
     \mathcal{L}_{\mathcal{L}}// 这条指令不能使用
         \mathcal{N} INTRQ.0 = 0;
                               // 请使用这条指令
            INTRQ = 0;...
 \lambda\ddot{\phantom{a}}// 回复 ALU 和 FLAG 寄存器
     POPAF
}
```
#### 5.8. 省申与掉申

PTB154CSX 有三个由硬件定义的操作模式, 分别为:正常工作模式, 电源省电模式和掉电模式。正常工作 模式是所有功能都正常运行的状态,省电模式(stopexe)是在降低工作电流而且 CPU 保持在随时可以继续工作 的状态,掉电模式(stopsys)是用来深度的节省电力。因此,省电模式适合在偶尔需要唤醒的系统工作,掉电模 式是在非常低消耗功率且很少需要唤醒的系统中使用。表 5 显示省电模式 (stopexe) 和掉电模式 (stopsys) 之 间在振荡器模块的差异, 没改变就是维持原状态。

| STOPSYS 和 STOPEXE 模式下在振荡器的差异 |       |             |
|------------------------------|-------|-------------|
|                              | IHRC. | <b>ILRC</b> |
| <b>STOPSYS</b>               | 停止    | 停止          |
| <b>STOPEXE</b>               | 没改变   | 没改本         |

表 5: 省电模式和掉电模式在振荡器模块的差异

#### 5.8.1 省电模式 (stopexe)

使用 stopexe 指令进入省电模式, 只有系统时钟被禁用, 其余所有的振荡器模块都仍继续工作。所以只有 CPU 是停止执行指令, 然而, 对 Timer16 计数器而言, 如果它的时钟源不是系统时钟, 那 Timer16 仍然会保持 计数。stopexe 的省电模式下, 唤醒源可以是 IO 的切换, 或者 Timer16 计数到设定值时(假如 Timer16 的时钟源 是 IHRC 或者 ILRC)。假如系统唤醒是因输入引脚切换, 那可以视为单片机继续正常的运行, 在 stopexe 指令之 后最好加个 nop 指令, 省电模式的详细信息如下所示:

- ◆ IHRC 和 ILRC 振荡器模块: 没有变化。如果它被启用, 它仍然继续保持活跃。
- ◆ 系统时钟禁用。因此, CPU 停止执行。
- ◆ OTP 存储器被关闭。
- ◆ Timer16: 停止计数, 如果选择系统时钟或相应的振荡器模块被禁止, 否则, 仍然保持计数。
- ◆ 唤醒来源: IO 的切换或 Timer16。

下例子是利用 Timer16 来唤醒系统因 stopexe 的省电模式:

```
$T16M IHRC, /1, BIT8
                                     // Timer16 setting
WORD
         count
                       0:
                  =STT16
         count;
stopexe:
nop;
\ddotsc
```
Timer16 的初始值为 0, 在 Timer16 计数了 256 个 IHRC 时钟后, 系统将被唤醒。.

#### 5.8.2 掉电模式 (stopsys)

掉电模式是深度省电的状态, 所有的振荡器模块都会被关闭。使用 stopsys 指令就可以使 PTB154CSX 芯片直接进入掉电模式。在进入掉电模式之前, 必须启用内部低频振荡器(ILRC)以便唤醒系统时使用, 也就 是说在发出stopsys命令之前, clkmd寄存器的位2必须设置为1。下面显示发出stopsys命令后, PTB154CSX 内部详细的状态:

- ◆ 所有的振荡器模块被关闭。
- ◆ OTP 存储器被关闭。
- ◆ SRAM 和寄存器内容保持不变。
- ◆ 唤醒源: 任何 IO 切换。
- ◆ 如果 PA 或 PB 是输入模式, 并由 pxdier 寄存器设置为模拟输入, 那该引脚是不能被用来唤醒系统。

输入引脚的唤醒可以被视为正常运行的延续,为了降低功耗,进入掉电模式之前,所有的 I/O 引脚应仔细 检杳, 避免悬空而漏电。断电参考示例程序如下所示:

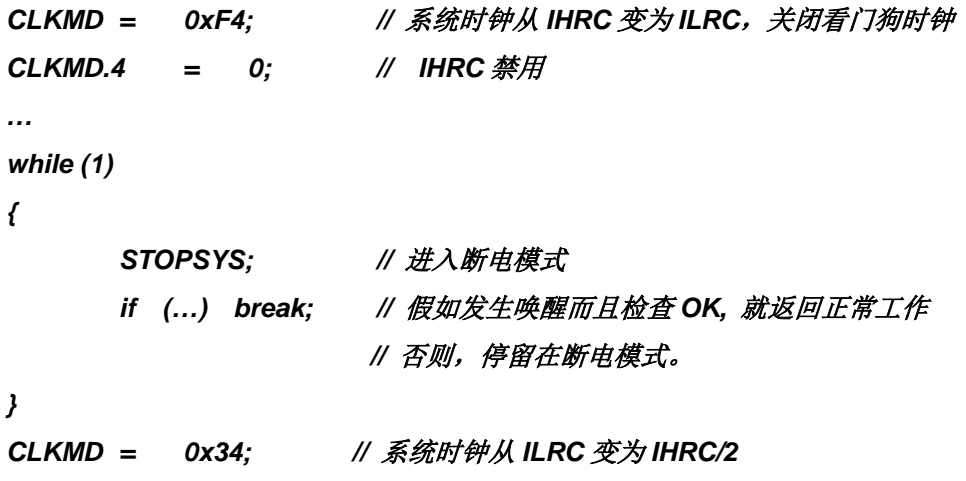

#### 5.8.3 唤醒

进入掉电或省电模式后, PTB154CSX可以通过切换IO引脚恢复正常工作; 而Timer16中断的唤醒只适 用于省电模式。表 6显示 stopsysy 掉电模式和 stopexe 省电模式在唤醒源的差异。

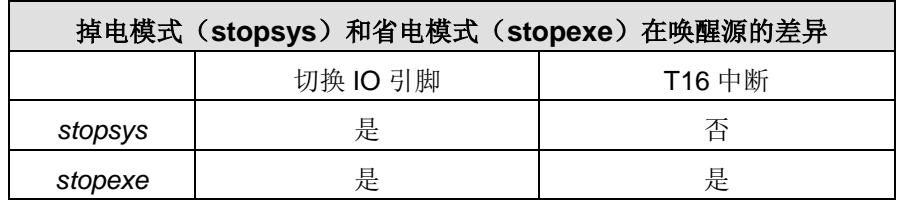

表 6: 掉电模式和省电模式在唤醒源的差异

当使用IO引脚来唤醒 PTB154CSX, 寄存器pxdier应正确设置, 使每一个相应的引脚可以有唤醒功能。 从唤醒事件发生后开始计数, 正常的唤醒时间大约是 3000 ILRC时钟周期; 另外, PTB154CSX提供快速唤醒 功能,透过misc 寄存器选择快速唤醒大约 45 ILRC 时钟周期。

| 模式                           | 唤醒模式 | 切换 IO 引脚的唤醒时间(twup)                                              |
|------------------------------|------|------------------------------------------------------------------|
| STOPEXE 省电模式<br>STOPSYS 掉电模式 | 快速唤醒 | 45 $*$ T <sub>ILRC.</sub><br>这里 T <sub>IHRC.</sub> 是 IHRC 时钟周期   |
| STOPEXE 省电模式<br>STOPSYS 掉电模式 | 普通唤醒 | 3000 $*$ T <sub>ILRC.</sub><br>这里 T <sub>ILRC,</sub> 是 ILRC 时钟周期 |

表 7: 切换 IO 引脚的唤醒时间(twup)

请注意, 当设置为快速开机时, 不管 MISC.5 写多少, 都会强行设定为快速唤醒模式。只有在普通开机模 式下, 唤醒模式才由 MISC.5 决定。

#### 5.9. IO 引脚

除了 PA5, PTB154CSX 所有 IO 引脚都可以设定成输入或输出,透过数据寄存器(pa, pb), 控制寄存器 (pac,pbc) 和弱上拉电阻 (paph, pbph) 设定, 每一 IO 引脚都可以独立配置成不同的功能; 所有这些引脚设置有 施密特触发输入缓冲器和 CMOS 输出驱动电位水平。当这些引脚为输出低电位时, 弱上拉电阻会自动关闭。如 果要读取端口上的电位状态,一定要先设置成输入模式;在输出模式下,读取到的数据是数据寄存器的值。图 7 显示了IO缓冲区硬件图,表8为端口PA0位的设定配置表。

| pa.0 | pac.0 | paph.0 | 描述                        |  |
|------|-------|--------|---------------------------|--|
| X    | 0     | 0      | 输入, 没有弱上拉电阻               |  |
| X    | 0     |        | 输入,有弱上拉电阻                 |  |
| 0    |       | X      | 输出低电位, 没有弱上拉电阻(弱上拉电阻自动关闭) |  |
|      |       | 0      | 输出高电位, 没有弱上拉电阻            |  |
|      |       |        | 输出高电位, 有弱上拉电阻             |  |

表 8: PA0 设定配置表

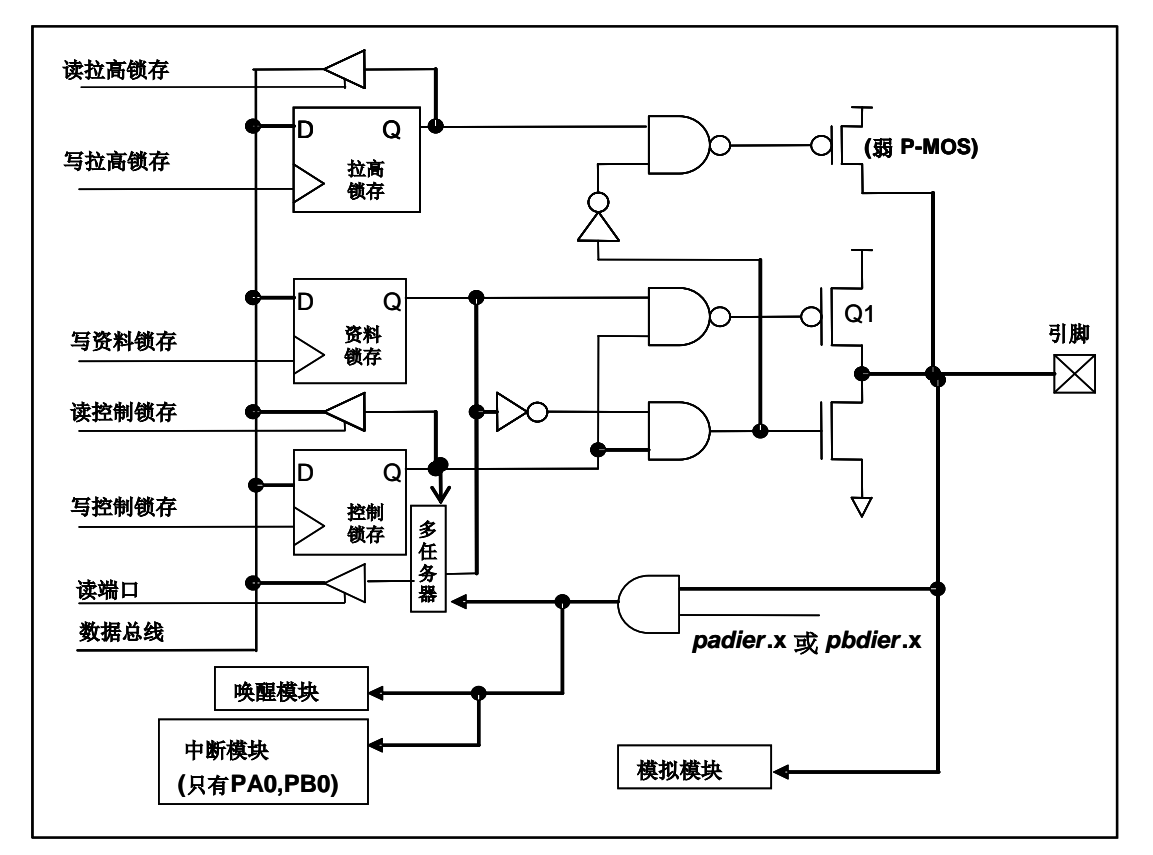

图 7: 引脚缓冲区硬件图

透过代码选项(Code Option) Drive 大多数 IO 可以被调整其驱动(drive)或灌(sink) 电流能力(正常或低 电平)。

除了 PA5 外, 所有的 IO 引脚具有相同的结构: PA5 的输出只能是漏极开路模式(没有 Q1)。对于被选择 为模拟功能的引脚, 必须在寄存器 pxdier 相应位设置为低, 以防止漏电流。当PTB154CSX在掉电或省电模 式,每一个引脚都可以切换其状态来唤醒系统。对于需用来唤醒系统的引脚,必须设置为输入模式以及寄存器 pxdier相应为高。同样的原因, 当 PAO 或 PBO 用来作为外部中断引脚时, padier.0 或 pbdier.0 应设置高。

#### 5.10. 复位和 LVR

#### 5.10.1 复位

引起 PTB154CSX 复位的原因有很多, 一旦复位发生, PTB154CSX 的所有寄存器将被设置为默认 值; 发生复位后, 系统会重新启动, 程序计数器会跳跃地址 0x00。当发生上电复位或 LVR 复位, 数据存储器 的值是在不确定的状态;然而,若是复位是因为 PRST # 引脚或 WDT 超时溢位, 数据存储器的值将被保留。

#### 5.10.2 LVR 复位

程序编译时,用户可以选择8个不同级别的LVR~4.0V,3.5V,3.0V,2.75V,2.5V,2.2V,2.0V,1.8V; 通常情况下, 使用者在选择 LVR 复位水平时, 必须结合单片机工作频率和电源电压, 以便让单片机稳定工作。
### 5.11. 半电位偏置电压

这项功能是用来产生半电位(VDD/2), 以做为驱动液晶显示器的功能, 它并不合适在需要极度省电的应用产 品上。该功能可以透过 misc.4 和代码选项 LCD2 去设置和启用, 要使用此功能, 用户必须为 LCD2 选择 PB0 A034, 并在程序中将 misc.4 设置为 1, PA4、PA3、PA0、PB0 这四支引脚可以输出半电位, 以做为驱动 液晶显示器时 COM 的功能。当被选定的引脚希望有输出半电位的功能时,用户只需要将相对应的引脚设为输入 模式, PTB154CSX 将自动在该引脚产生半电位。如果使用者想要输出高电位、半电位、GND 三个层次, 只 要设置 misc 寄存器位 4, 然后输出高电位(VDD)、输入(VDD/2)、输出低电位(GND)即可产生三种相对 应的电位, 图 8 显示了如何使用此功能。

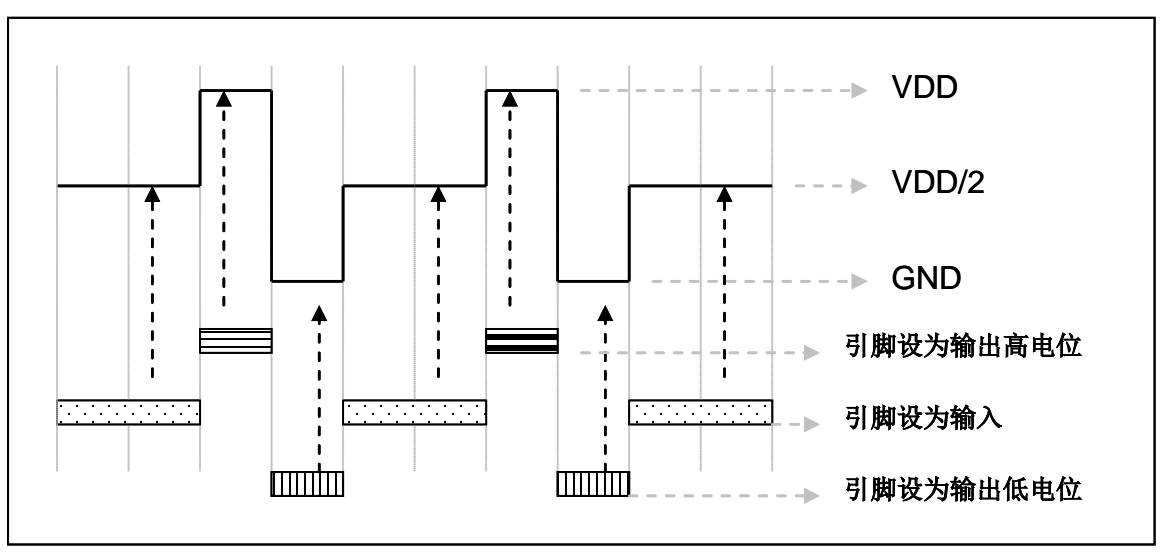

图 8: 使用半电位偏置电压

### 5.12. 比较器

PTB154CSX 内部内置了一个比较器, 图 9 显示了它的硬件框图。它可以比较两个引脚之间的信号或 与内部参考电压 Vinternal R 的信号或者 1.2V Band-gap 电压进行比较。进行比较的两个信号, 一个是正输入, 另 一个是负输入。负输入可以是 PA3, PA4, PB6, PB7, band-gap 参考电压 1.20V, 或 Vinternal R, 并由 gpcc 寄存 器的位 [3:1]来选择;正输入可以 PA4 或 V<sub>internal R</sub>, 由 gpcc 寄存器位 0 选择。比较器输出的结果可以选择性的 送到PA0: 输出结果信号可以是直接输出, 或是通过ime2 从定时器时钟模块(TM2 CLK)采样; 另外, 信号 是否反极性也是可选的, 输出可透过 gpcc 寄存器的位 4 反转极性, 比较输出结果可以用来产生中断信号。

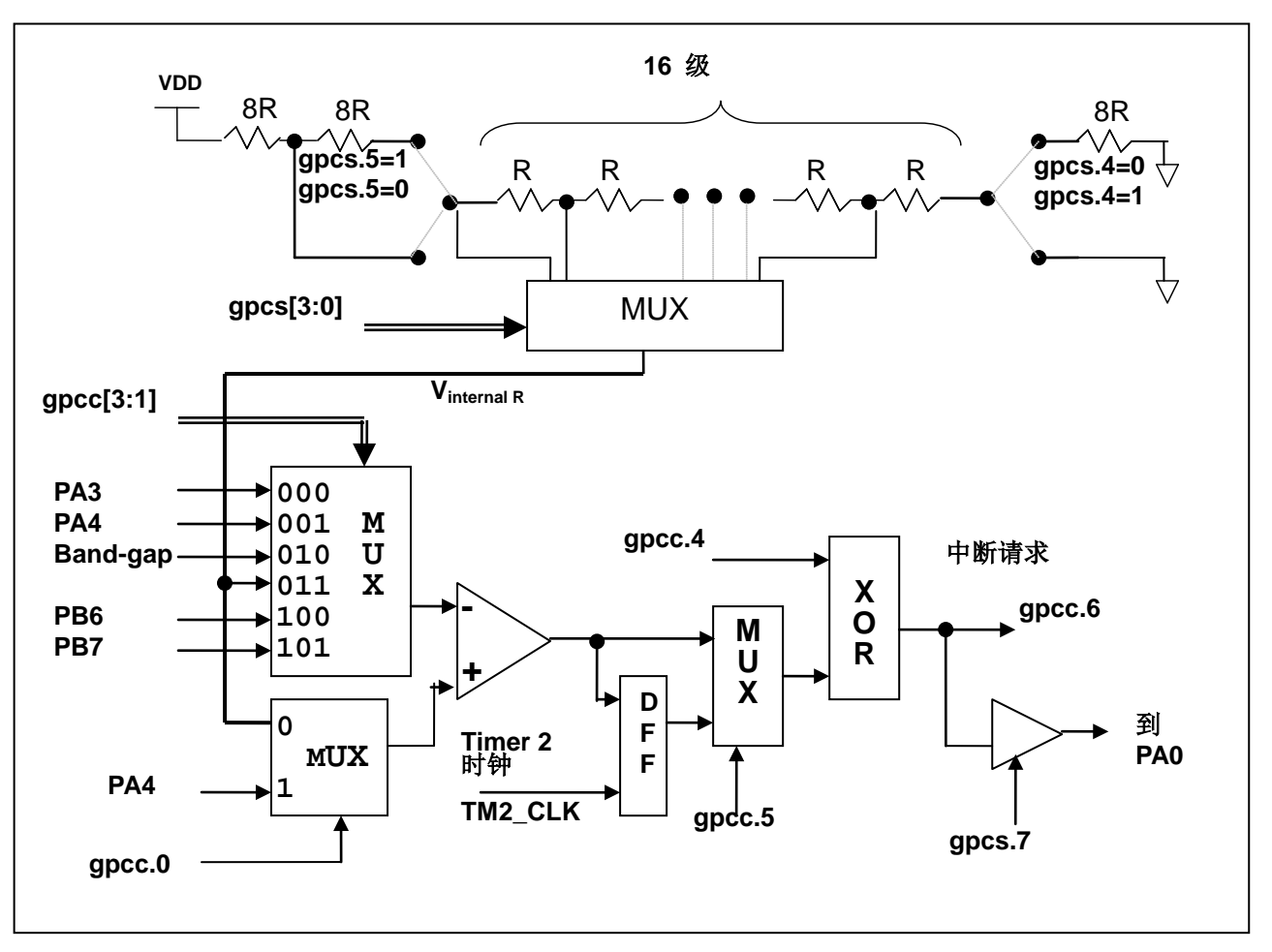

图 9: 比较器硬件图框

#### 5.12.1 内部参考电压 (V<sub>internal R</sub>)

内部参考电压 Vinternal R 是由一连串电阻所组成, 可以产生不同层次的参考电压, gpcs 寄存器的位 4 和位 5 是用来选择 Vinternal R 的最高和最低值; 位[3:0]用于选择所要的电压水平, 这电压水平是由 Vinternal R 的最高和 最低值均分16等份,由位[3:0]选择出来。图10~图13显示四个条件下有不同的参考电压 Vinternal R。内部参 考电压 Vinternal R 可以通过 gpcs 寄存器来设置, 范围从(1/32)\*VDD 到(3/4)\*VDD。

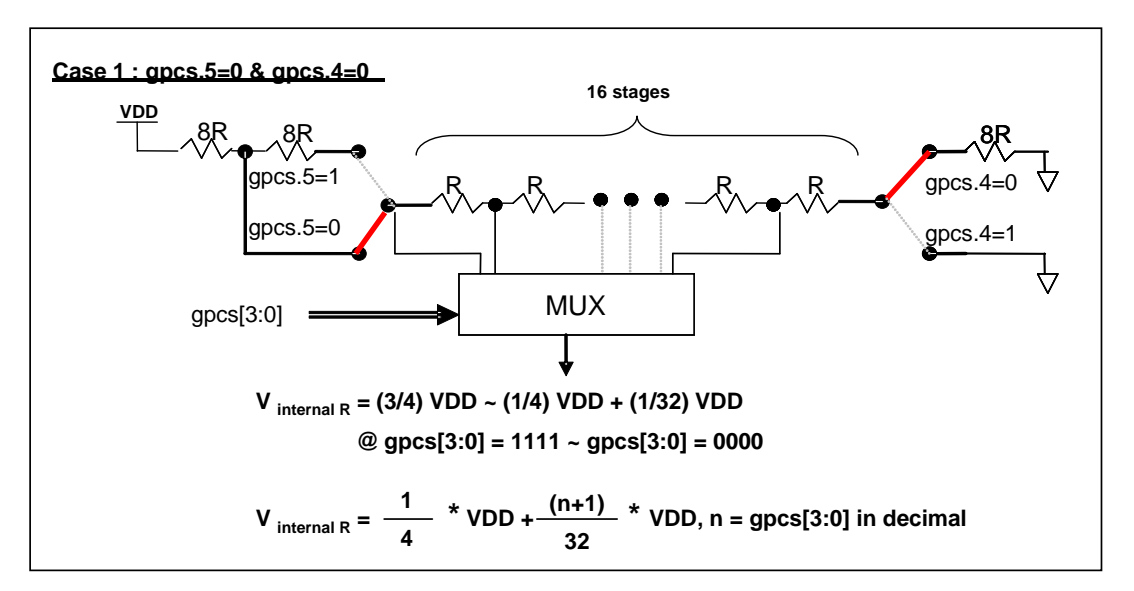

图 10: Vinternal R 硬件接法 (gpcs.5=0 & gpcs.4=0)

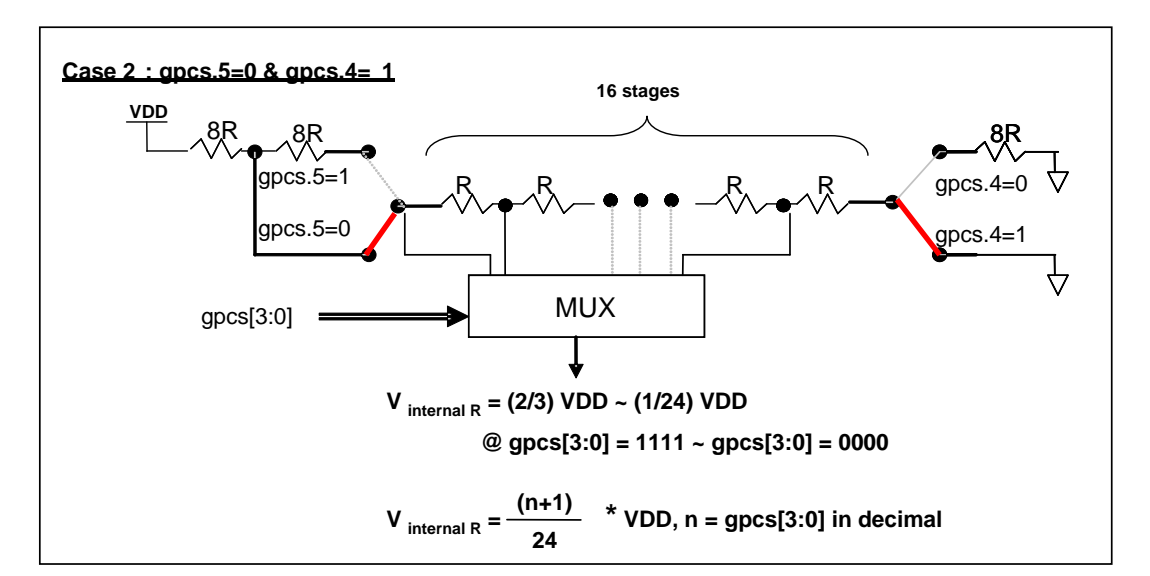

图 11: Vinternal R 硬件接法 (gpcs.5=0 & gpcs.4=1)

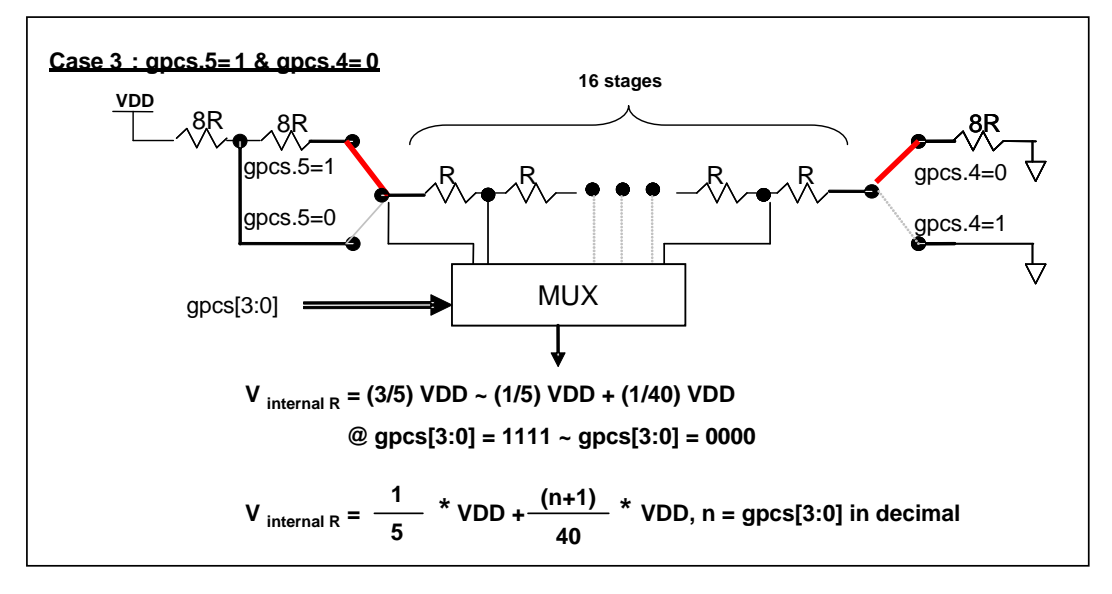

图 12: Vinternal R 硬件接法 (gpcs.5=1 & gpcs.4=0)

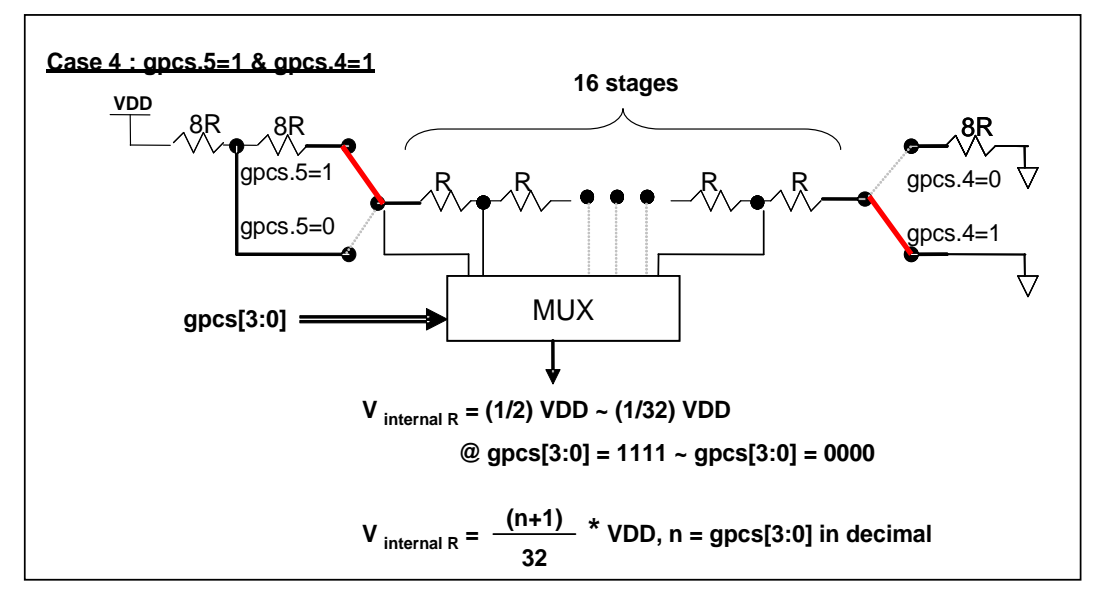

图 13: Vinternal R 硬件接法 (gpcs.5=1 & gpcs.4=1)

#### 5.12.2 使用比较器

#### 例一:

选择 PA3 为负输入和 Vinternal R 为正输入, Vinternal R 的电压为(18/32)\*VDD, 比较器的结果将输出到 PA0。 V<sub>internal R</sub> 选择图 12 的配置方式, gpcs [3:0] = 4b'1001 (n=9) 以得到 V<sub>internal R</sub> = (1/4)\*VDD + [(9+1)/32]\*VDD = (18/32)\*VDD 的参考电压。

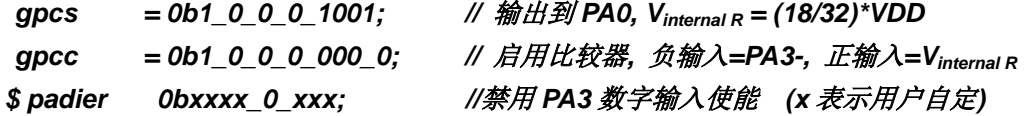

#### 例二:

选择 V<sub>internal R</sub> 为负输入, V<sub>internal R</sub> 的电压为(14/32)\*VDD 和 PA4 为正输入, 比较器的结果将反极性并输出 到 PA0。V<sub>internal R</sub> 的电压为(14/32)\*VDD。V<sub>internal R</sub> 选择图 15 的配置方式,gpcs [3:0] = 4b'1101 (n=13) 以得  $\text{E}$  V<sub>internal R</sub> = [(13+1)/32]\*VDD = (14/32)\*VDD.

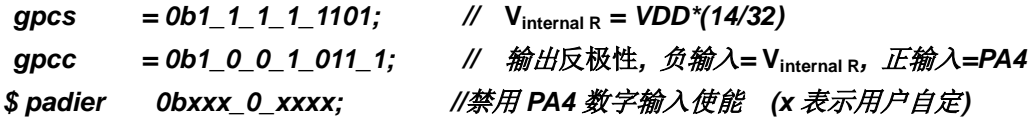

#### 5.12.3. 使用比较器和 band-gap 参考电压生成器

内部 Band-gap 参考电压生成器可以提供 1.20V, 它可以测量外部电源电压水平。该 Band-gap 参考电压 可以选做负输入去和正输入 Vinternal R 比较。Vinternal R 的电源是 VDD, 利用调整 Vinternal R 电压水平和 Band-gap 参考电压比较, 就可以知道 VDD 的电压。如果 N (gpcs[3:0]十进制) 是让 V<sub>internal R</sub> 最接近 1.20V, 那么 VDD 的电压就可以透过下列公式计算:

对于 Case 1 而言: VDD = [32 / (N+9) ] \* 1.20 volt; 对于 Case 2 而言: VDD = [24 / (N+1) ] \* 1.20 volt; 对于 Case 3 而言: VDD = [40 / (N+9) ] \* 1.20 volt; 对于 Case 4 而言: VDD = [32 / (N+1) ] \* 1.20 volt;

更多的讯息以及参考程序,请参考IDE软件。

### 5.13 8 位 PWM 计数器(Timer2,Timer3)

PTB154CSX 内置2个8位 PWM硬件定时器(Timer2/TM2,Timer3/TM3),硬件框图请参考图14,两个计数 器的原理一样, 以下以 Timer2 来说明。计数器的时钟源可能来自系统时钟(CLK), 内部高频 RC 振荡器时钟 (IHRC), 内部低频 RC 振荡器时钟(ILRC), 外部晶体震荡(EOSC), PA0, PA4, PB0 或者比较器的输出。 寄存器 tm2c 的位[7: 4]用来选择定时器时钟。若内部高频 RC 振荡器时钟 (IHRC) 被选择当做 Timer2 的时钟, 当仿真器停住时, IHRC 时钟仍继续送到 Timer2, 所以 Timer2 在仿真器停住时仍然会继续计数。依据寄存器 tm2c 的设定, Timer2 的输出可以是 PB2, PA3 或 PB4(Timer3 的计数输出可能选择为 PB5, PB6 或 PB7)。 利用软件编程寄存器 tm2s 位[6:5], 时钟预分频器的模块提供了÷1, ÷4, ÷16 和÷64 的选择, 另外, 利用软件 编程寄存器 tm2s 位[4:0], 时钟分频器的模块提供了÷1~÷31 的功能。在结合预分频器以及分频器, Timer2 时 钟(TM2 CLK)频率可以广泛和灵活,以提供不同产品应用。TM2 CLK 也可以被选定为系统时钟,以提供特 殊的系统时钟频率,请参阅 clkmd 寄存器。

8位 PWM 定时器只能执行 8位上升计数操作, 经由寄存器 *tm2ct*, 定时器的值可以设置或读取。当8位 定时器计数值达到上限寄存器设定的范围时, 定时器将自动清除为零, 上限寄存器用来定义定时器产生波形的 周期或 PWM 占空比。8位 PWM 定时器有两个工作模式: 周期模式和 PWM 模式: 周期模式用于输出固定周 期波形或中断事件; PWM 模式是用来产生 PWM 输出波形, PWM 分辨率可以为6位或8位。图 15 显示出 Timer2 周期模式和 PWM 模式的时序图。

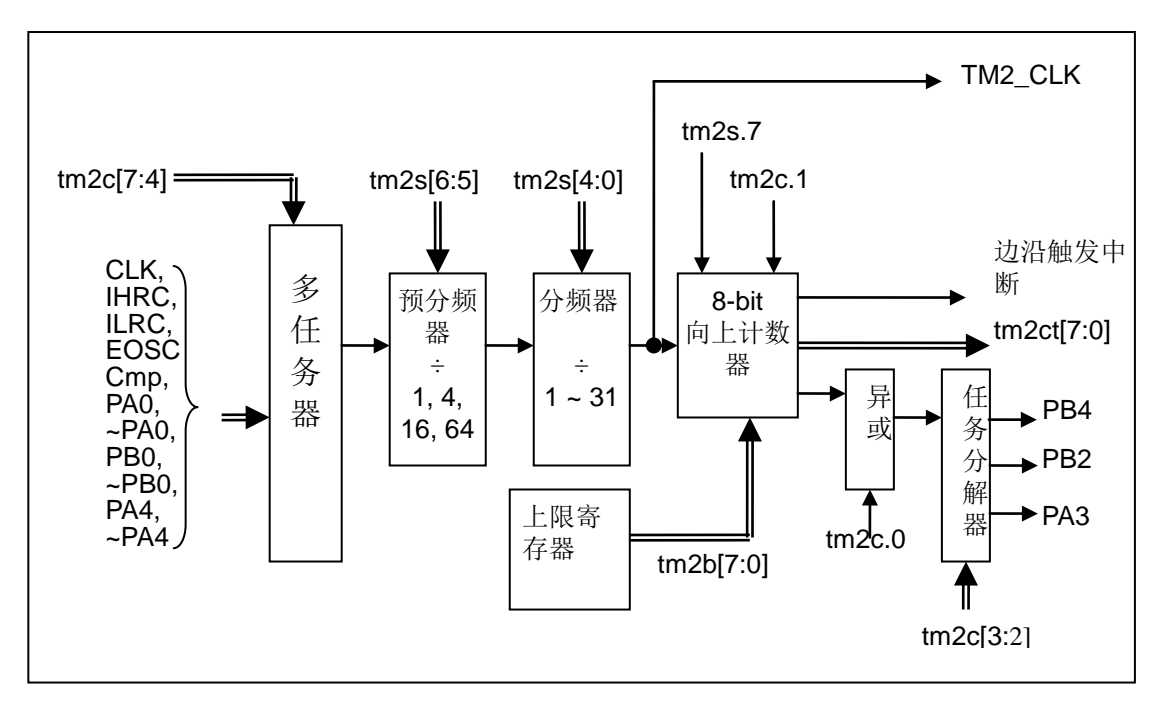

图 14. Timer2 模块框图

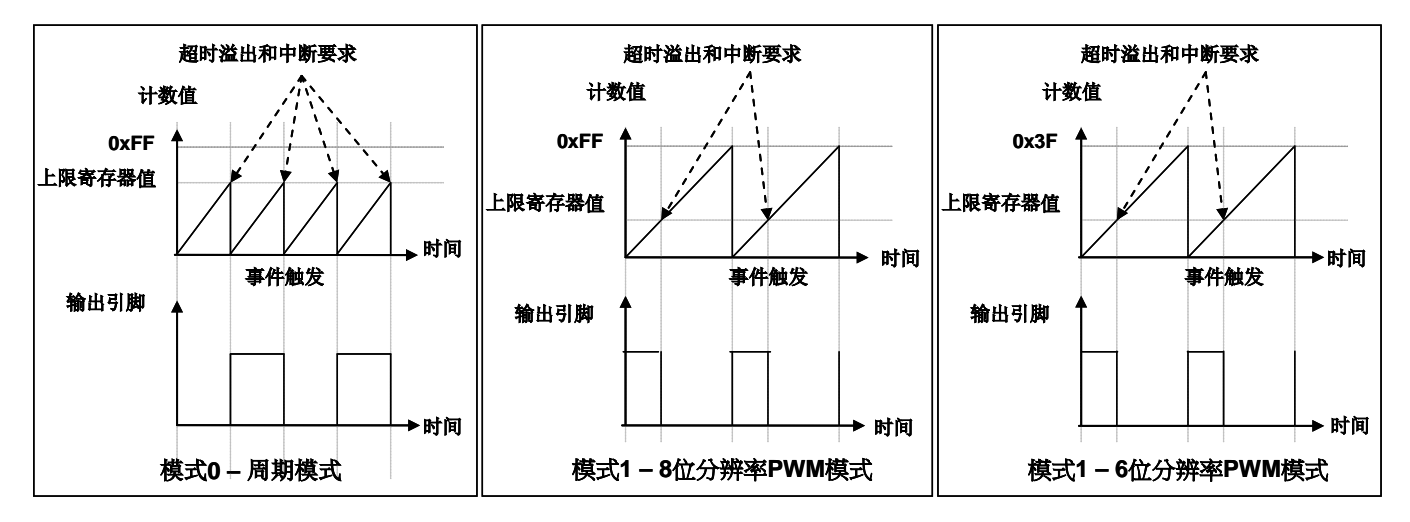

图 15. Timer2 周期模式和 PWM 模式的时序图

#### 5.13.1 使用 Timer2 产生定期波形

如果选择周期模式的输出,输出波形的占空比总是50%,其输出频率与寄存器设定,可以概括如下:

### 输出信号频率 = Y ÷ [2 x (K+1) x S1 x (S2+1) ]

这里,

Y = tm2c[7:4]: Timer2 所选择的时钟源频率 K = tm2b[7:0]: 上限寄存器设定的值(十进制) S1 = tm2s[6:5]: 预分频器设定值(1, 4, 16, 64) S2 = tm2s[4:0]: 分频器值(十进制, 1~31)

### 例 1:

```
tm2c = 0b0001 1100, Y=8MHz
tm2b = 0b0111_1111, K=127
tm2s = 0b0 00 00000, S1=1, S2=0
→ 输出信号频率 = 8MHz ÷ [2 x (127+1) x 1 x (0+1) ] = 31.25KHz
```
#### 例 2:

```
tm2c = 0b0001 1100, Y=8MHz
tm2b = 0b0111_1111, K=127
tm2s[7:0] = 0b0 11 11111, S1=64, S2 = 31
→ 输出信号频率 = 8MHz ÷ (2 × (127+1) × 64 × (31+1)) = 15.25Hz
```
#### 例 3:

```
tm2c = 0b0001 1100, Y=8MHz
tm2b = 0b0000 1111, K=15
tm2s = 0b0_00_000000, S1=1, S2=0
→ 输出信号频率 = 8MHz ÷ ( 2 x (15+1) x 1 x (0+1) ) = 250KHz
```

```
例 4:
     tm2c = 0b0001_1100, Y=8MHz
     tm2b = 0b0000 0001, K=1
     tm2s = 0b0_00_000000, S1=1, S2=0
     → 输出信号频率 = 8MHz ÷ (2 x (1+1) x 1 x (0+1)) = 2MHz
   使用 Timer2 定时器产生定期波形的示例程序如下所示:
    void FPPA0 (void)
     \sqrt{ }. ADJUST IC
                        SYSCLK=IHRC/2, IHRC=16MHz, VDD=5V
         \ddotsctm2ct = 0x0;
         tm2b = 0x7f;
         tm2s = 0b0_00_000001;//8 位 pwm, 预分频 = 1, 分频 = 2
         tm2c = 0b0001 10 0 0;
                                 //系统时钟, 输出 =PA3, 周期模式
         while(1)\left\{ \right.nop;
         }
     \lambda
```
### 5.13.2 使用 Timer2 产生 8 位 PWM 波形

如果选择 8位 PWM 的模式, 应设立 tm2c [1] = 1, tm2s [7] = 0, 输出波形的频率和占空比可以概括如下:

```
输出频率 = Y ÷ [256 x S1 x (S2+1) ]
```
### 输出空占比 = (K+1) ÷ 256

这里,

```
Y = tm2c[7:4]: Timer2 所选择的时钟源频率
K = tm2b[7:0]: 上限寄存器设定的值(十进制)
S1 = tm2s[6:5]: 预分频器设定值(1, 4, 16, 64)
S2 = tm2s[4:0]: 分频器值(十进制, 1~31)
```
例 1:

 $tm2c = 0b0001_1110$ , Y=8MHz

 $tm2b = 0b0111$  1111, K=127

 $tm2s = 0b0 00 000000$ , S1=1, S2=0

- → 输出频率 = 8MHz ÷ (256 × 1 × (0+1)) = 31.25KHz
- → 输出空占比 = [(127+1) ÷ 256] × 100% = 50%

例 2:

```
tm2c = 0b0001_1110, Y=8MHz
tm2b = 0b0111 1111, K=127
tm2s = 0b0_11_11111, S1=64, S2=31
→ 输出频率 = 8MHz ÷ (256 × 64 × (31+1)) = 15.25Hz
→ 输出空占比 = [(127+1) ÷ 256] × 100% = 50%
```
例 3:

```
tm2c = 0b0001 1110, Y=8MHz
tm2b = 0b1111_1111, K=255
tm2s = 0b0_00_000000, S1=1, S2=0
→ 输出频率 = 8MHz ÷ (256 × 1 × (0+1)) = 31.25KHz
→ 输出空占比 = [(255+1) ÷ 256] × 100% = 100%
```
例 4:

```
tm2c = 0b0001 1110, Y=8MHz
tm2b = 0b0000_1001, K = 9tm2s = 0b0 00 00000, S1=1, S2=0
→ 输出频率 = 8MHz ÷ (256 × 1 × (0+1)) = 31.25KHz
→ 输出空占比 = [(9+1) ÷ 256] × 100% = 3.9%
```
使用 Timer2 定时器产生 PWM 波形的示例程序如下所示:

```
void FPPA0 (void)
\mathbf{f}. ADJUST IC SYSCLK=IHRC/2. IHRC=16MHz. VDD=5V
  wdreset:
  tm2ct = 0x0;tm2b = 0x7f;
  tm2s = 0b0_00_00001; //8 位 pwm, 预分频 = 1, 分频 = 2
  tm2c = 0b0001 10 1 0; //系统时钟, 输出 = PA3, PWM 模式
  while(1)\mathcal{L}_{\mathcal{L}}nop;
  \mathcal{Y}\lambda
```
#### 5.13.3 使用 Timer2 产生 6 位 PWM 波形

如果选择 6 位 PWM 的模式, 应设立 tm2c [1] = 1, tm2s [7] = 1, 输出波形的频率和占空比可以概括如下:

### 输出频率 = Y ÷ [64 x S1 x (S2+1) ]

### 输出空占比 = (K+1) ÷ 64

#### 这里,

Y = Tm2c[7:4]: Timer2 所选择的时钟源频率 K = tm2b[7:0]: 上限寄存器设定的值(十进制) S1 = tm2s[6:5]: 预分频器设定值(1, 4, 16, 64) S2 = tm2s[4:0]: 分频器值(十进制, 1~31)

#### 例 1:

 $tm2c = 0b0001$  1110, Y=8MHz  $tm2b = 0b0001_1111$ , K=31  $tm2s = 0b1_00_00000$ , S1=1, S2=0 → 输出频率 = 8MHz ÷ ( 64 x 1 x (0+1) ) = 125KHz → 输出空占比 = [(31+1) ÷ 64] × 100% = 50%

#### 例 2:

```
tm2c = 0b0001_1110, Y=8MHz
tm2b = 0b0001_1111, K=31tm2s = 0b1_11_11111, S1=64, S2=31→ 输出频率 = 8MHz ÷ (64 x 64 x (31+1)) = 61.03Hz
→ 输出空占比 = [(31+1) ÷ 64] × 100% = 50%
```
例 3:

```
tm2c = 0b0001 1110, Y=8MHz
tm2b = 0b0011_1111, K=63
tm2s = 0b1_00_00000, S1=1, S2=0
→ 输出频率 = 8MHz ÷ ( 64 \times 1 \times (0+1) ) = 125KHz
→ 输出空占比 = [(63+1) ÷ 64] × 100% = 100%
```
### 例 4:

 $tm2c = 0b0001_1110$ , Y=8MHz  $tm2b = 0b0000 0000$ ,  $K=0$  $tm2s = 0b1$  00 00000, S1=1, S2=0 → 输出频率 = 8MHz ÷ (64 x 1 x (0+1)) = 125KHz → 输出空占比 = [(0+1) ÷ 64] × 100% = 1.5%

### 5.14 11 位 PWM 计数器

在PTB154SX 中执行了三个 11 位 PWM 生成器(PWMG0、PWMG1 和 PWMG2)。以 PWMG0 作为示 例来描述其功能,因为它们几乎相同。

#### 5.14.1 PWM 波形

PWM 波形(图16)有一个时基(T<sub>Period</sub> =时间周期)和一个周期里输出高的时间(占空比)。PWM 的频率 取决于时基(f<sub>pwM</sub> = 1/T<sub>period</sub>), PWM 的分辫率取决于一个时基里的计数个数(N 位分辫率, 2<sup>N</sup> x T<sub>clock</sub> = T<sub>period</sub>)。

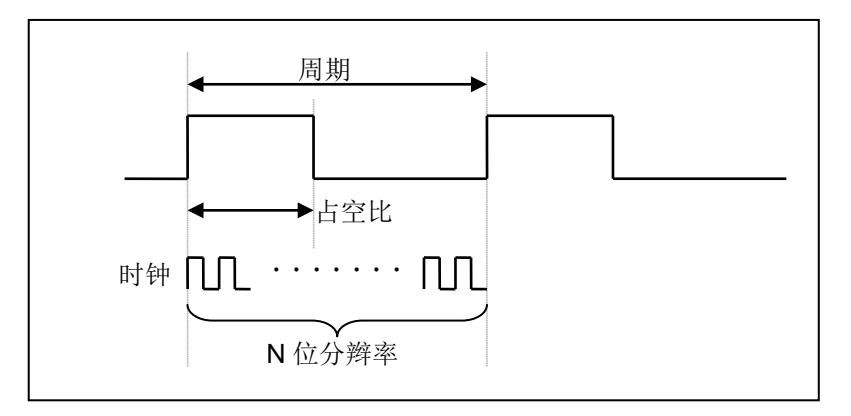

图 16: PWM 输出波形

#### 5.14.2 硬件和时钟框图

图 17 是 11 位计数器的硬件框图。这个计数器的时钟源可以是 IHRC 或者系统时钟, 输出 IO 可以通过寄 存器 PWMC 选择为 PA0, PB4 或者 PB5。PWM 的周期由 PWM 上限高和低寄存器决定, PWM 的占空比由 PWM 占空比高和低寄存器决定。

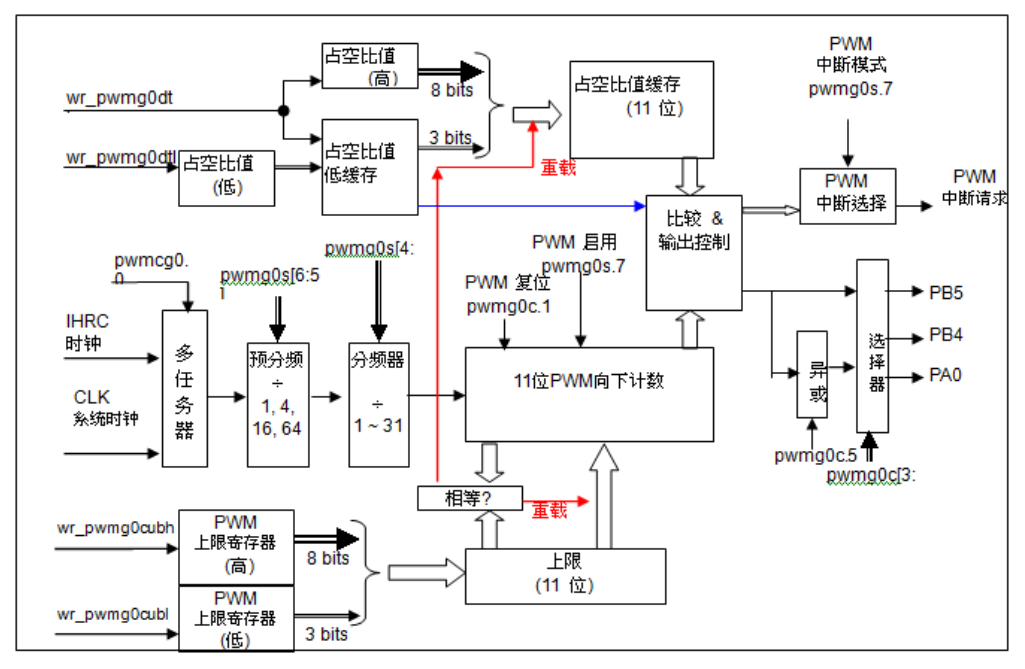

图 17: 11 位 PWM 生成器 (PWMG0) 硬件框图

#### 5.14.3 11 位 PWM 生成器计算公式

如果 11 位 PWM 生成器选择的时钟源是 IHRC, PWM 的频率和占空比可由下公式得出:

**PWM 输出频率 = F<sub>IHRC</sub> ÷ [P × K × CB ]** 

PWM 占空比 (实时) = (1/F<sub>PWM</sub>) \* [DB ÷ CB]

这里, pwmgXs [6:5] = P; 预分频

pwmgXs [4:0] = K;  $\hat{\pi}$ Duty\_Bound[10:0] = {pwmgXdth[7:0],pwmgXdtl[7:5]} = DB; 占空比 Counter\_Bound[10:0] = {pwmgXcubh[7:0], pwmgXcubl[7:5]} = CB; 计数器

# 6. IO 寄存器

# 6.1. 标志寄存器 (flag), IO 地址 = 0x00

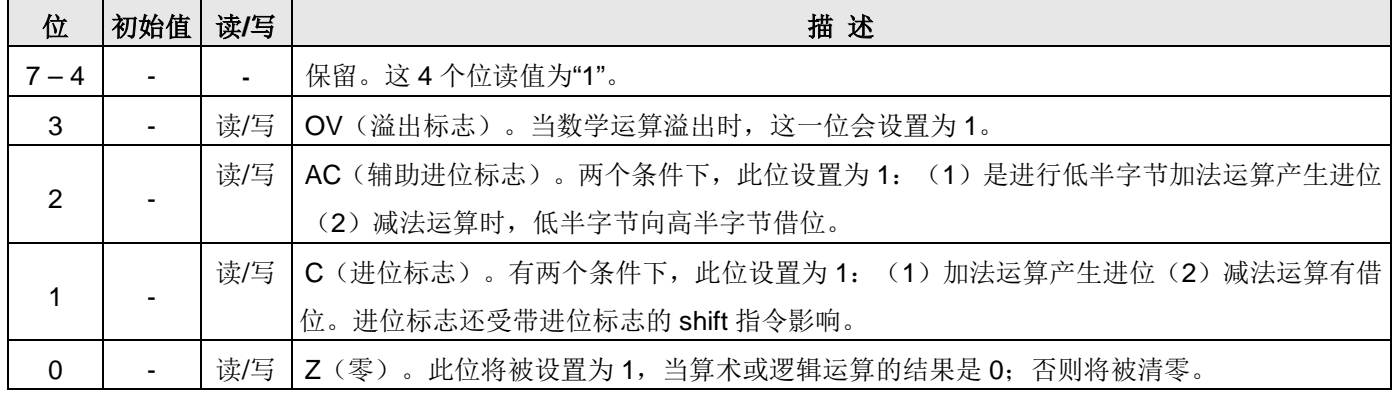

# 6.2. 堆栈指针寄存器 (sp), IO 地址 = 0x02

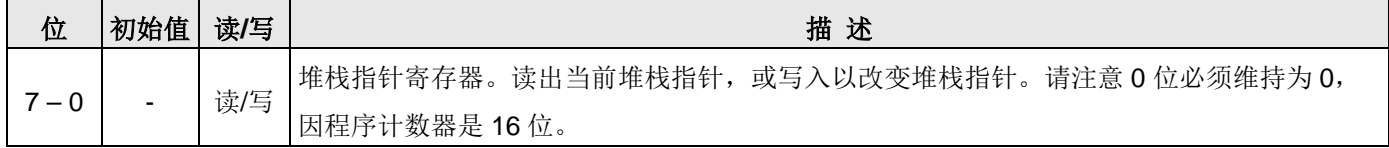

## 6.3. 时钟控制寄存器 (clkmd), IO 地址 = 0x03

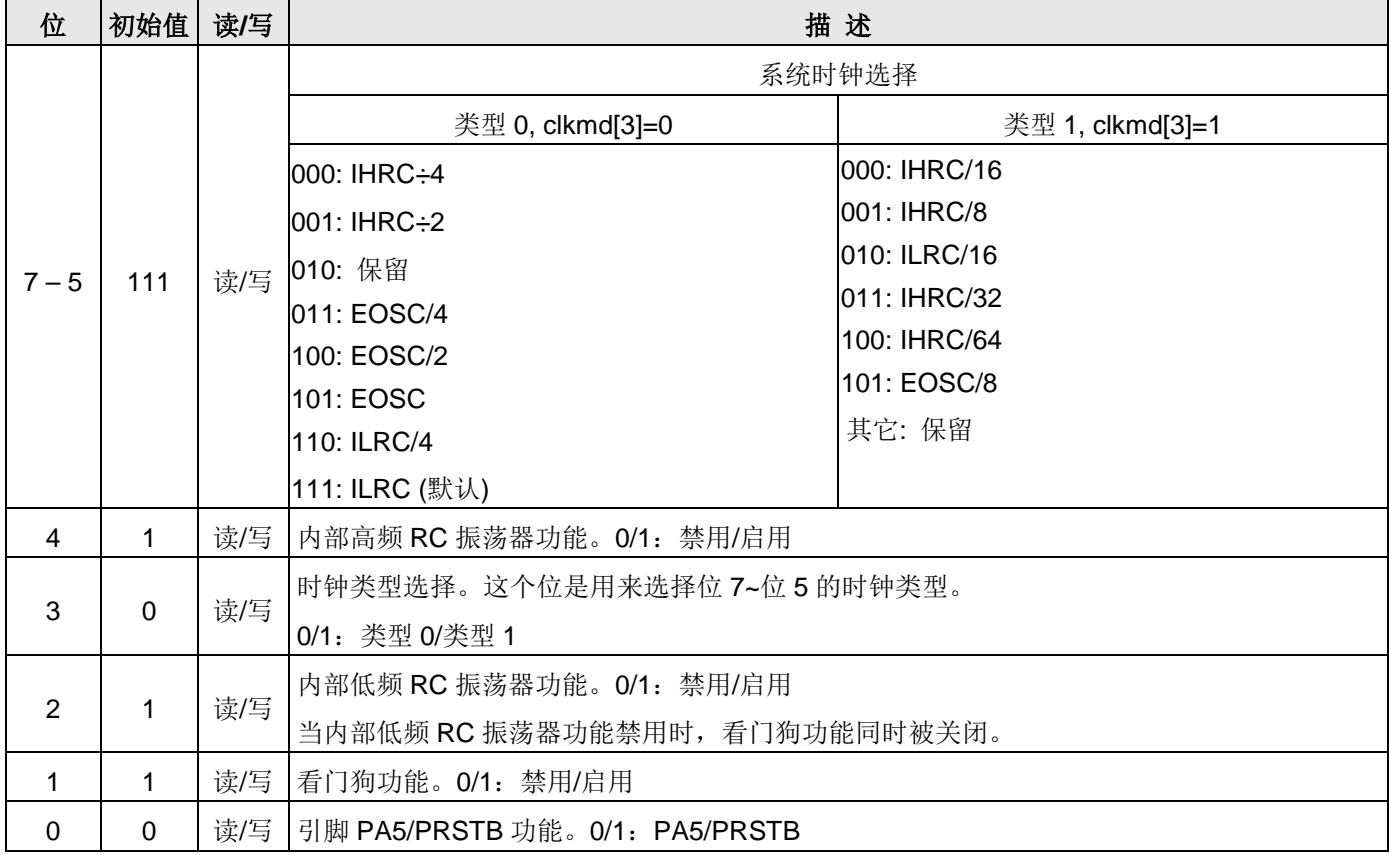

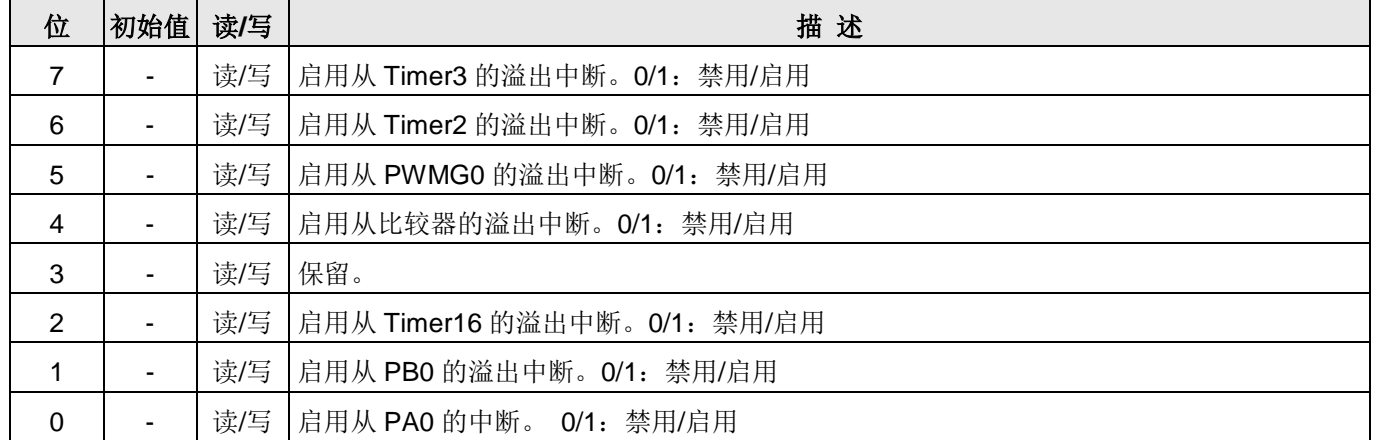

# 6.4. 中断允许寄存器 (inten), IO 地址 = 0x04

### 6.5. 中断请求寄存器 (intrq), IO 地址 = 0x05

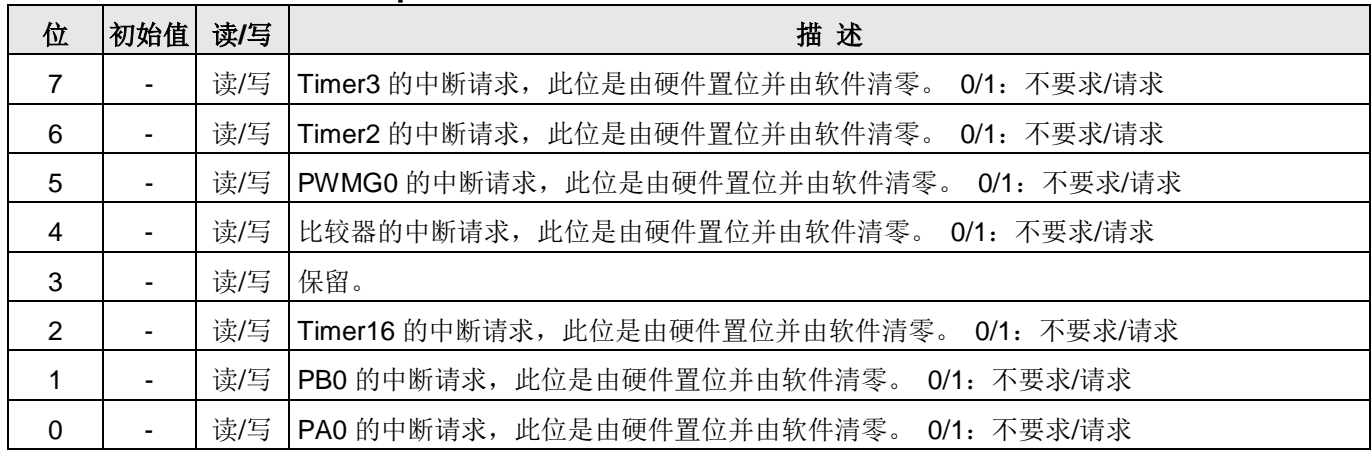

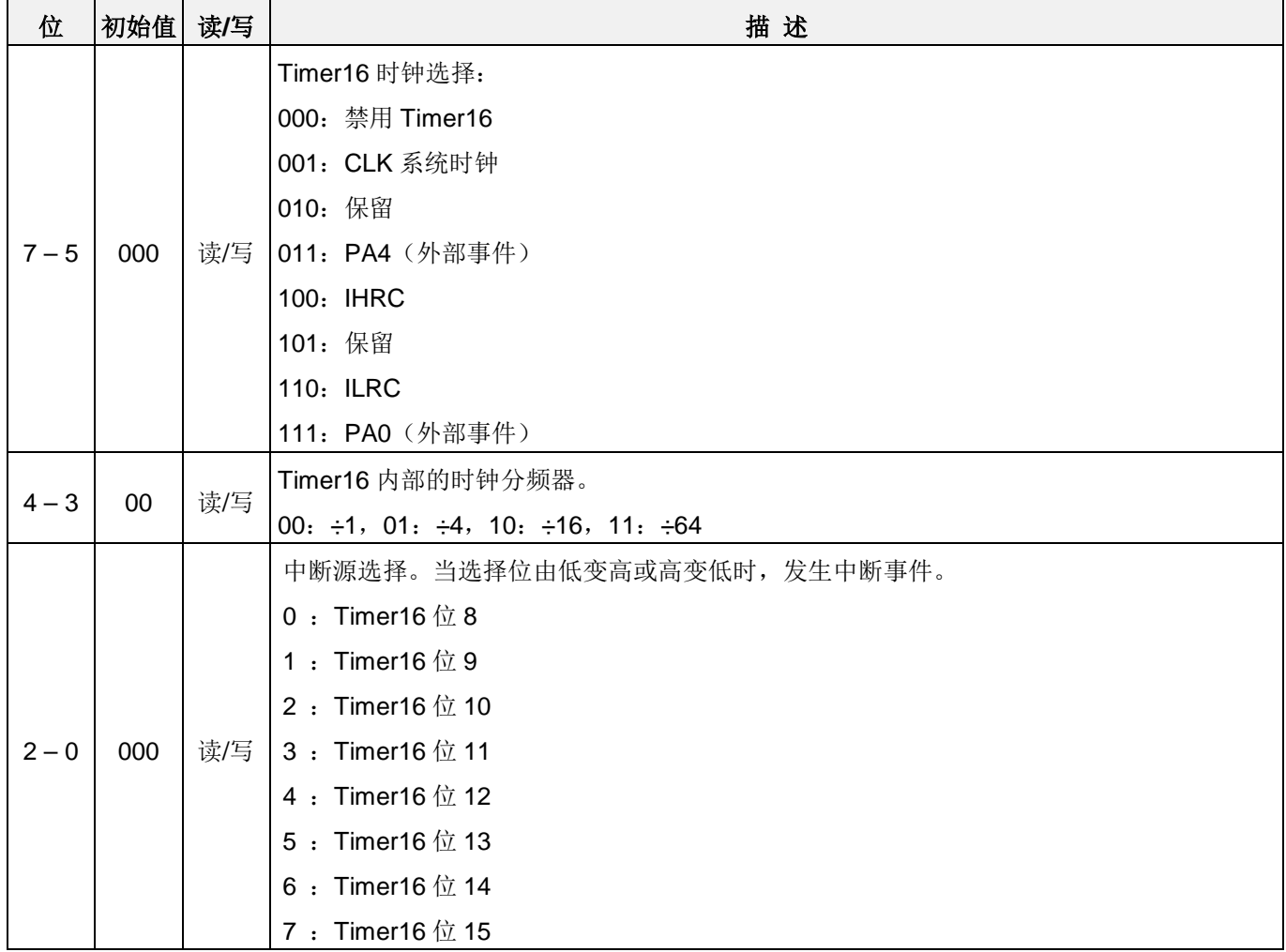

# 6.6. Timer16 控制寄存器 (t16m), IO 地址 = 0x06

# 6.7. 外部晶体振荡器控制寄存器 (eoscr, 只写), IO 地址 = 0x0a

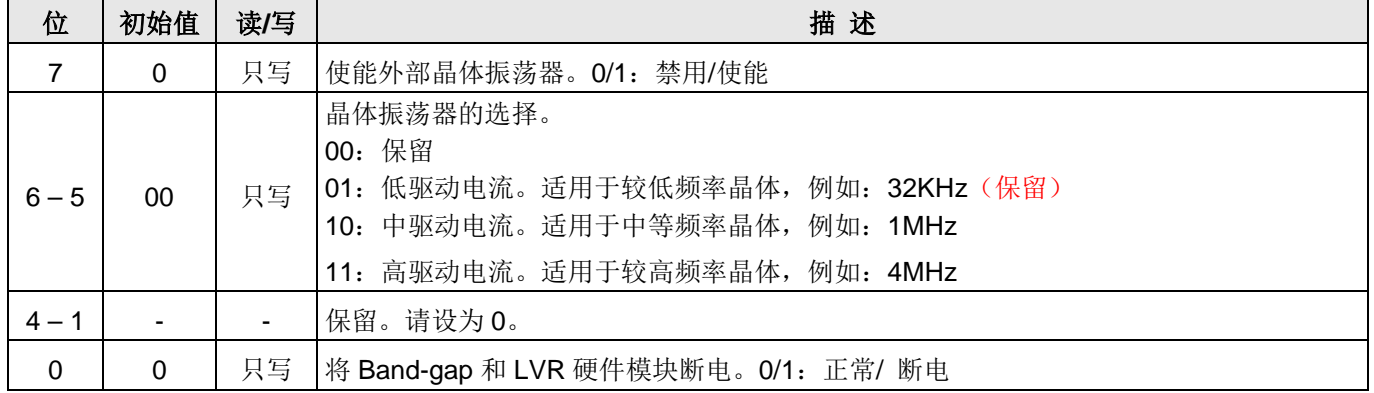

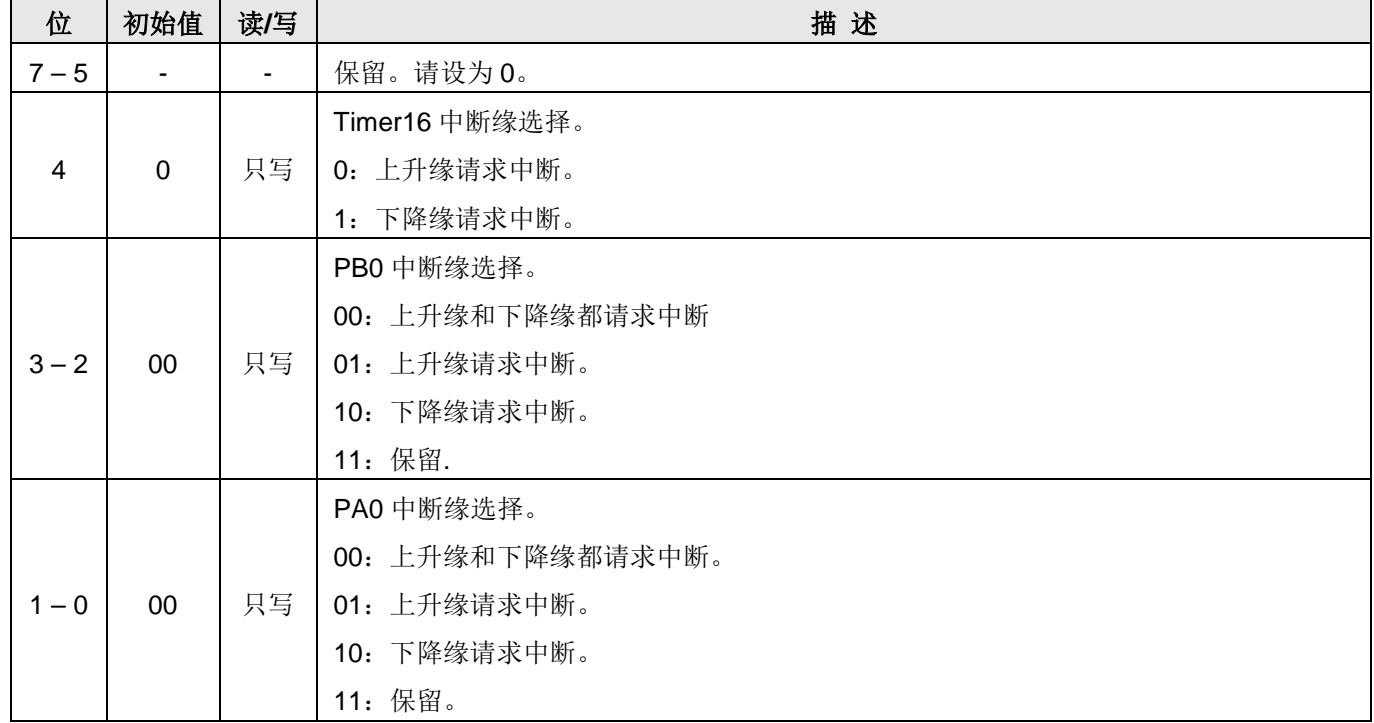

# 6.8. 中断缘选择寄存器 (integs), IO 地址 = 0x0c

### 6.9. 端口 A 数字输入启用寄存器(padier), IO 地址 = 0x0d

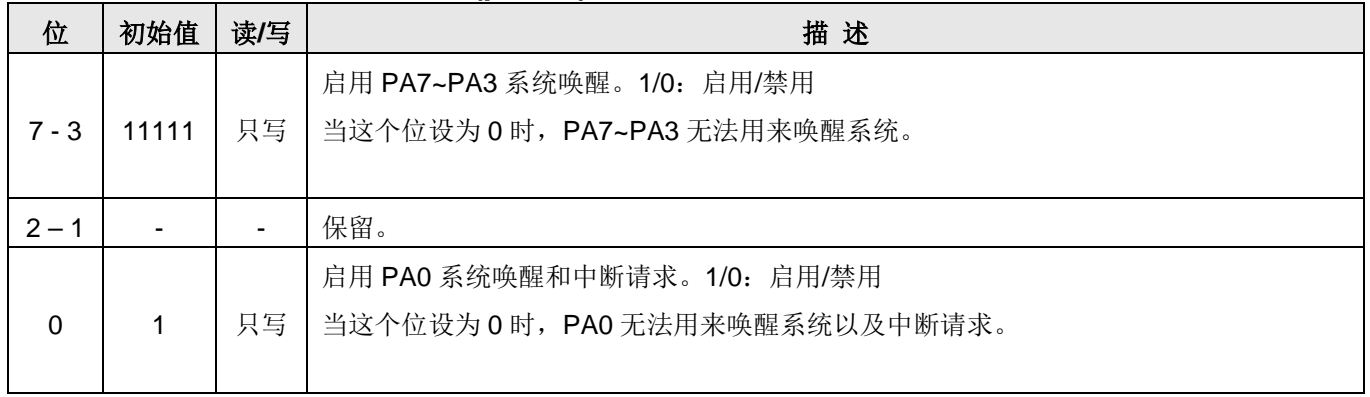

# 6.10. 端口 B 数字输入启用寄存器(pbdier), IO 地址 = 0x0e

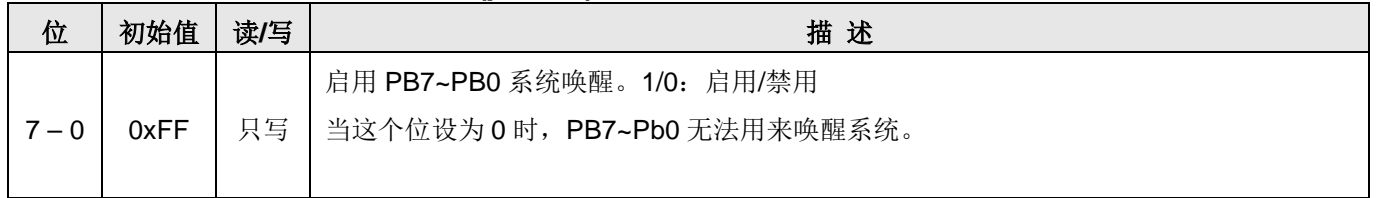

### 6.11. 端口 A 数据寄存器 (pa), IO 地址 = 0x10

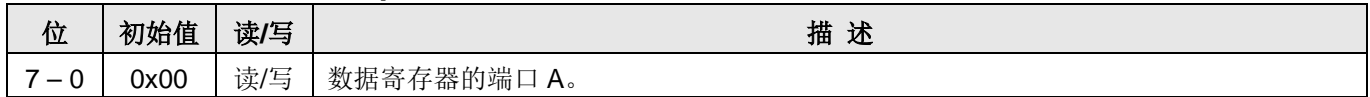

### 6.12. 端口 A 控制寄存器 (pac), IO 地址 = 0x11

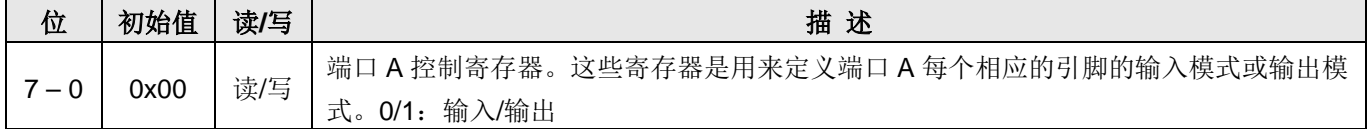

### 6.13. 端口 A 上拉控制寄存器 (paph), IO 地址 = 0x12

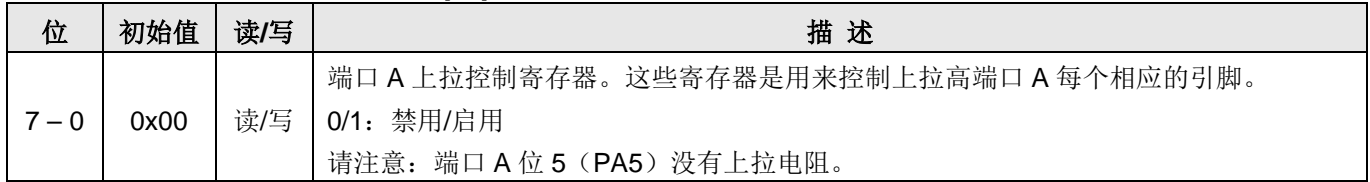

# 6.14. 端口 B 数据寄存器 (pb), IO 地址 = 0x14

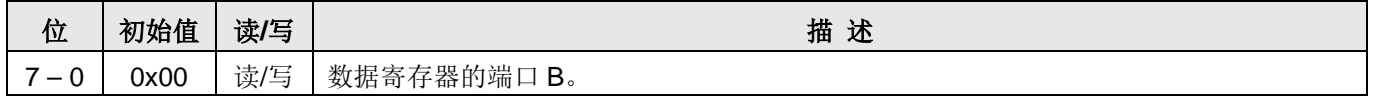

# 6.15. 端口 B 控制寄存器 (pbc), IO 地址 = 0x15

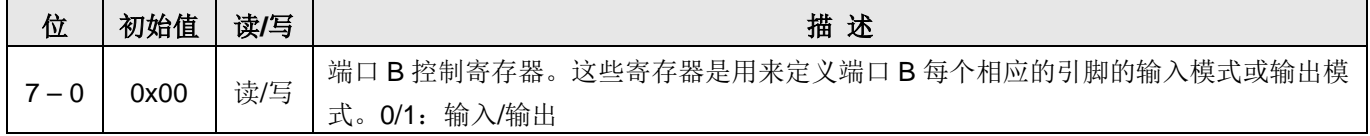

#### 6.16. 端口 B 上拉控制寄存器 (pbph), IO 地址 = 0x16

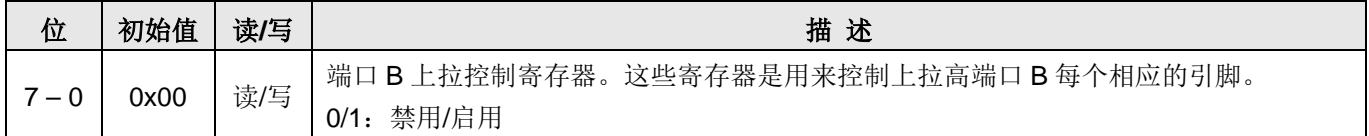

# 6.17. 杂项寄存器(misc), IO 地址 = 0x08

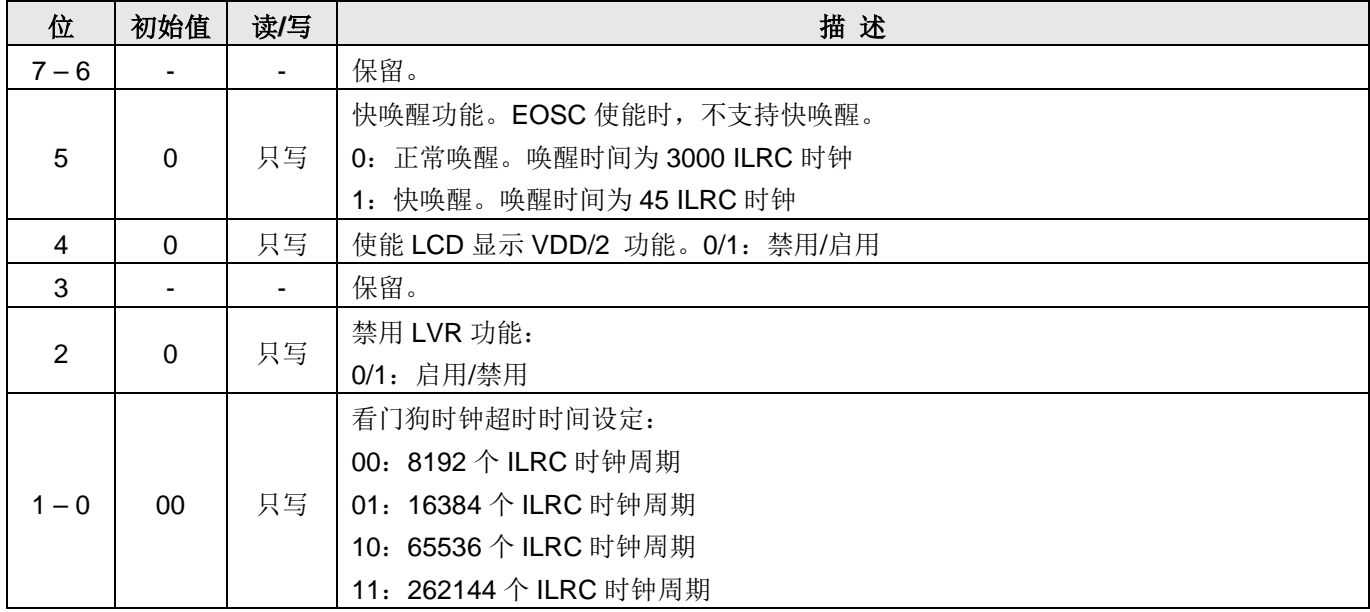

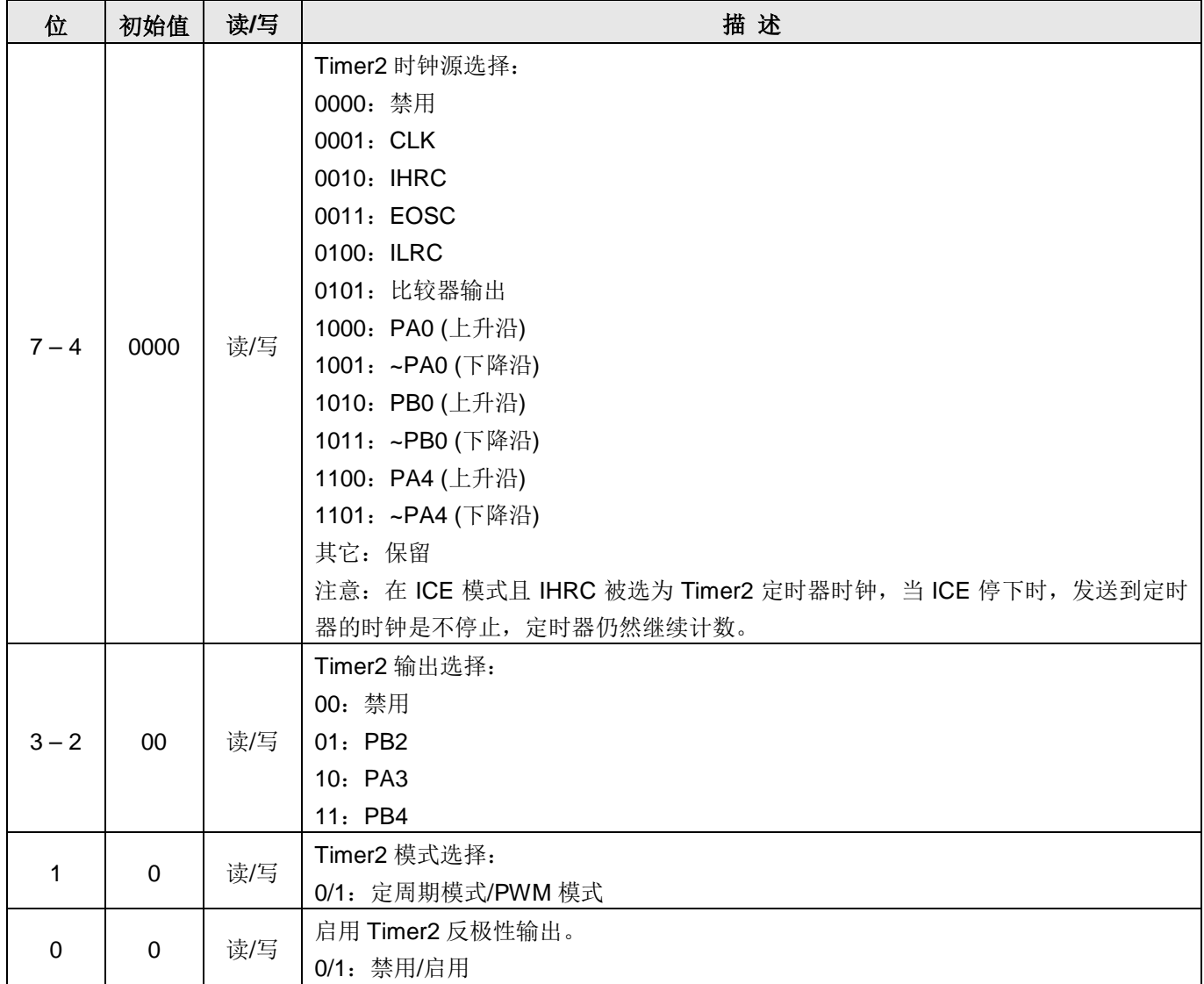

# 6.18. Timer2 控制寄存器(tm2c), IO 地址 = 0x1c

# 6.19. Timer2 计数寄存器(tm2ct), IO 地址 = 0x1d

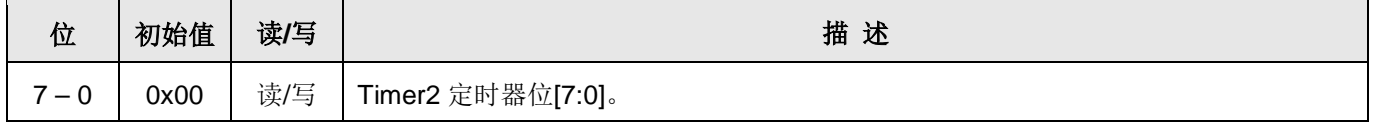

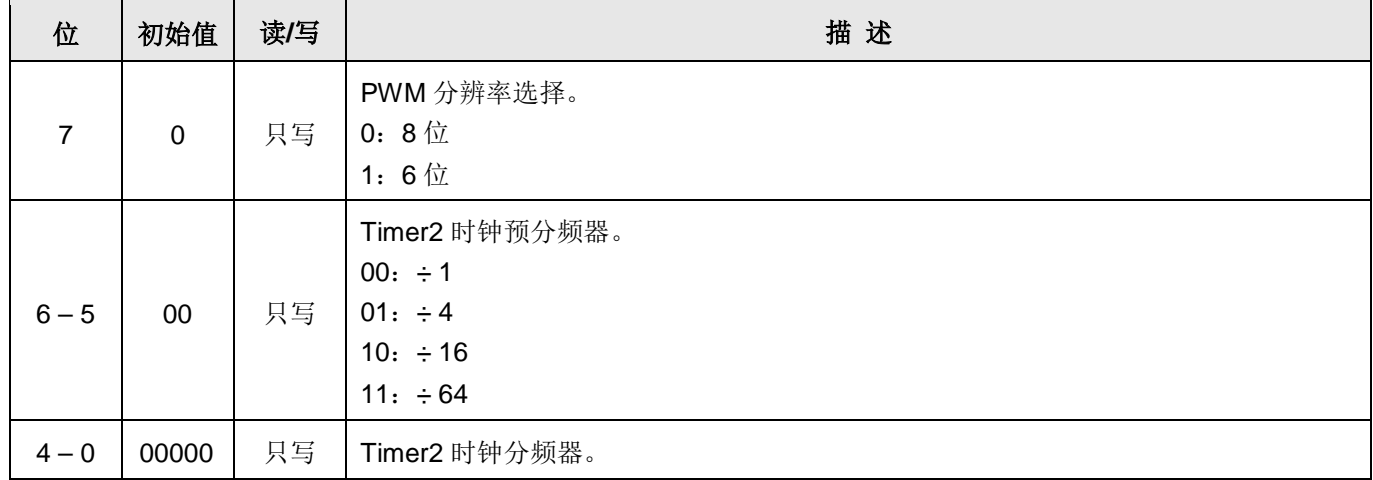

# 6.20. Timer2 分频寄存器(tm2s), IO 地址 = 0x17

# 6.21. Timer2 上限寄存器(tm2b), IO 地址 = 0x09

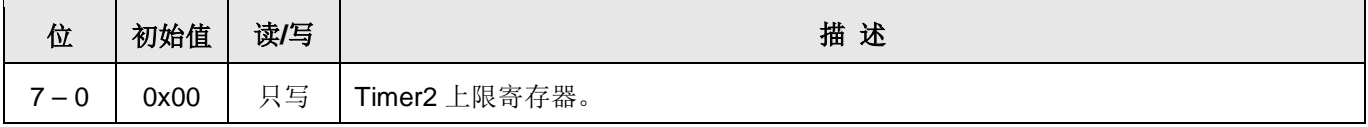

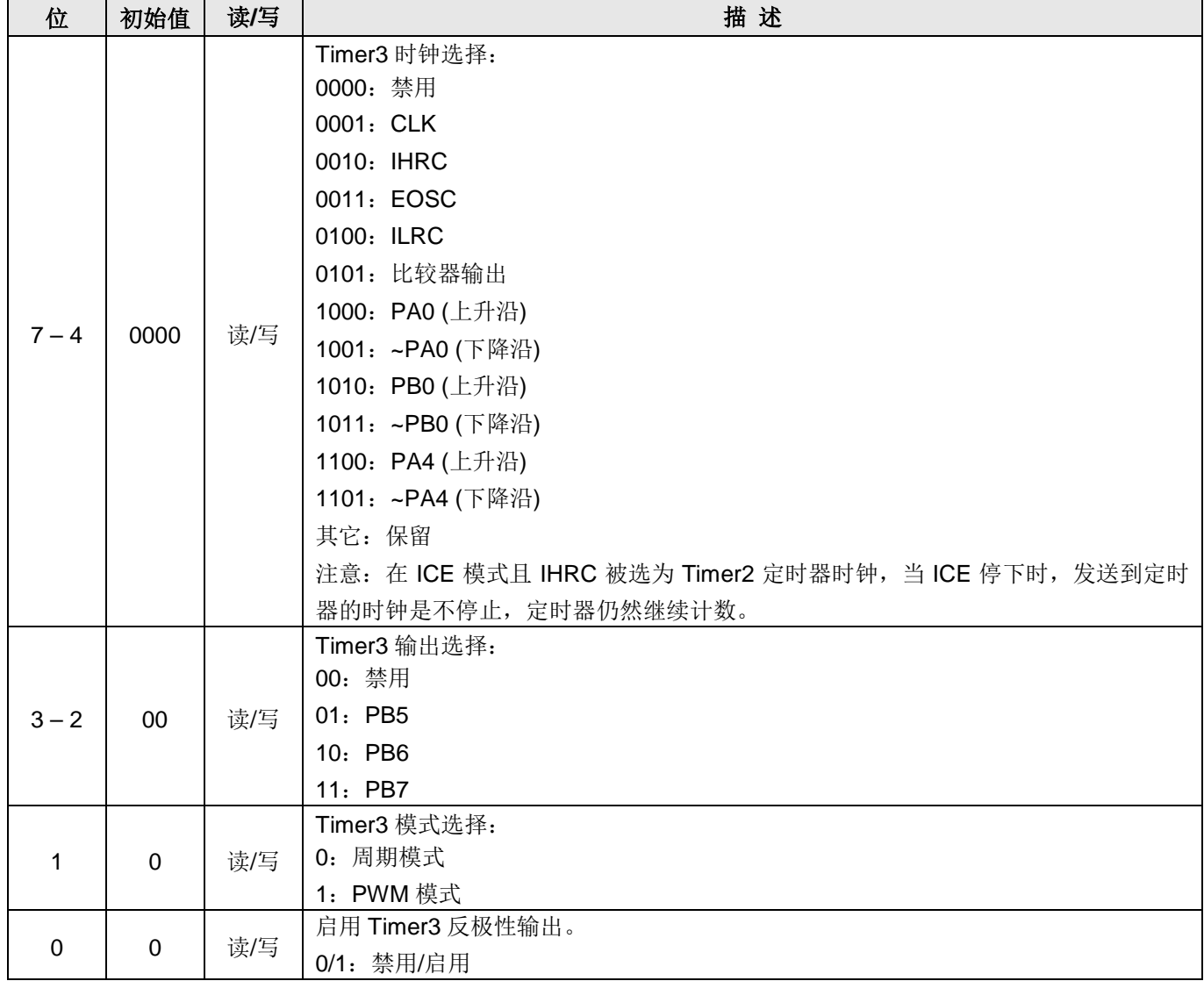

# 6.22 Timer3 控制寄存器(tm3c), IO 地址 = 0x32

# 6.23 Timer3 计数寄存器(tm3ct), IO 地址 = 0x33

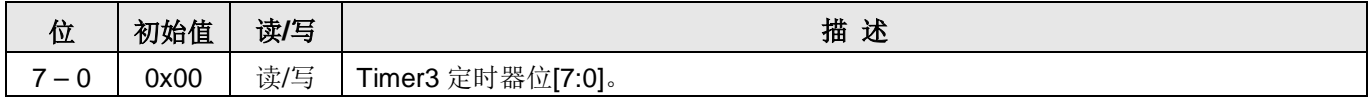

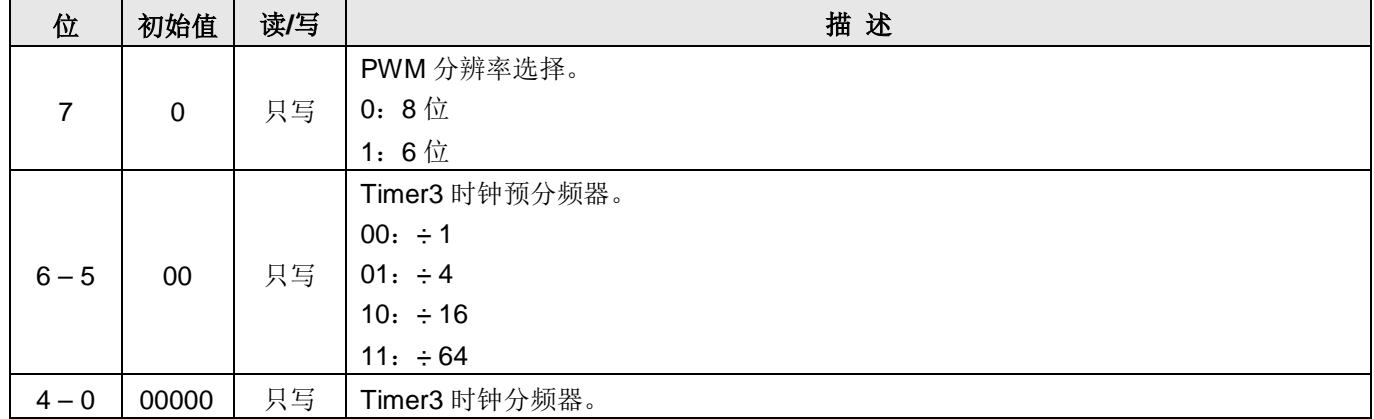

# 6.24 Timer3 分频寄存器(tm3s), IO 地址 = 0x34

## 6.25 Timer3 上限寄存器(tm3b), IO 地址 = 0x35

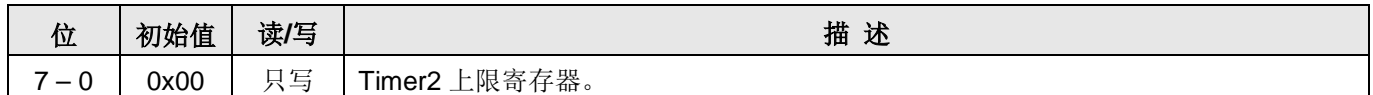

# 6.26 比较器控制寄存器(gpcc), IO 地址 = 0x18

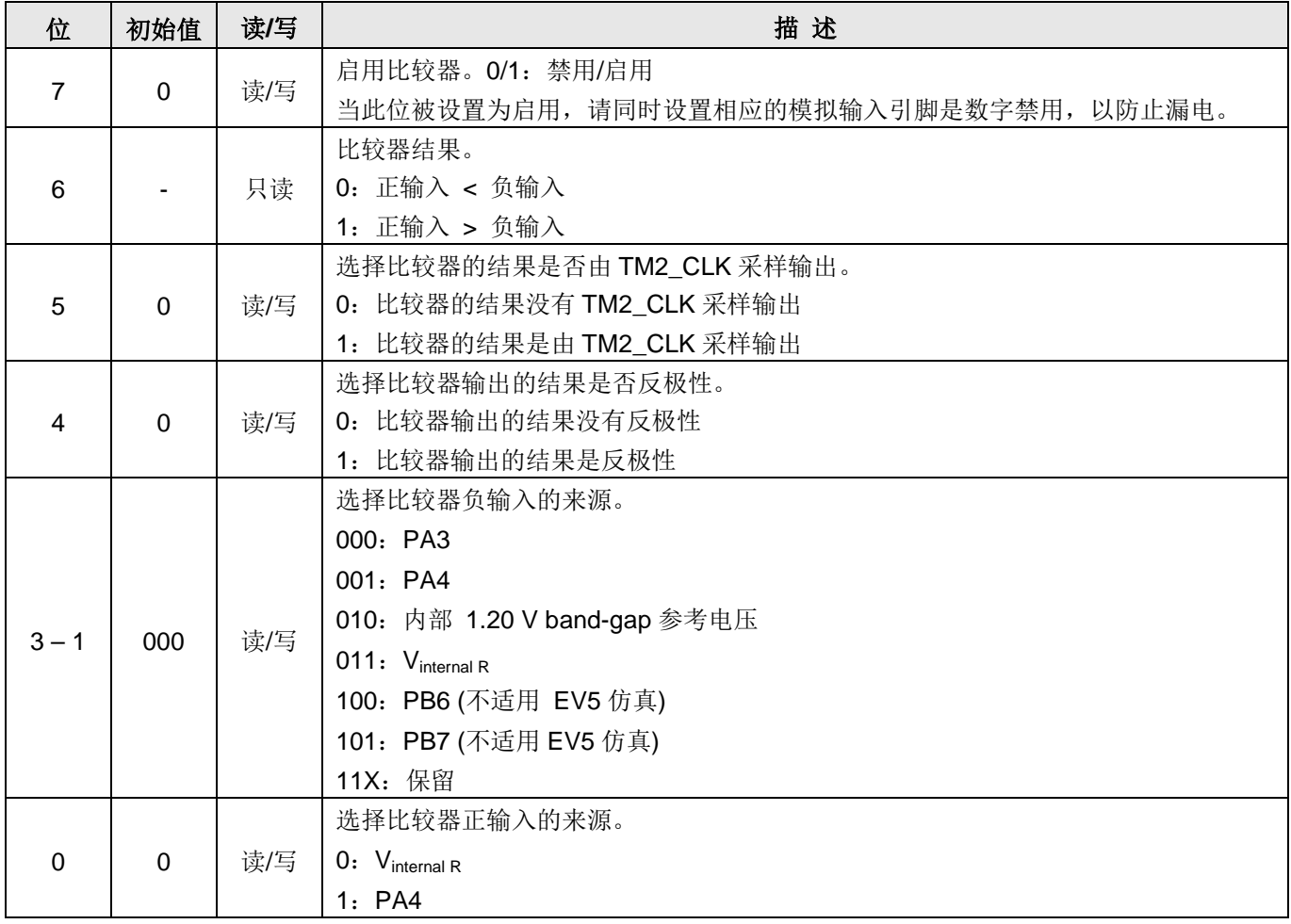

# 6.27 比较器选择寄存器(gpcs), IO 地址 = 0x19

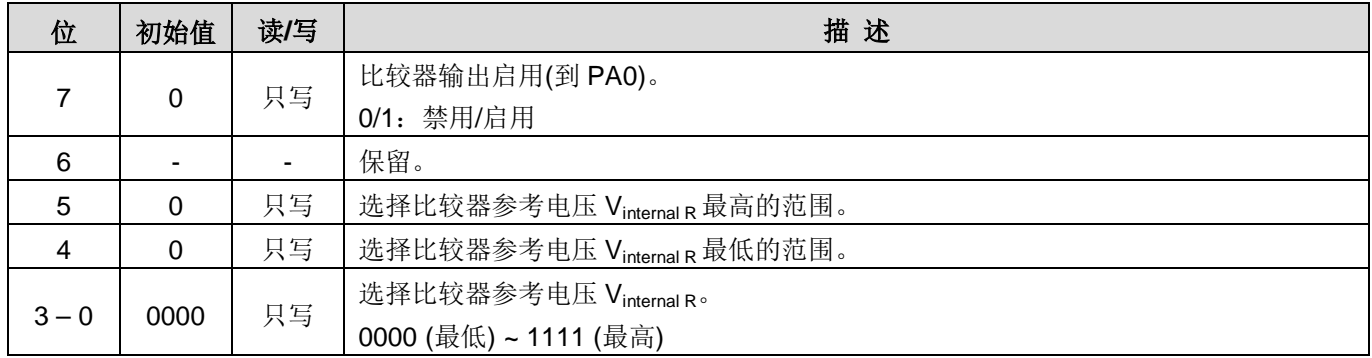

# 6.28 PWMG0 控制寄存器(pwmg0c), IO 地址 = 0x20

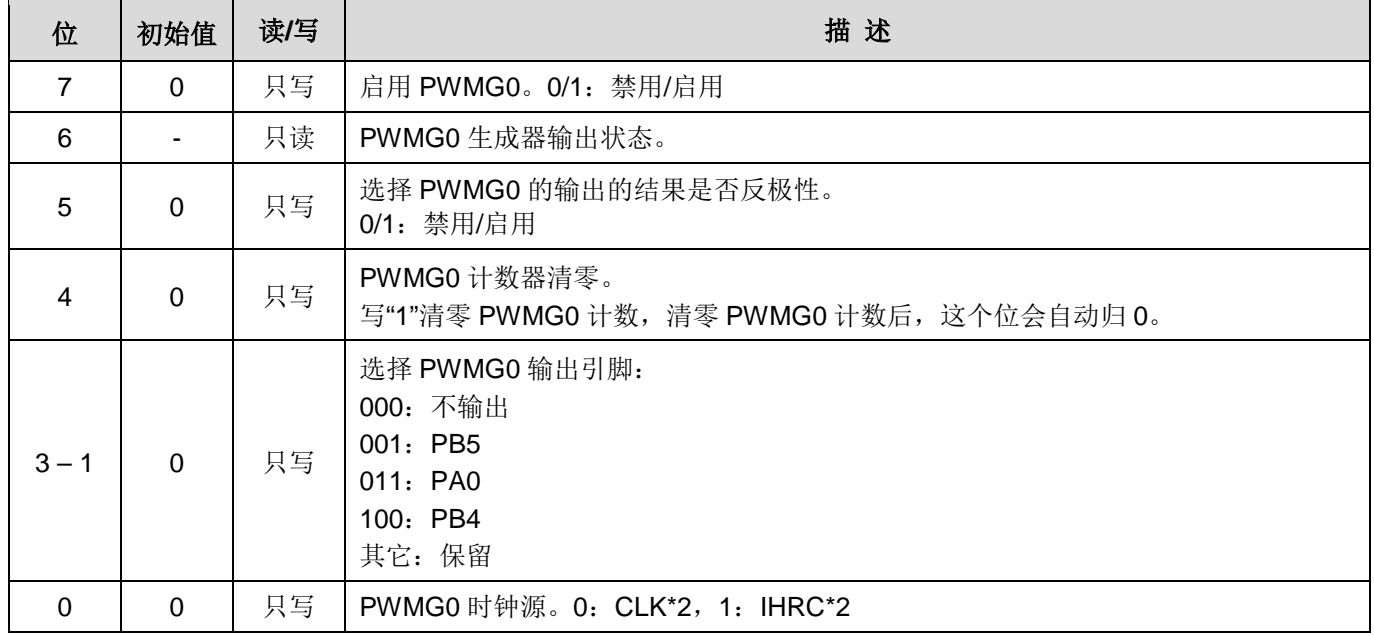

# 6.29 PWMG0 分频寄存器 (pwmg0s), IO 地址 = 0x21

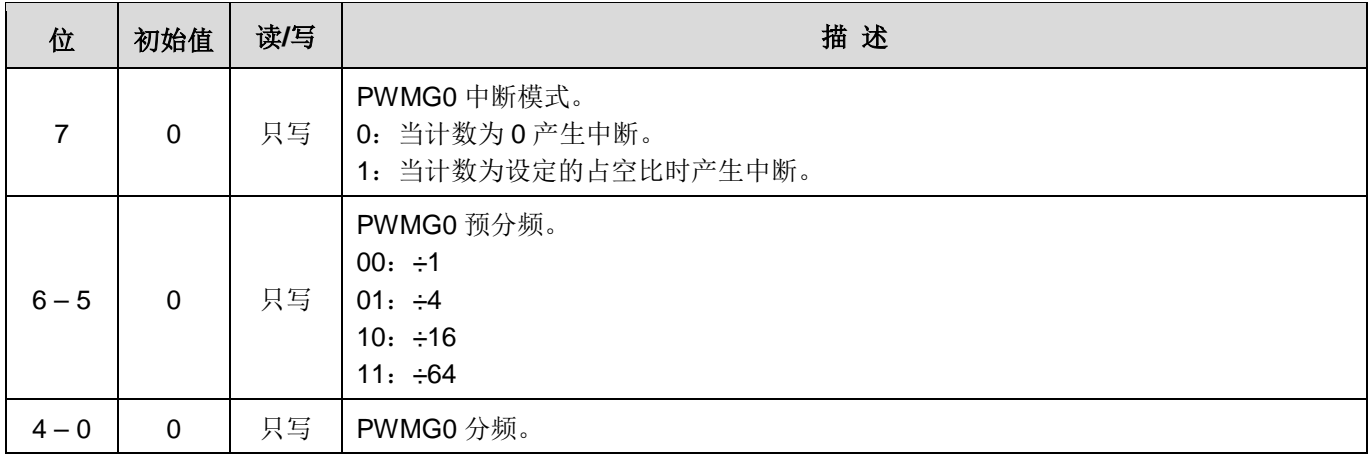

## 6.30 PWMG0 计数上限高位寄存器 (pwmg0cubh), 地址= 0x22

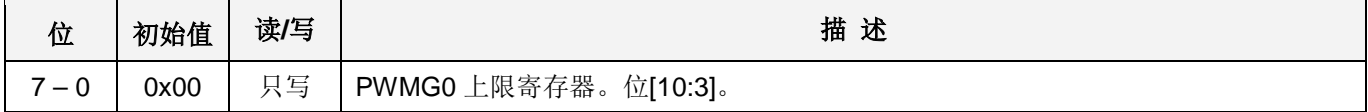

### 6.31 PWMG0 计数上限低位寄存器(pwmg0cubl), 地址= 0x23

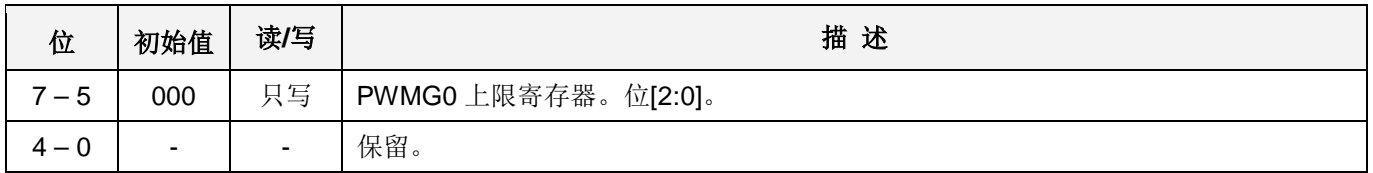

### 6.32 PWMG0 占空比高位寄存器 (pwmg0dth), 地址 = 0x24

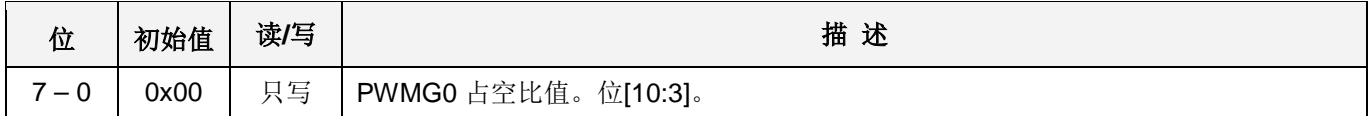

## 6.33 PWMG0 占空比低位寄存器(pwmg0dtl), 地址 = 0x25

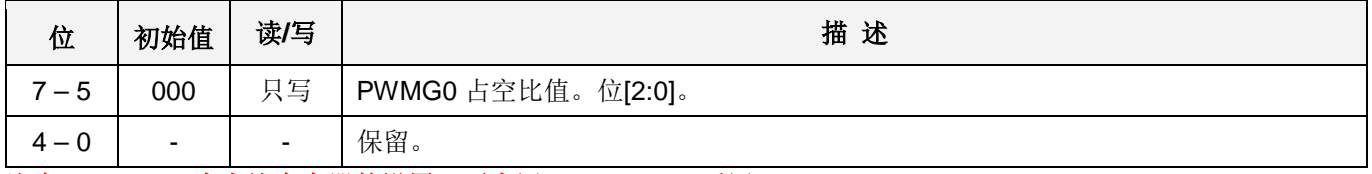

注意: PWMG0 占空比寄存器的设置, 要先写 pwmg0dtl, 后写 pwmg0dth。

# 6.34 PWMG1 控制寄存器(pwmg1c), IO 地址 = 0x26

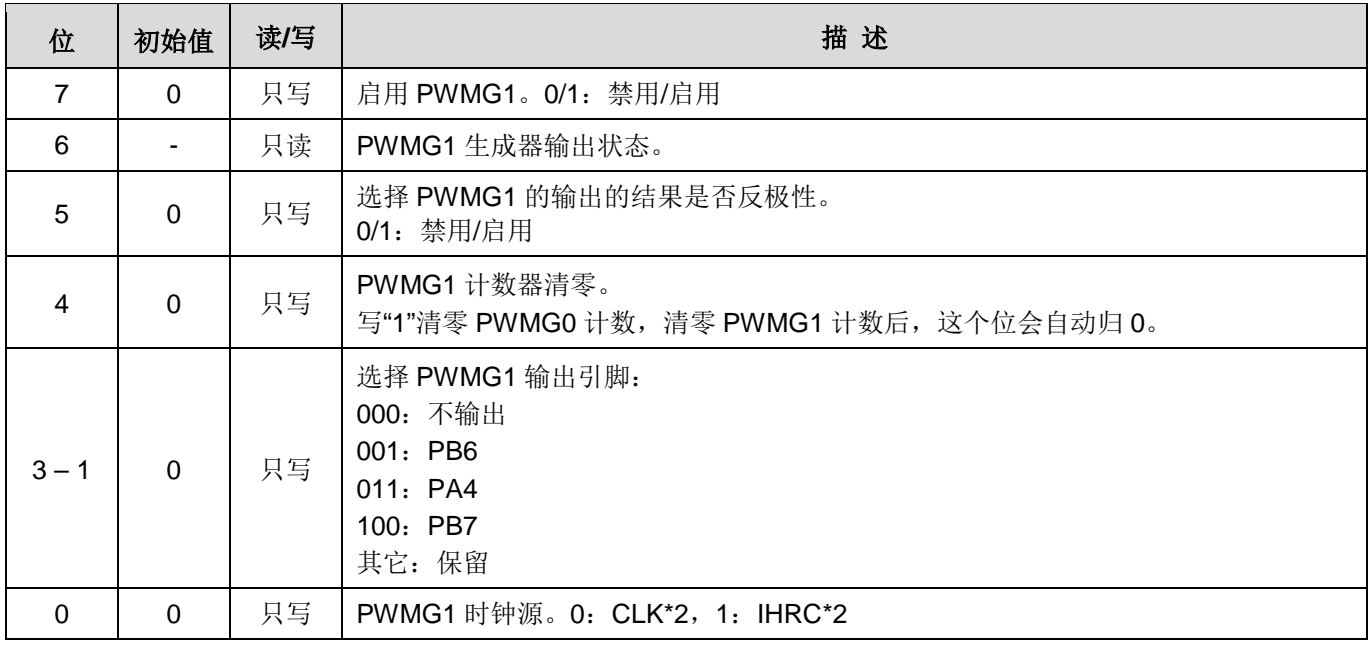

## 6.35 PWMG1 分频寄存器(pwmg1s), 地址 = 0x27

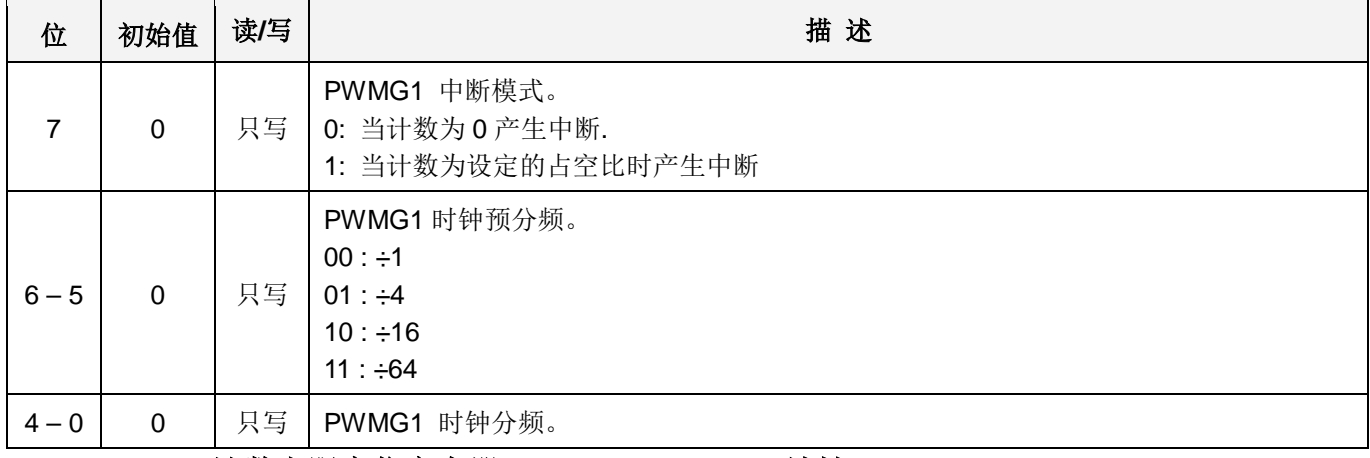

### 6.36 PWMG1 计数上限高位寄存器 (pwmg1cubh), IO 地址= 0x28

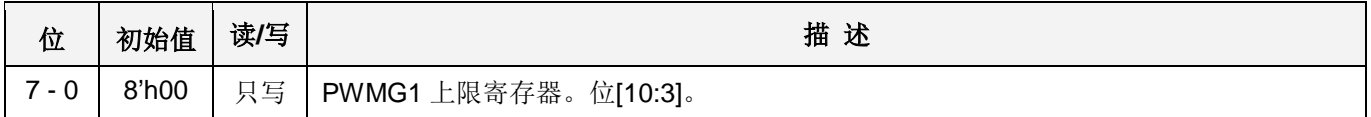

### 6.37 PWMG1 计数上限低位寄存器(pwmg1cubl), IO 地址= 0x29

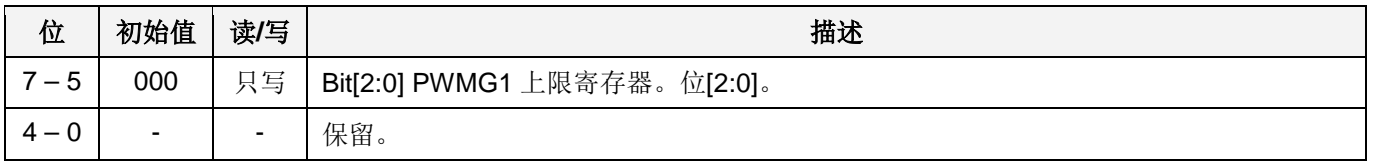

### 6.38 PWMG1 占空比高位寄存器(pwmg1dth), IO 地址= 0x2a

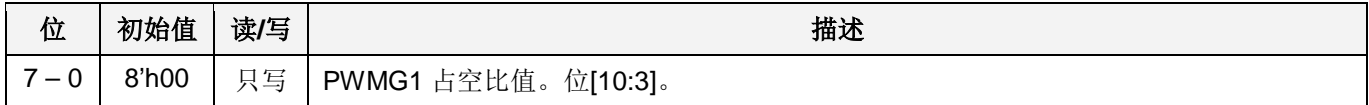

# 6.39 PWMG1 占空比低位寄存器(pwmg1dtl), IO 地址= 0x2b

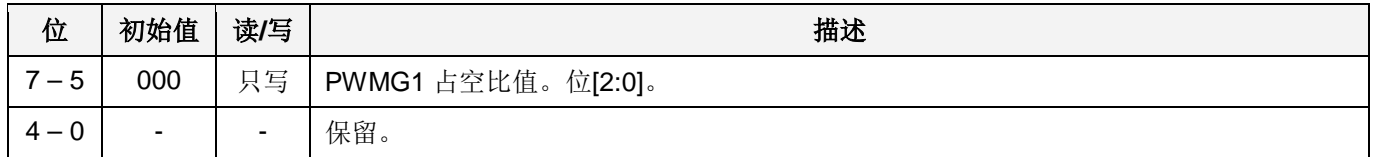

注意: PWMG1 占空比寄存器的设置, 要先写 pwmg1dtl, 后写 pwmg1dth。

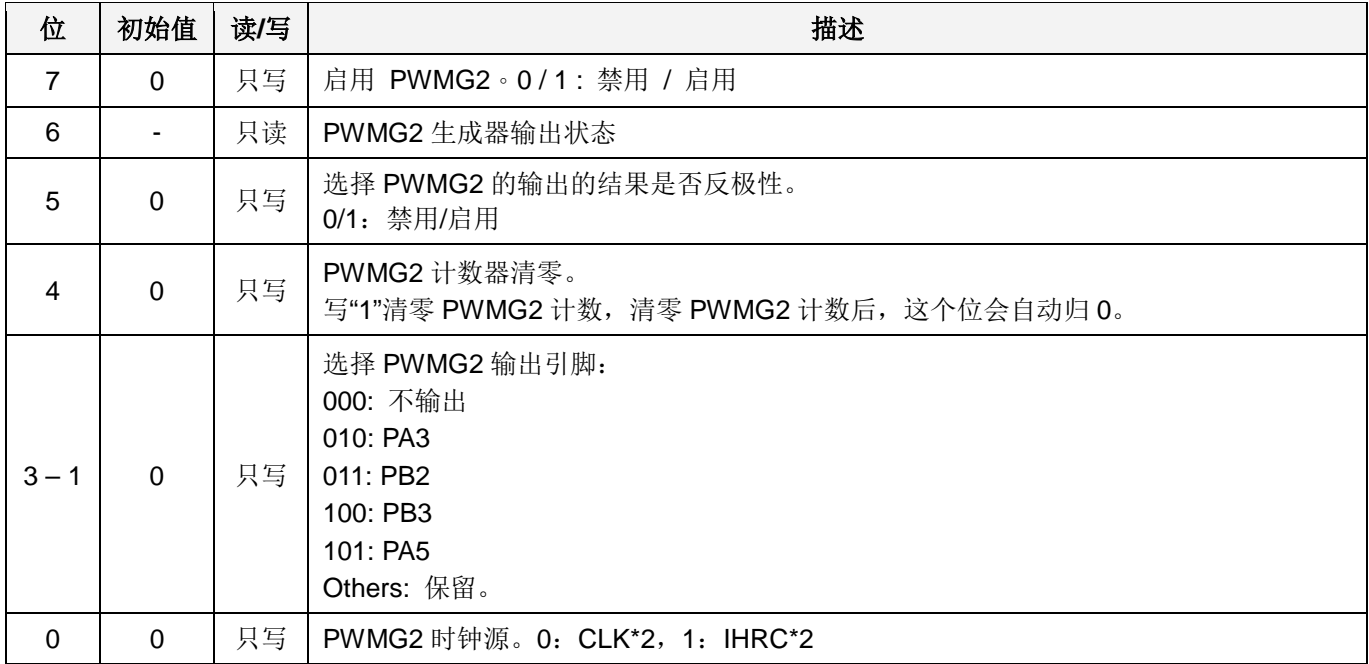

# 6.40 PWMG2 时钟寄存器(pwmg2c), IO 地址 = 0x2c

## 6.41 PWMG2 分频寄存器(pwmg2s), IO 地址= 0x2d

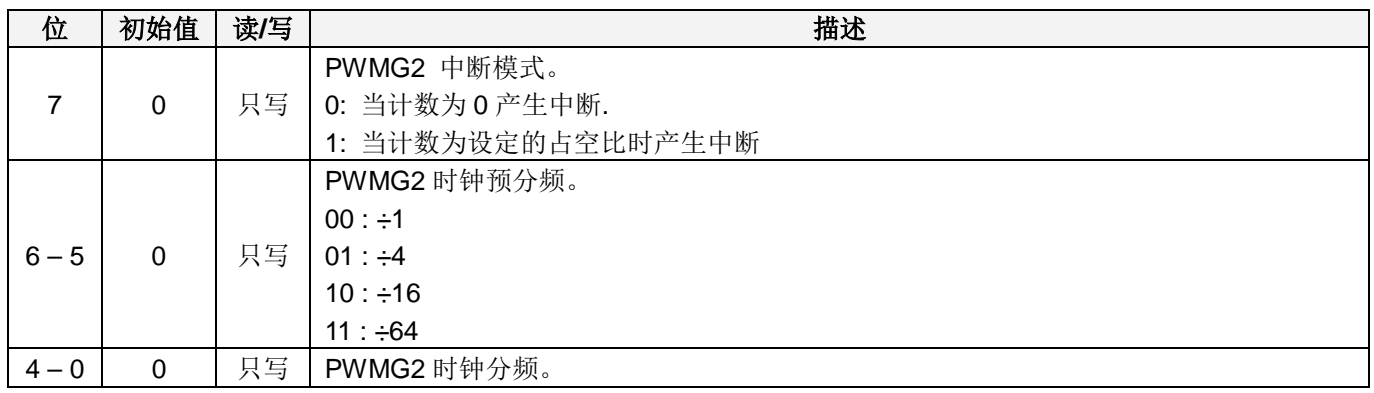

## 6.42 PWMG2 计数上限高位寄存器(pwmg2cubh), IO 地址 = 0x2e

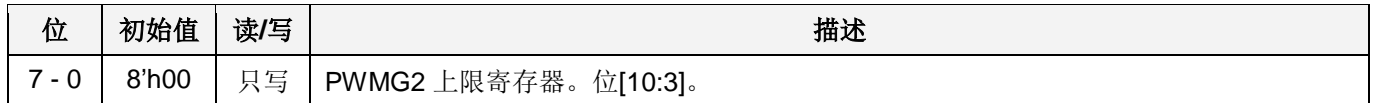

## 6.43 PWMG2 计数上限低位寄存器(pwmg2cubl), IO 地址= 0x2f

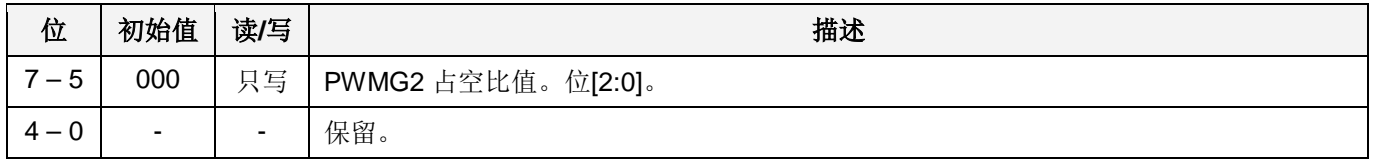

## 6.44 PWMG2 占空比高位寄存器(pwmg2dth), IO 地址 = 0x30

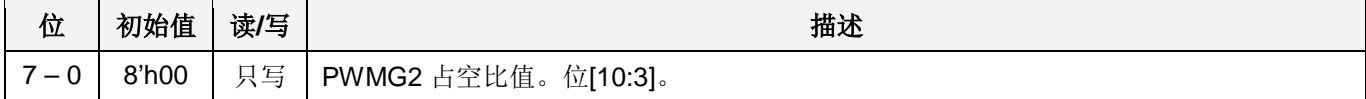

# 6.45 PWMG2 占空比低位寄存器(pwmg2dtl), IO 地址= 0x31

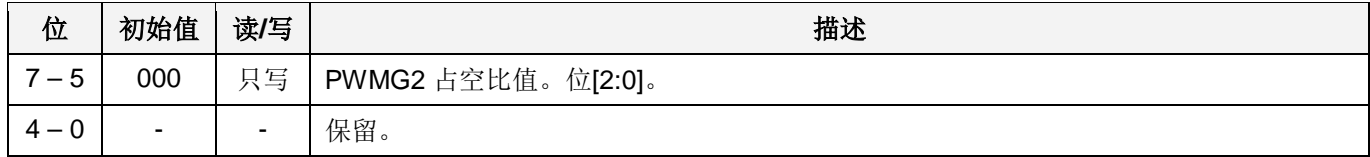

注意: PWMG2 占空比寄存器的设置, 要先写 pwmg2dtl, 后写 pwm2dth。

# 7. 指令

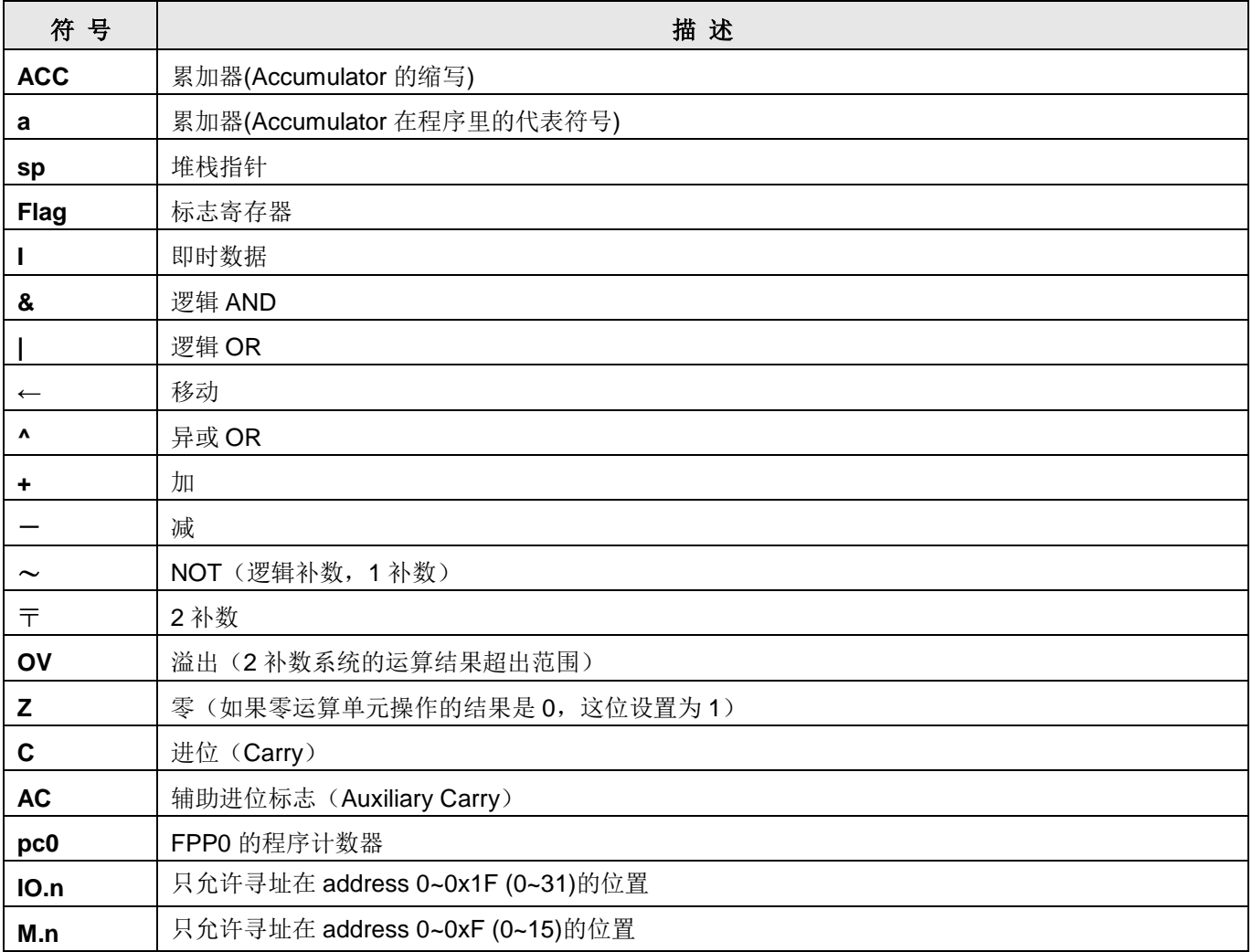

# 7.1. 数据传输类指令

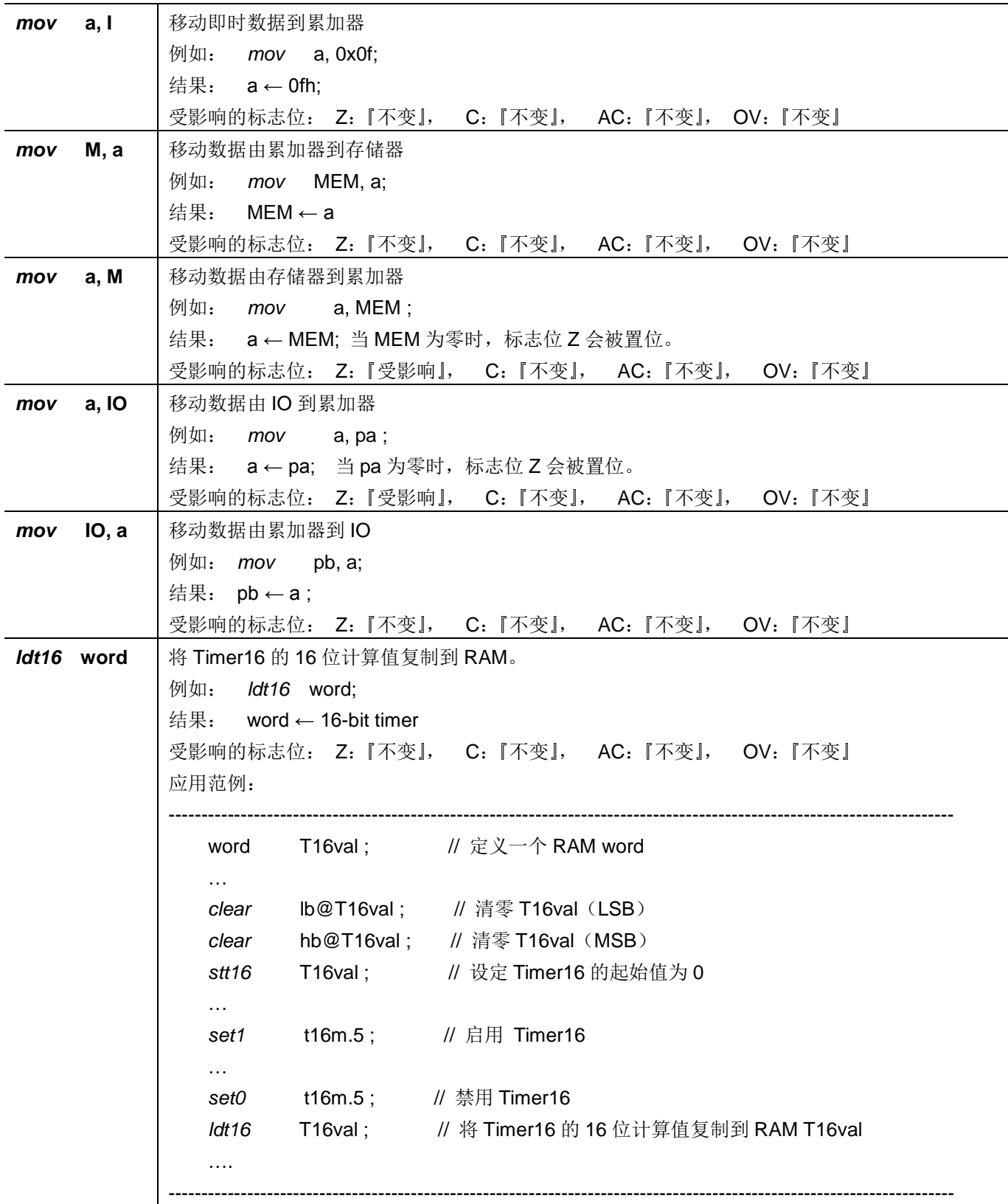

# PTB154CSX

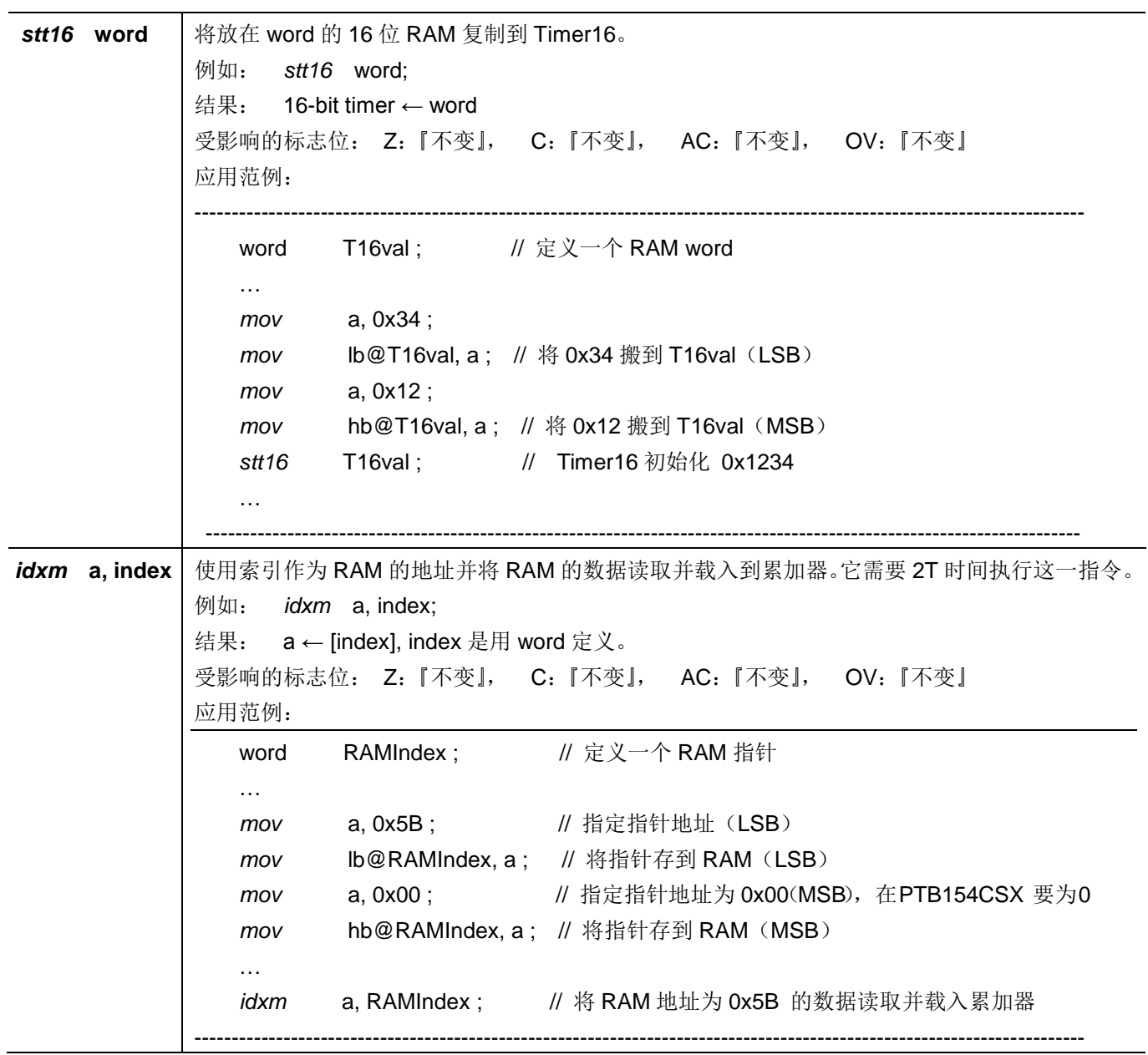

# PTB154CSX

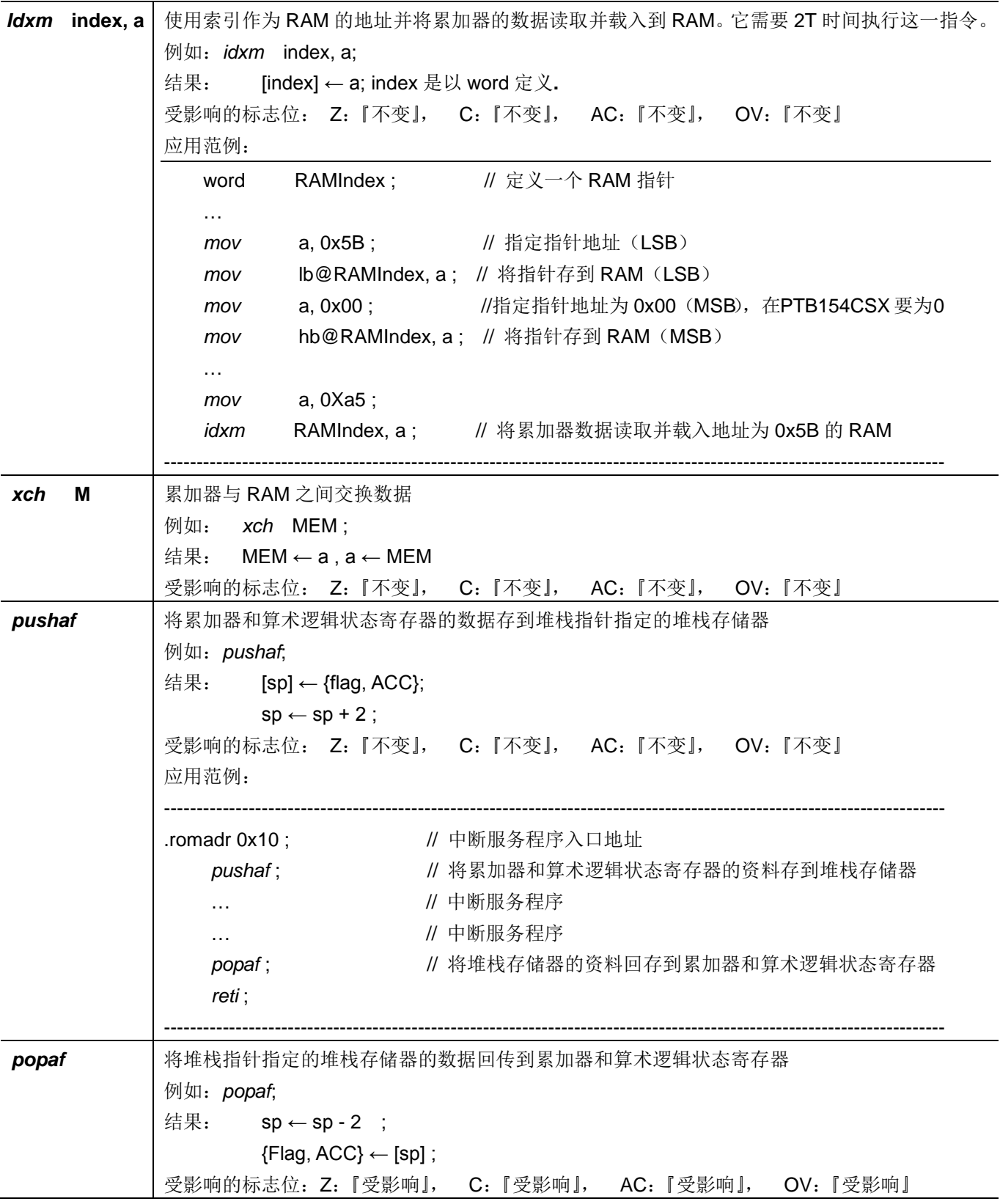

# 7.2. 算术运算类指令

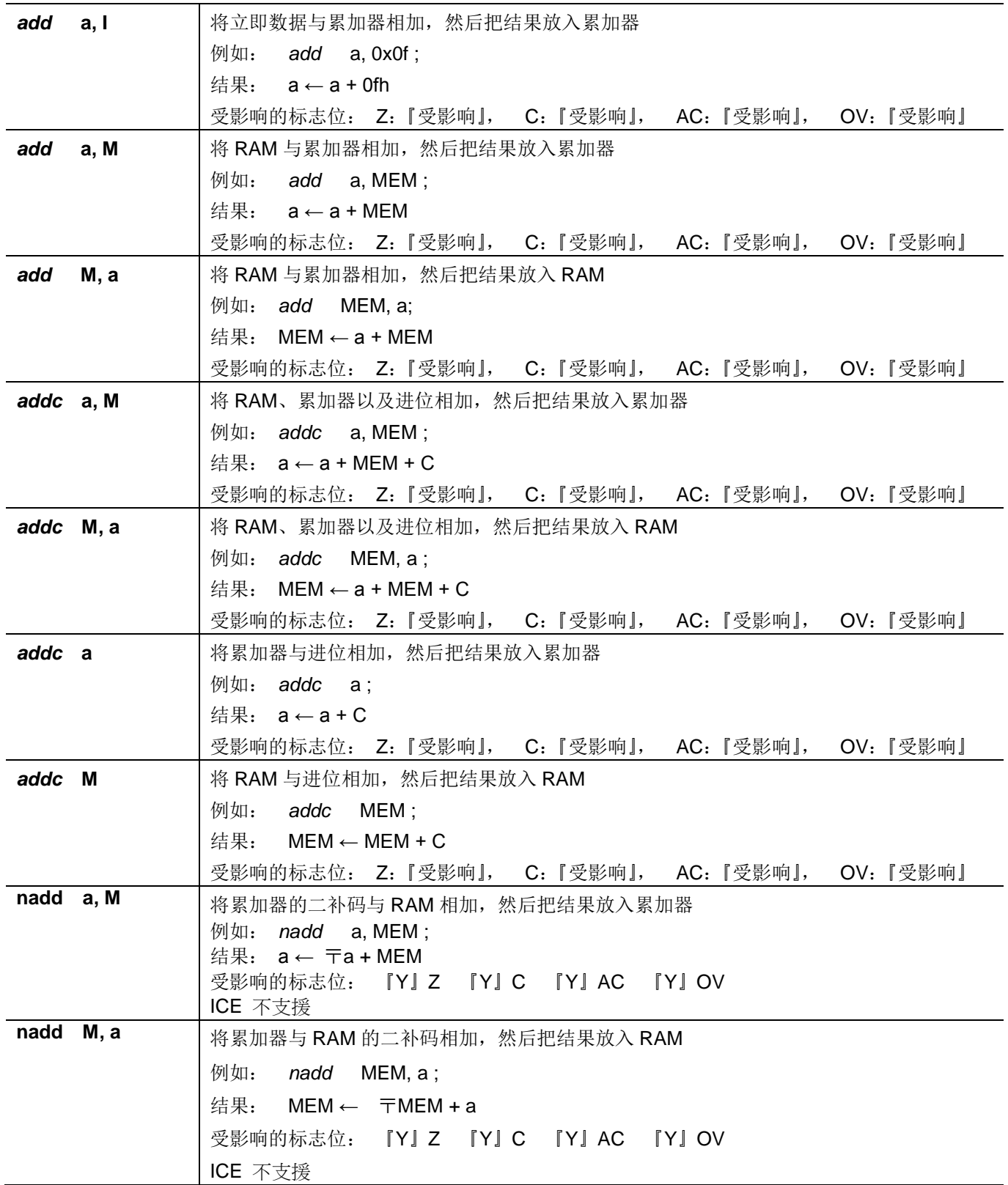

PTB154CSX

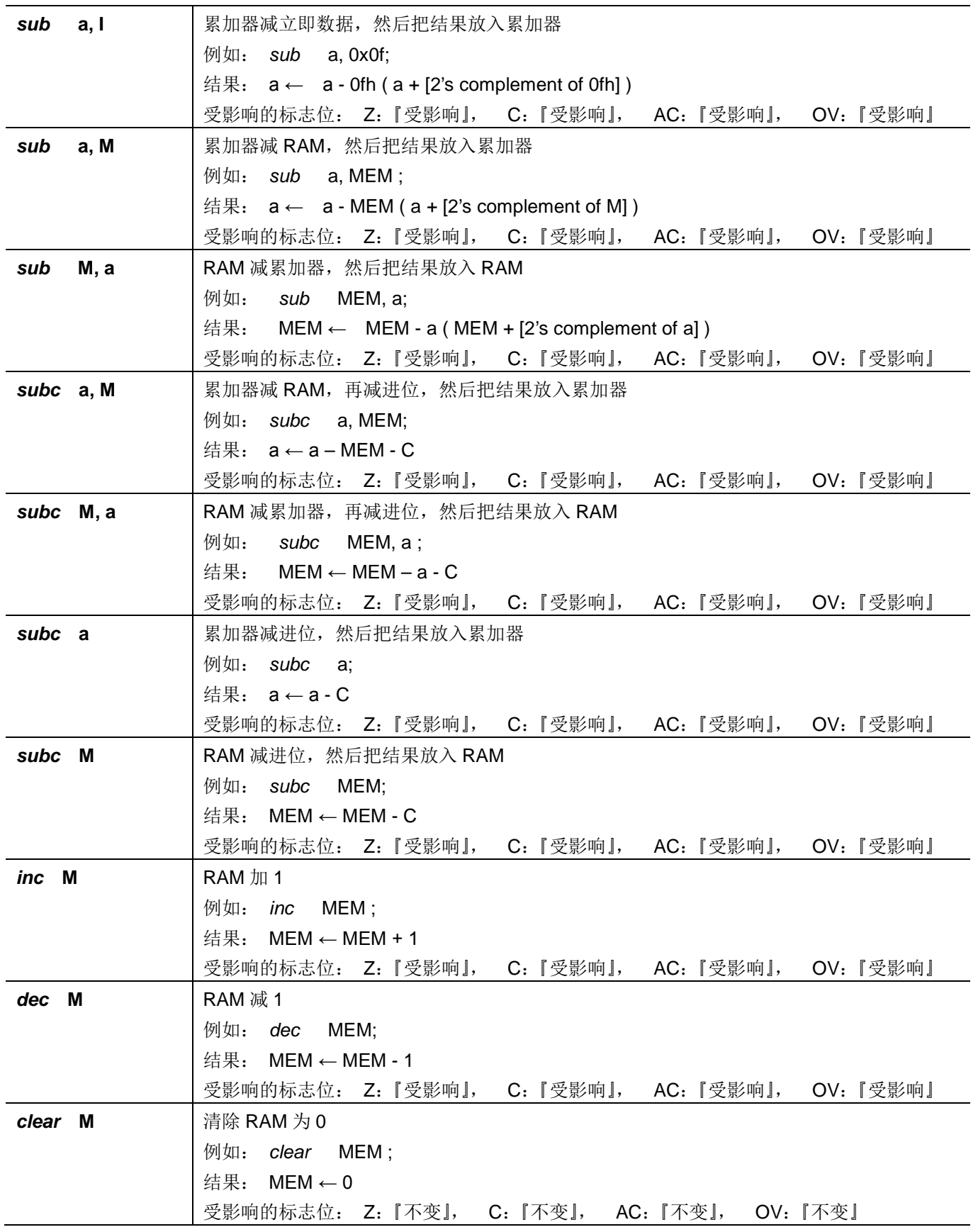

## 7.3. 移位运算类指令

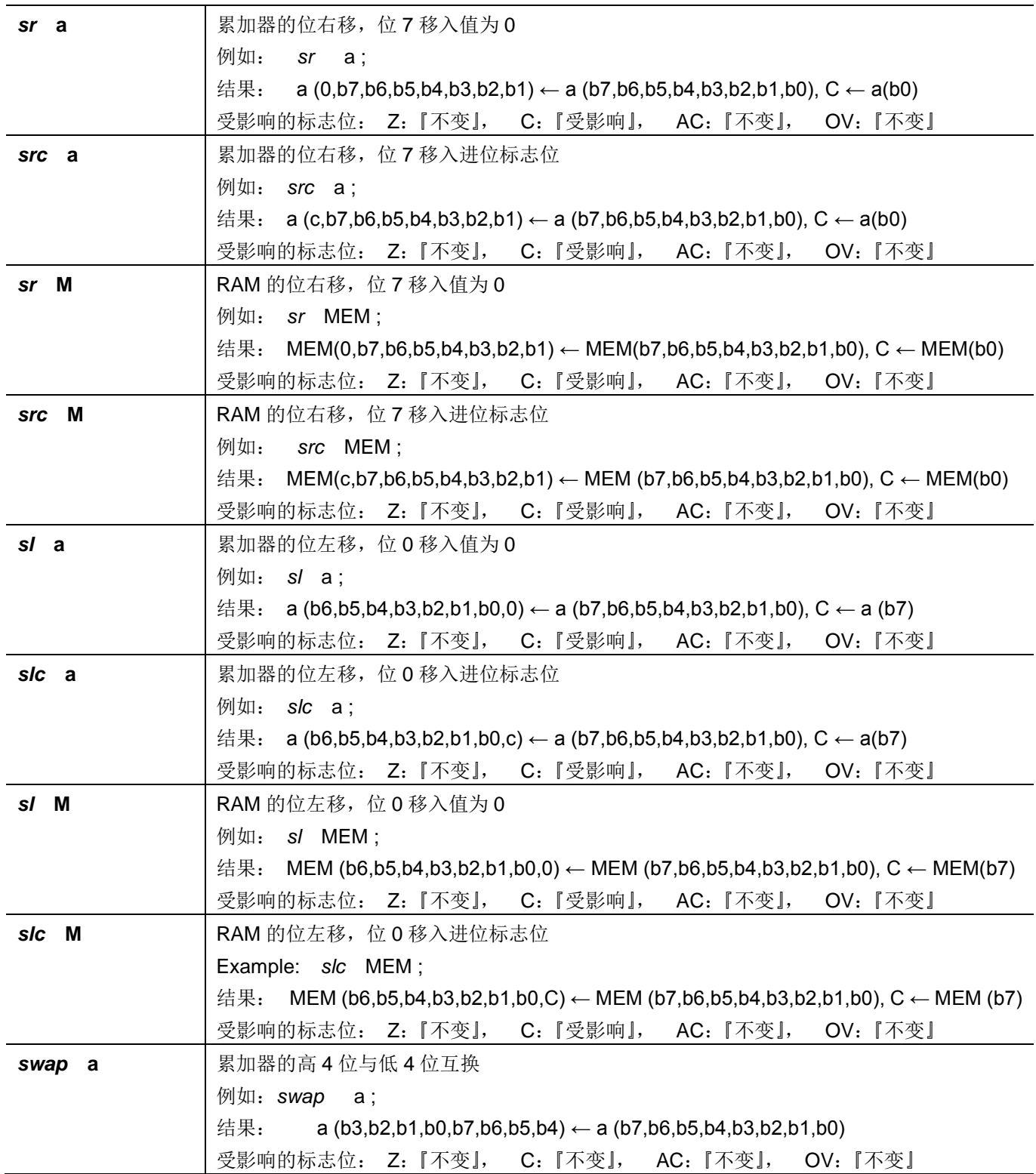

# 7.4. 逻辑运算类指令

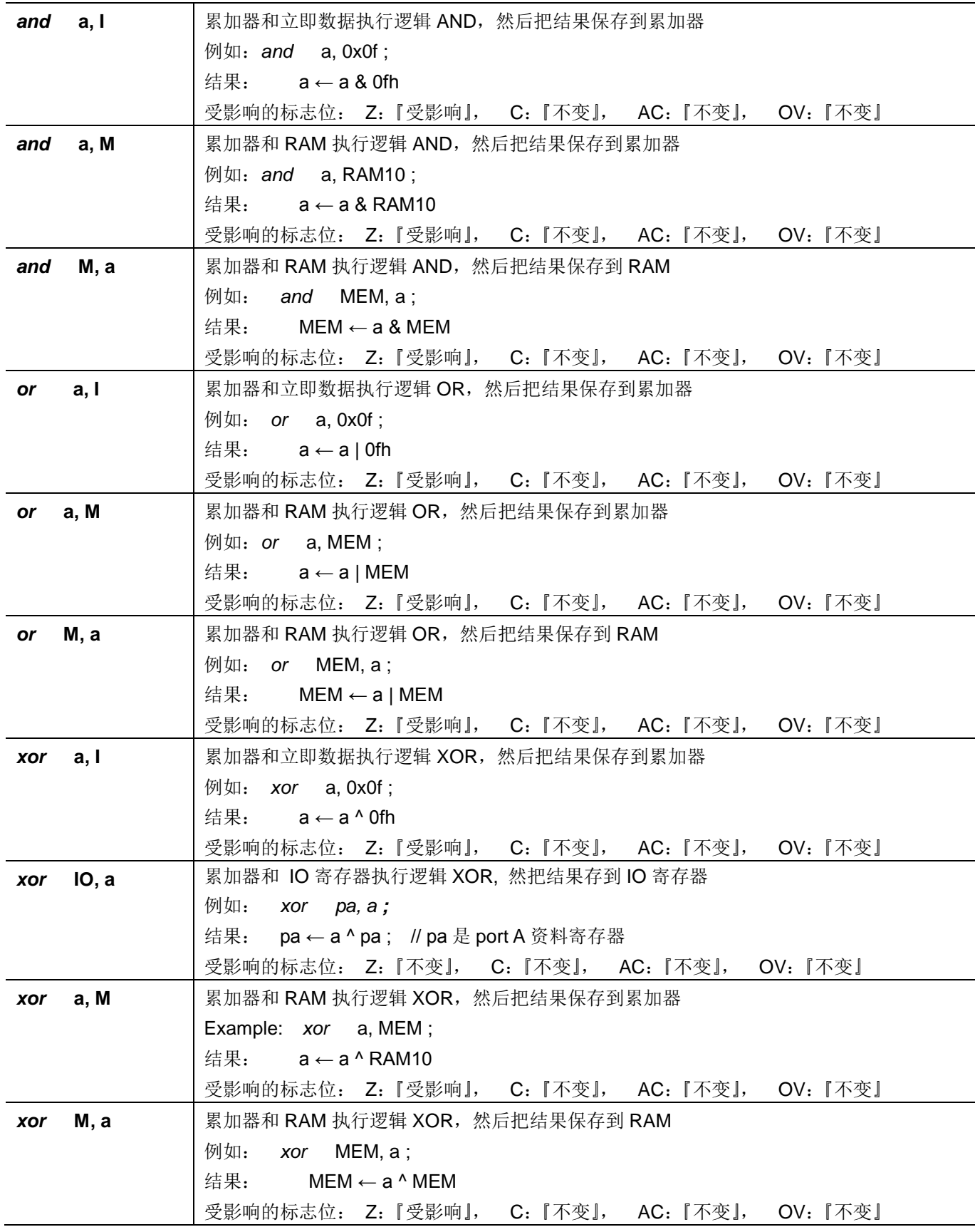

# PTB154CSX

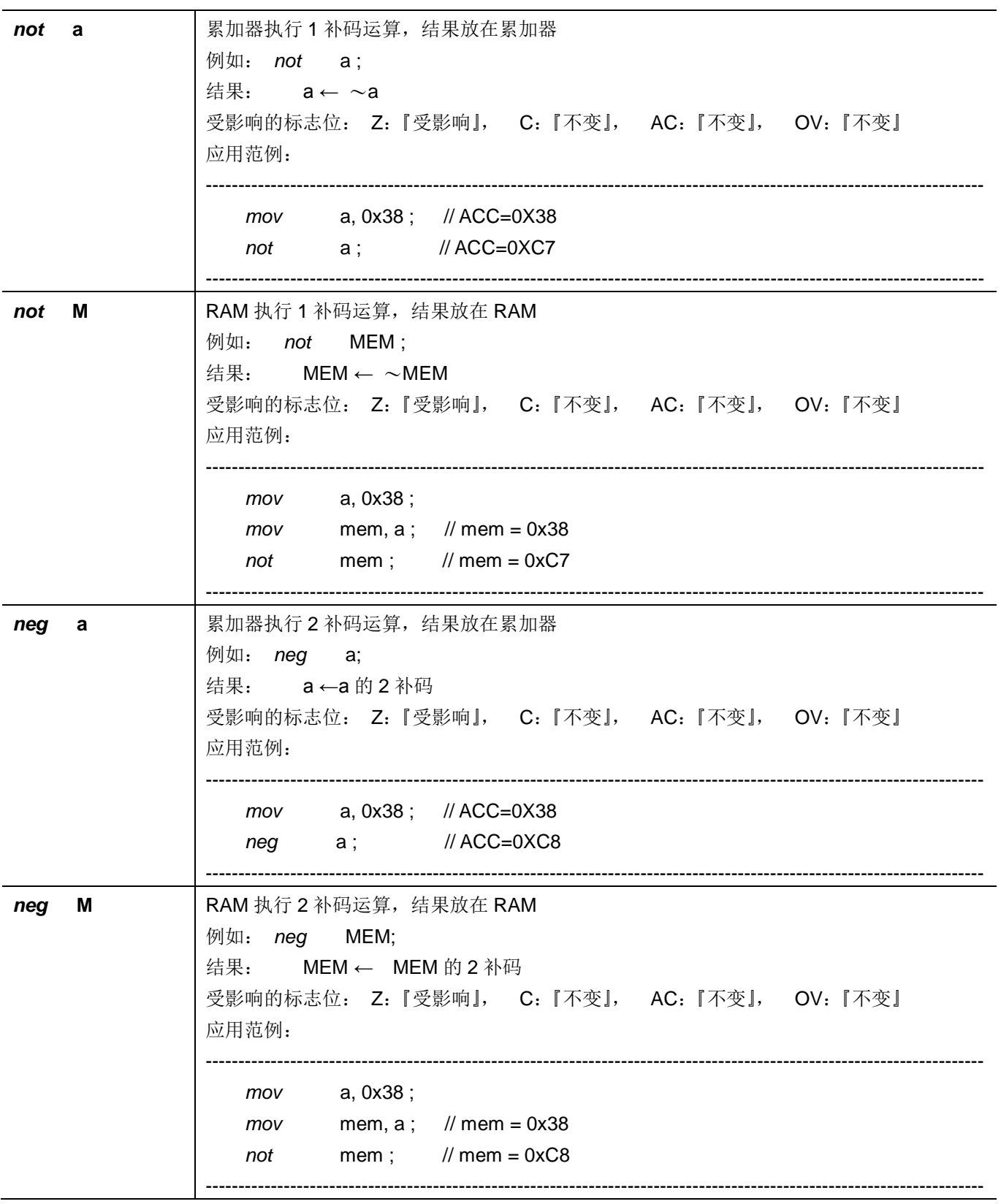

# PTB154CSX

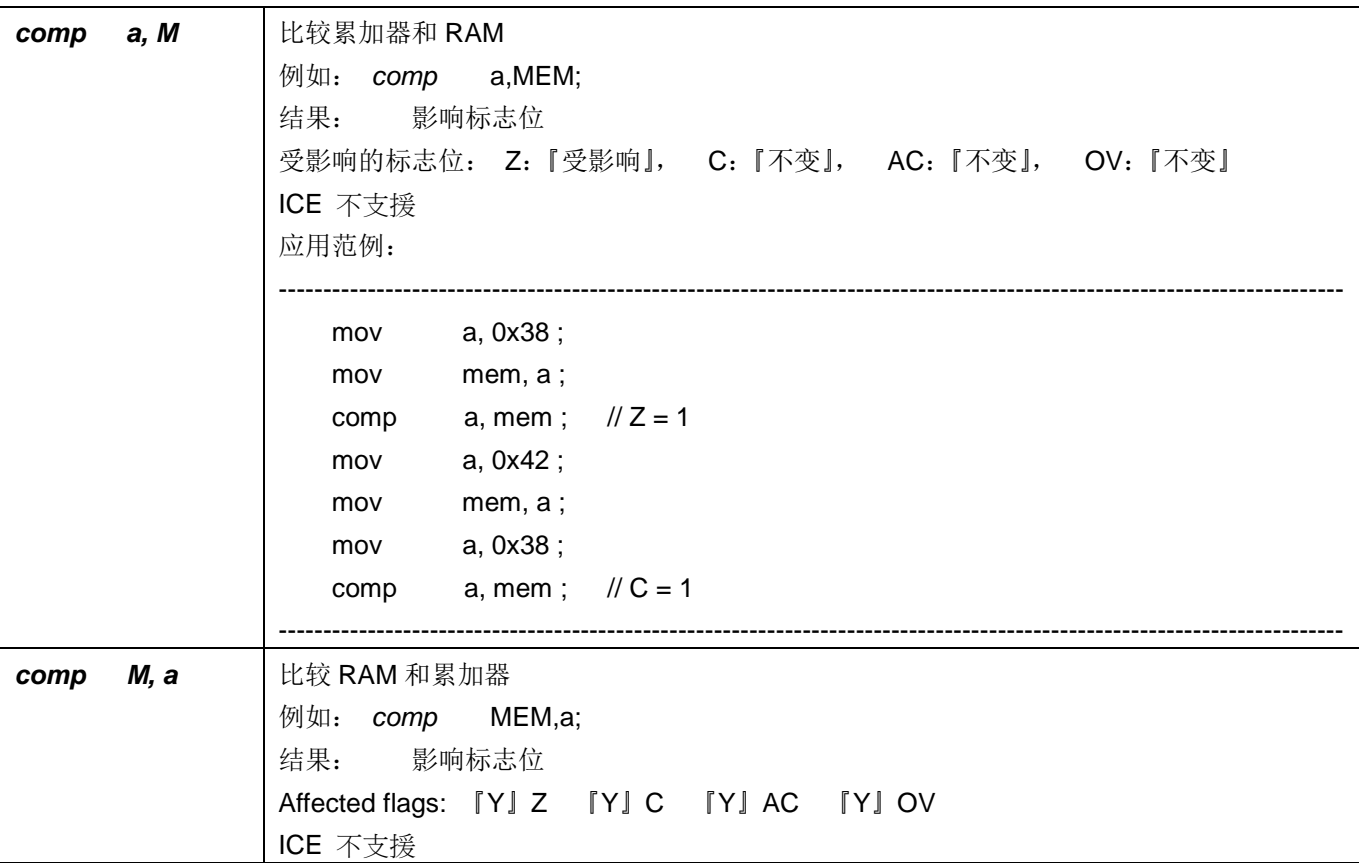

# 7.5. 位运算类指令

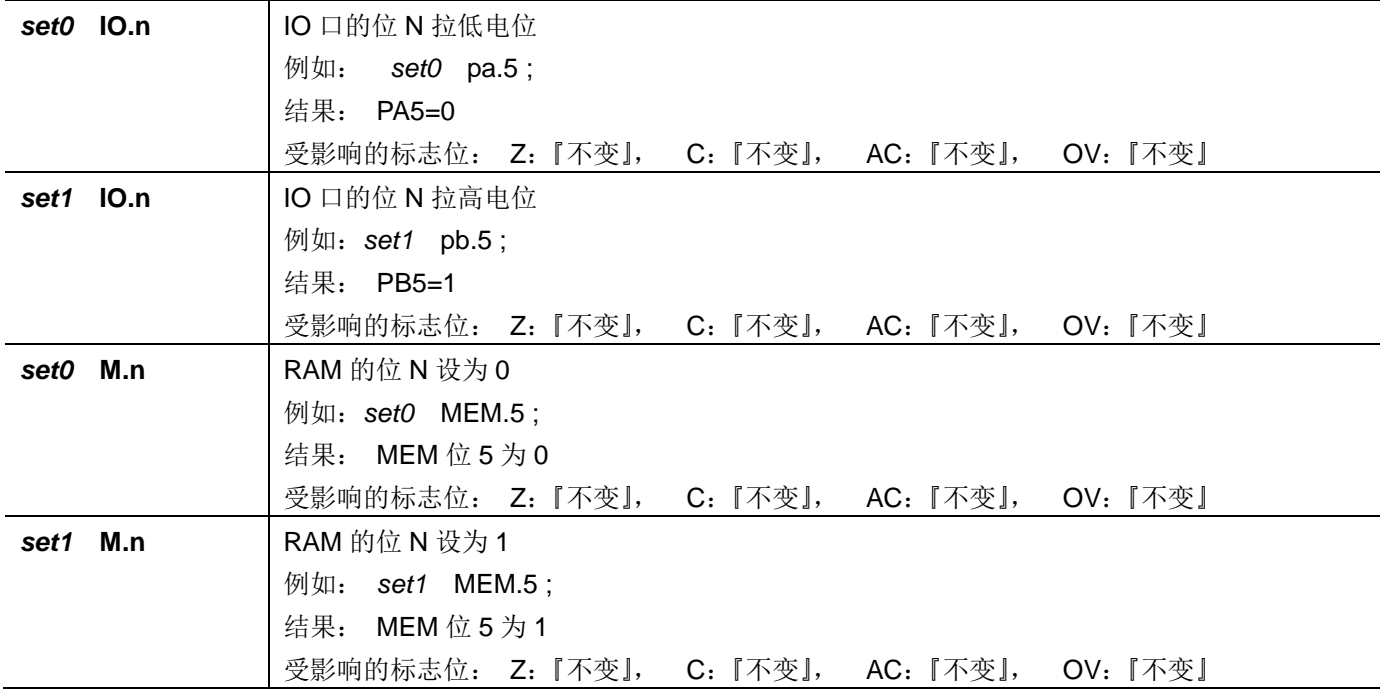
# PTB154CSX

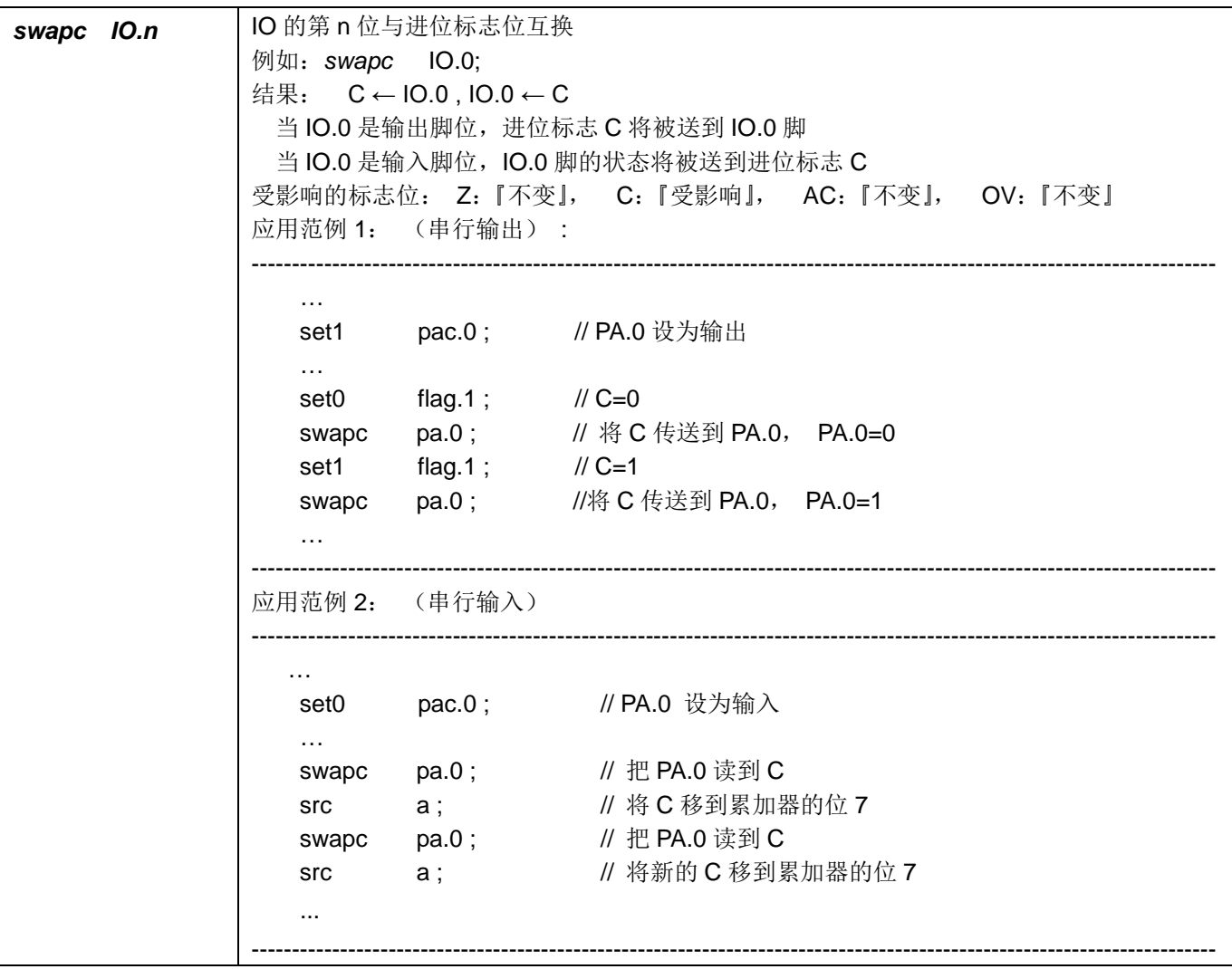

# 7.6. 条件运算类指令

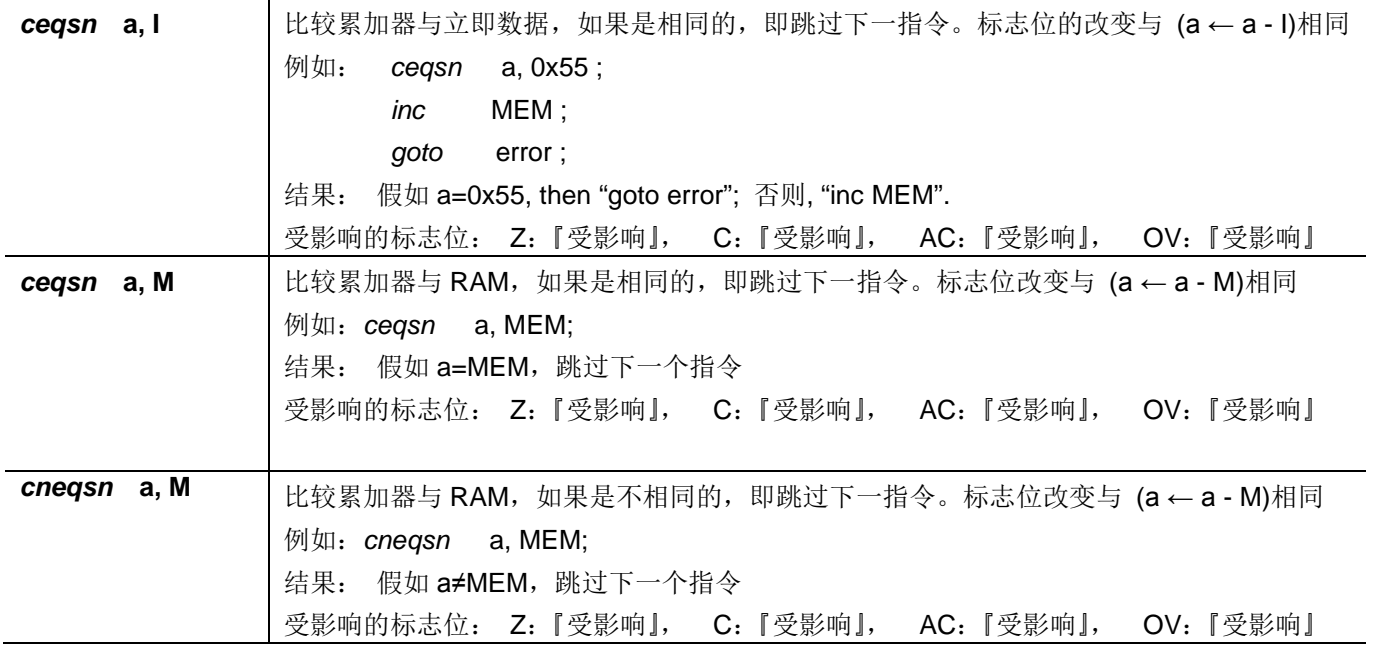

PTB154CSX

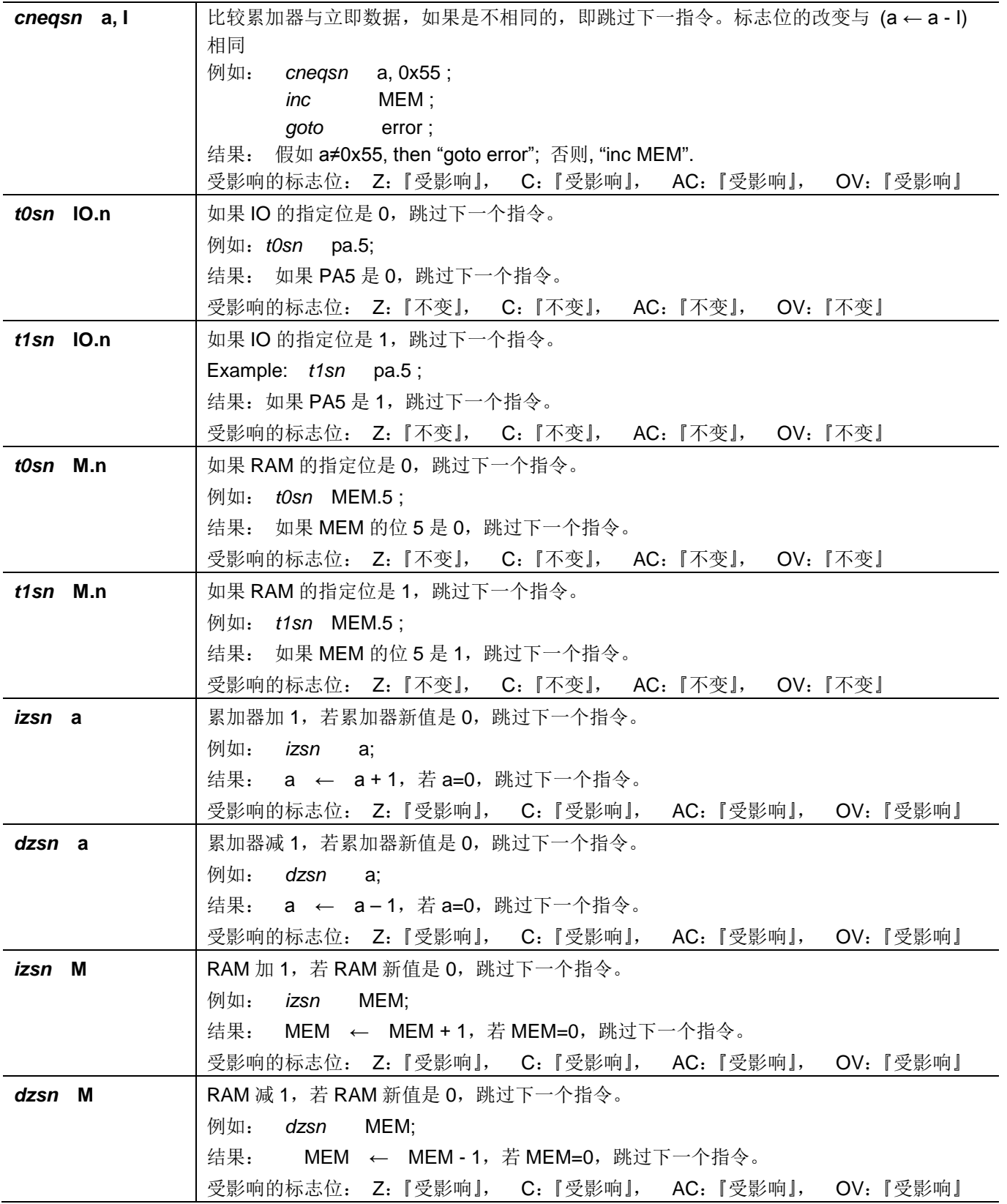

# 7.7. 系统控制类指令

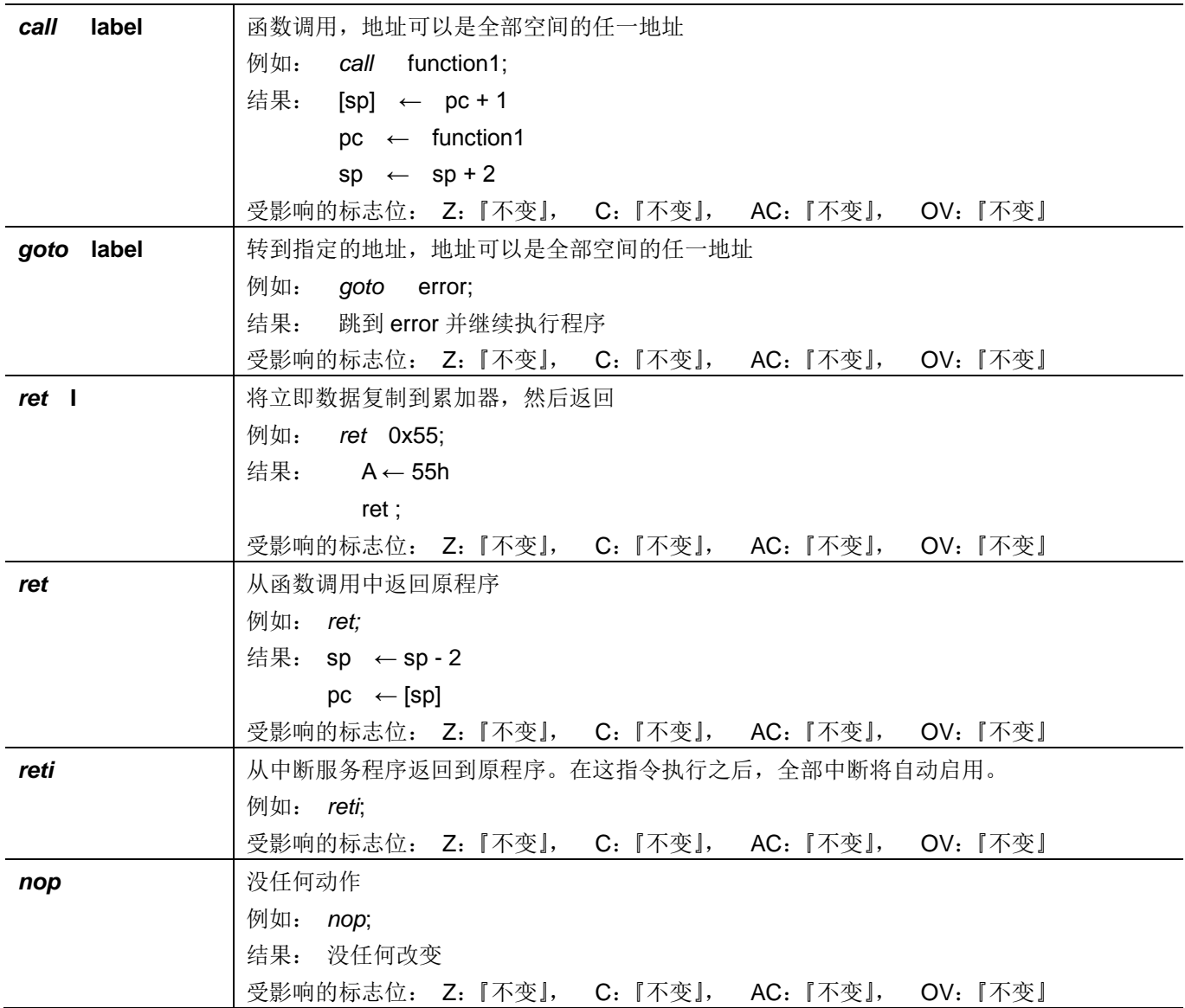

# PTB154CSX

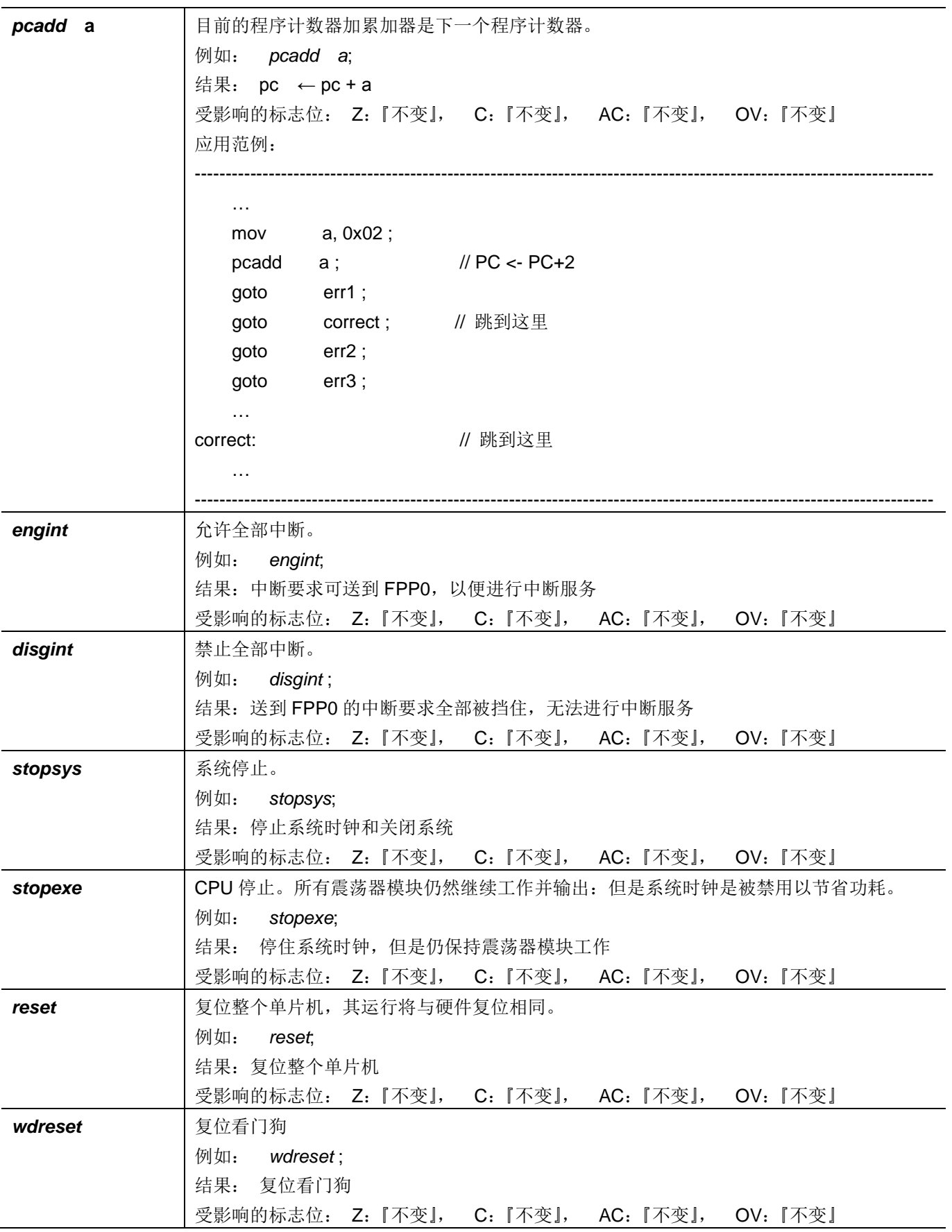

# 7.8. 指令执行周期综述

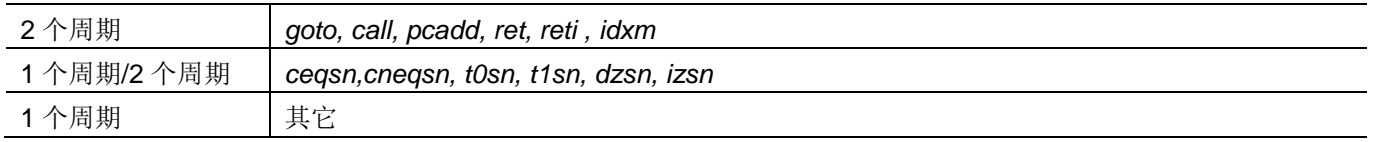

# 7.9. 指令影响标志的综述

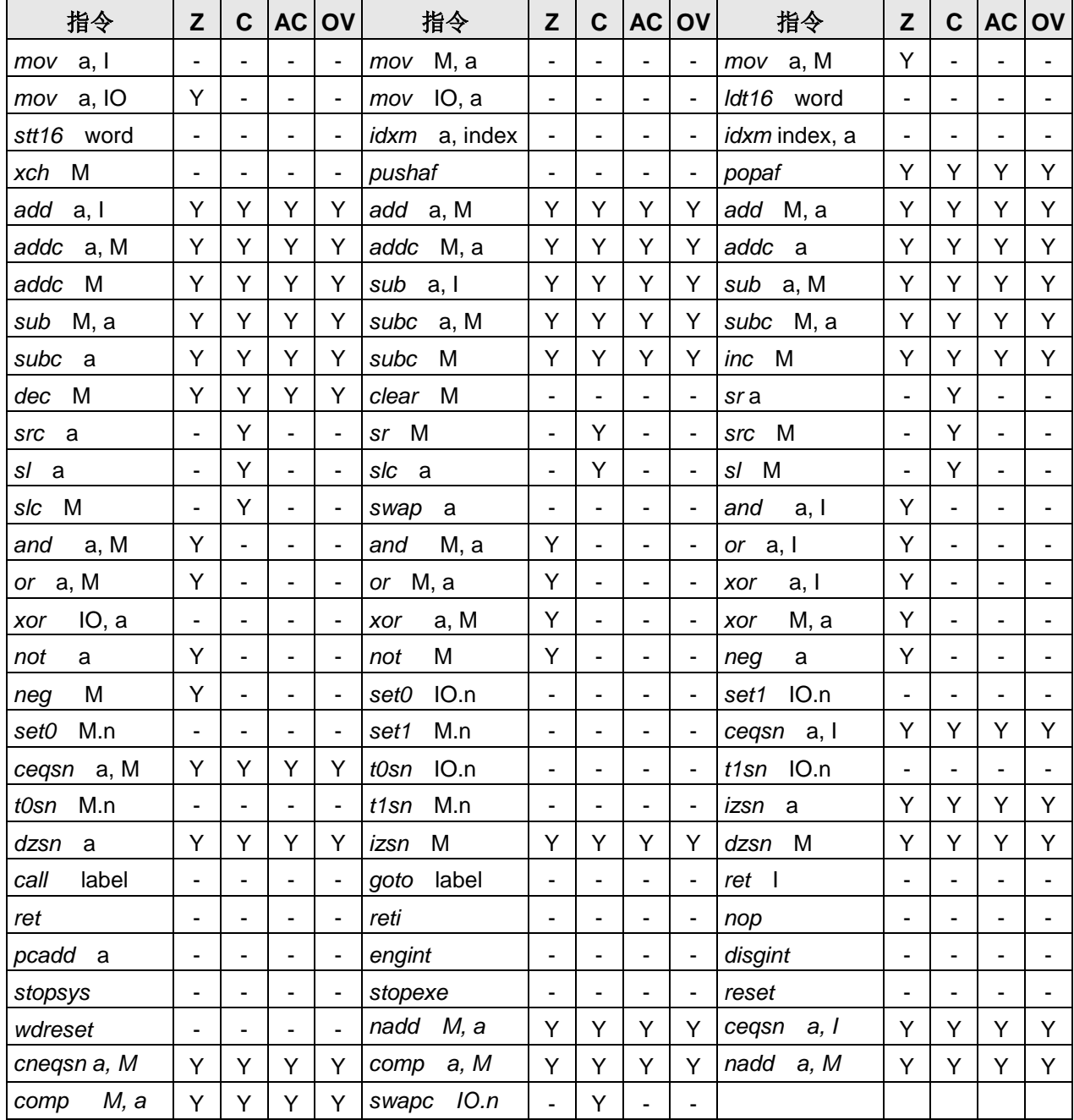

# 8. 代码选项(Code Options)

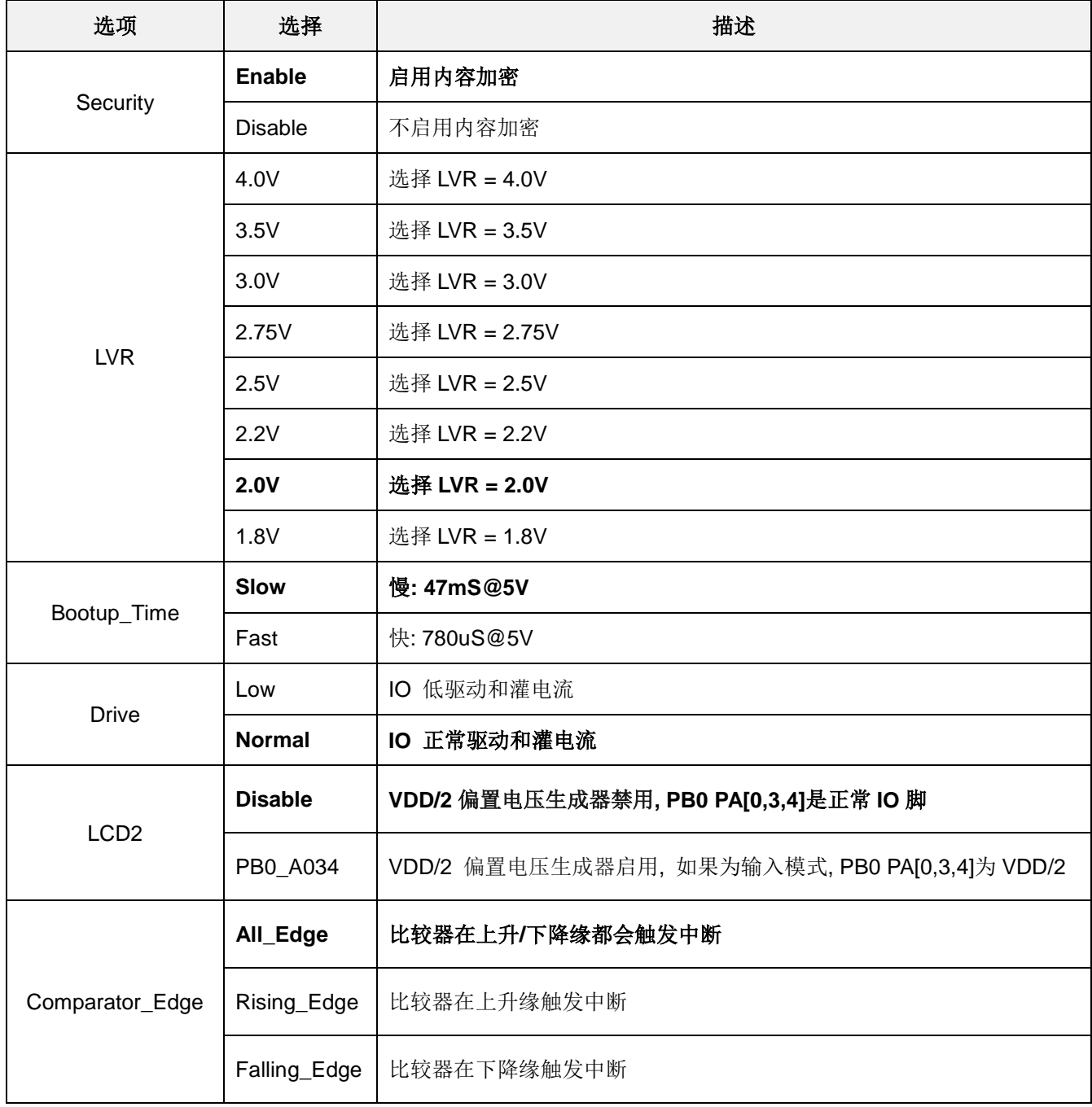

注: 使用黑粗字体的为预置选项(default options)。

## 9. 特别注意事项

此章节是提醒使用者在使用 PTB154CSX 时避免一些常犯的错误。

## 9.1. 警告

在使用IC 前, 请务必认真阅读 PTB154CSX 相关的 APN (应用注意事项)。APN 下载地址为: http://www.puolop.com

## 9.2. 使用 IC 时

### 9.2.1. IO 使用与设定

- (1) IO 作为数字输入和打开唤醒功能
	- 将 IO 设为输入。  $\bullet$
	- 用 PXDIER 寄存器, 将对应的位设为1。  $\blacklozenge$
	- 为了防止 PA 中那些没有用到的 IO 口漏电, PADIER[1: 2]需要常设为 0。 ◆
- (2) PA5 作为输出
	- PA5 只能做 Open Drain 输出, 输出高时需要外加上拉电阻。  $\triangle$
- (3) PA5 作为 PRST#输入
	- $\bullet$ 设定 PA5 为输入。
	- 设定 CLKMD.0=1, 使 PA5 为外部 PRST#输入脚位。  $\blacklozenge$
- (4) PA5 作为输入并通过长导线连接至按键或者开关
	- 必需在 PA5 与长导线中间串接 >10 欧电阻。 ♦
	- 应尽量避免使用 PA5 作为输入。

#### 9.2.2. 中断

- (1) 使用中断功能的一般步骤如下:
	- 步骤 1: 设定 INTEN 寄存器, 开启需要的中断的控制位。
	- 步骤 2: 清除 INTRQ 寄存器。
	- 步骤 3: 主程序中, 使用 ENGINT 指令允许 CPU 的中断功能。
	- 步骤 4: 等待中断。中断发生后, 跳入中断子程序。
	- 步骤 5: 当中断子程序执行完毕, 返回主程序。

 $\{$ 

- \* 在主程序中, 可使用 DISGINT 指令关闭所有中断。
- \* 跳入中断子程序处理时,可使用 PUSHAF 指令来保存 ALU 和 FLAG 寄存器数据,并在 RETI
	- 之前, 使用 POPAF 指令复原。一般步骤如下:

void Interrupt (void) // 中断发生后, 跳入中断子程序,

// 自动进入 DISGINT 的状态, CPU 不会再接受中断

PUSHAF:

#### POPAF:

} // 系统自动填入 RETI, 直到执行 RETI 完毕才自动恢复到 ENGINT 的状态

(2) INTEN, INTRQ 没有初始值, 所以要使用中断前, 一定要根据需要设定数值。

#### 9.2.3. 切换系统时钟

利用 CLKMD 寄存器可切换系统时钟源。但必须注意, 不可在切换系统时钟源的同时把原时钟源关闭。例 如: 从 A 时钟源切换到 B 时钟源时, 应该先用 CLKMD 寄存器切换系统时钟源, 然后再透过 CLKMD 寄存器关 闭A时钟源振荡器。

◆ 例: 系统时钟从 ILRC 切换到 IHRC/2

 $.CLKMD = 0x36$ // 切到 IHRC,但 ILRC 不要 disable。

 $CLKMD.2 = 0$ // 此时才可关闭 ILRC。

错误的写法: ILRC 切换到 IHRC, 同时关闭 ILRC

 $.CLKMD = 0x50$ // MCU 会当机。

#### 9.2.4. 看门狗

当 ILRC 关闭时,看门狗也会失效。

#### 9.2.5. TIMER16 溢出时间

如果设定 T16M 计数器 BIT8 为 1 时产生中断, 则第一次中断是在计数到 0x100 时发生(BIT8 从 0 到 1), 第二次中断在计数到 0x300 时发生(BIT8 从 0 到 1)。所以设定 BIT8 是计数 512 次才中断。请注意, 如果在 中断中重新给 T16M 计数器设值, 则下一次中断也将在 BIT8 从 0 变 1 时发生。

#### 9.2.6. IHRC 校准

- (1) IHRC 的校正操作是于使用 writer 烧录时进行的。
- (2) 因为 IC 的塑封材料(不论是封装用的或 COB 用的黑胶) 的特牲, 是会对 IHRC 的频率有一定影响。所以如 果用户是在 IC 盖上塑封材料前, 就对 IC 进行烧录, 及后再封上盖上塑封材料的, 则可能造成 IHRC 的特性 偏移超出规格的情况。正常情况是频率会变慢一些。
- (3) 此种情况通常发生在用户是使用 COB 封装, 或者是委托我司进行晶圆代烧 (QTP) 时。此情况下我司将不对 频率的超出规格的情况负责。
- (4) 用户可按自身经验进行一些补偿性调整, 例如把 IHRC 的目标频率调高 0.5%-1%左右, 令封装后 IC 的 IHRC 频率更接近目标值

#### 9.2.7. LVR

可以设定寄存器 EOSCR.0 为 1 将 LVR 关闭, 但此时应确保 VDD 在 chip 最低工作电压以上, 否则 IC 可能 工作不正常。

## 9.2.8. 指令

- (1) PTB154CSX 支持 86 个指令。
- (2) PTB154CSX 指令周期如下表所示:

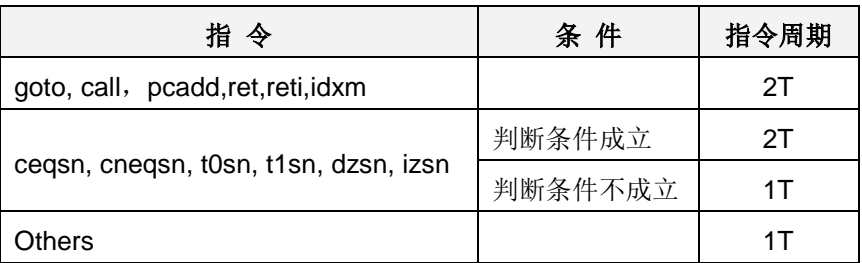

## 9.2.9. RAM 定义

位元定义: 只有地址 0x00 ~ 0x3F 的 RAM 能使用位元定义

### 9.2.10. 烧录方法

3S-P-002 烧录器背后 Jumper 插在 CN39 的位置。请依照烧录器的操作提示。

## 9.3. 使用 ICE 时

仿真 PTB154CSX 功能时注意事项:

- 1. 建议使用 PDK5S-I-S01/2 仿真器。
- 2. 用 PDK5S-I-S01/2 仿真时, 请注意以下几点:
	- 用 PDK5S-I-S01/2 仿真时, 不支持 NADD/COMP 指令  $\blacklozenge$
	- 用 PDK5S-I-S01/2 仿真时, 不支持系统时钟 SYSCLK=ILRC/16  $\blacklozenge$
	- 用 PDK5S-I-S01/2 仿真时, 不支持 misc.4=1 (使能 VDD/2) 的功能  $\bullet$
	- 用 PDK5S-I-S01/2 仿真时, 不支持 TM2 和 TM3 的 GPCRS 功能  $\bullet$
	- $\bullet$ 快速唤醒时间和使用 PDK5S-I-S01/2 仿真不同 (PDK5S-I-S01/2: 128 SysClk, PMS154C: 45 ILRC)
	- 看门狗溢出时间和使用 PDK5S-I-S01/2 仿真不同, 如下:

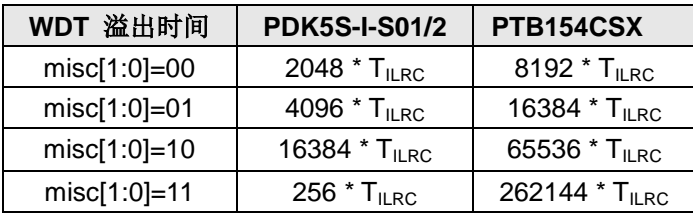

# **X-ON Electronics**

Largest Supplier of Electrical and Electronic Components

*Click to view similar products for* [EEPROM](https://www.x-on.com.au/category/semiconductors/integrated-circuits-ics/memory/eeprom) *category:*

*Click to view products by* [PUOLOP](https://www.x-on.com.au/manufacturer/puolop) *manufacturer:* 

Other Similar products are found below :

[M29F040-70K6](https://www.x-on.com.au/mpn/stmicroelectronics/m29f04070k6) [718278CB](https://www.x-on.com.au/mpn/stmicroelectronics/718278cb) [718620G](https://www.x-on.com.au/mpn/stmicroelectronics/718620g) [AT28C256-15PU-ND](https://www.x-on.com.au/mpn/omron/at28c25615pund) [444358RB](https://www.x-on.com.au/mpn/stmicroelectronics/444358rb) [444362FB](https://www.x-on.com.au/mpn/stmicroelectronics/444362fb) [BR93C46-WMN7TP](https://www.x-on.com.au/mpn/rohm/br93c46wmn7tp) [442652G](https://www.x-on.com.au/mpn/microchip/442652g) [701986CB](https://www.x-on.com.au/mpn/microchip/701986cb) [TC58NVG0S3HBAI4](https://www.x-on.com.au/mpn/toshiba/tc58nvg0s3hbai4) [5962-8751413XA](https://www.x-on.com.au/mpn/e2v/59628751413xa) [TC58BVG0S3HBAI4](https://www.x-on.com.au/mpn/toshiba/tc58bvg0s3hbai4) [TH58NYG3S0HBAI6](https://www.x-on.com.au/mpn/toshiba/th58nyg3s0hbai6) [CAT25320YIGT-KK](https://www.x-on.com.au/mpn/onsemiconductor/cat25320yigtkk) [CAT25320DWF](https://www.x-on.com.au/mpn/onsemiconductor/cat25320dwf) [LE24C162-R-](https://www.x-on.com.au/mpn/onsemiconductor/le24c162re)[E](https://www.x-on.com.au/mpn/onsemiconductor/le24c162re) [5962-8751417YA](https://www.x-on.com.au/mpn/e2v/59628751417ya) [5962-8751409YA](https://www.x-on.com.au/mpn/e2v/59628751409ya) [CAT25M01LI-G](https://www.x-on.com.au/mpn/onsemiconductor/cat25m01lig) [DS28E11P+](https://www.x-on.com.au/mpn/maxim/ds28e11p) [BR9016AF-WE2](https://www.x-on.com.au/mpn/rohm/br9016afwe2) [LE2464DXATBG](https://www.x-on.com.au/mpn/onsemiconductor/le2464dxatbg) [CAS93C66VP2I-GT3](https://www.x-on.com.au/mpn/onsemiconductor/cas93c66vp2igt3) [DS28E25+T](https://www.x-on.com.au/mpn/maxim/ds28e25t) [DS28EL15Q+T](https://www.x-on.com.au/mpn/maxim/ds28el15qt) [M95320-DFDW6TP](https://www.x-on.com.au/mpn/stmicroelectronics/m95320dfdw6tp) [DS28E05GB+T](https://www.x-on.com.au/mpn/maxim/ds28e05gbt) [AT25320B-SSPDGV-T](https://www.x-on.com.au/mpn/microchip/at25320bsspdgvt) [HE24C64WLCSPD](https://www.x-on.com.au/mpn/mic/he24c64wlcspd) [BL24SA128B-CSRC](https://www.x-on.com.au/mpn/belling/bl24sa128bcsrc) [24FC16T-I/OT](https://www.x-on.com.au/mpn/microchip/24fc16tiot) [24FC08T-I/OT](https://www.x-on.com.au/mpn/microchip/24fc08tiot) [M24128-BFMN6TP](https://www.x-on.com.au/mpn/stmicroelectronics/m24128bfmn6tp) [S-24CS04AFM-TFH-U](https://www.x-on.com.au/mpn/ablic/s24cs04afmtfhu) [M24C04-FMC5TG](https://www.x-on.com.au/mpn/stmicroelectronics/m24c04fmc5tg) [M24C16-DRMN3TPK](https://www.x-on.com.au/mpn/stmicroelectronics/m24c16drmn3tpk) [M24C64-DFMN6TP](https://www.x-on.com.au/mpn/stmicroelectronics/m24c64dfmn6tp) [34AA02-EMS](https://www.x-on.com.au/mpn/microchip/34aa02ems) [M95080-RMC6TG](https://www.x-on.com.au/mpn/stmicroelectronics/m95080rmc6tg) [M95128-DFCS6TP/K](https://www.x-on.com.au/mpn/stmicroelectronics/m95128dfcs6tpk) [M95128-DFDW6TP](https://www.x-on.com.au/mpn/stmicroelectronics/m95128dfdw6tp) [M95256-DFMN6TP](https://www.x-on.com.au/mpn/stmicroelectronics/m95256dfmn6tp) [M95320-RDW6TP](https://www.x-on.com.au/mpn/stmicroelectronics/m95320rdw6tp) [M95640-RDW6TP](https://www.x-on.com.au/mpn/stmicroelectronics/m95640rdw6tp) [AT17LV010-10CU](https://www.x-on.com.au/mpn/microchip/at17lv01010cu) [AT24C01C-SSHM-B](https://www.x-on.com.au/mpn/microchip/at24c01csshmb) [AT24C01D-MAHM-T](https://www.x-on.com.au/mpn/atmel/at24c01dmahmt) [AT24C04D-MAHM-T](https://www.x-on.com.au/mpn/microchip/at24c04dmahmt) [AT24C04D-SSHM-T](https://www.x-on.com.au/mpn/microchip/at24c04dsshmt) [AT24C08C-SSHM-B](https://www.x-on.com.au/mpn/microchip/at24c08csshmb)